**Паспорт и инструкция по монтажу и техническому обслуживанию для специалистов**

**Газовый конденсационный котёл**

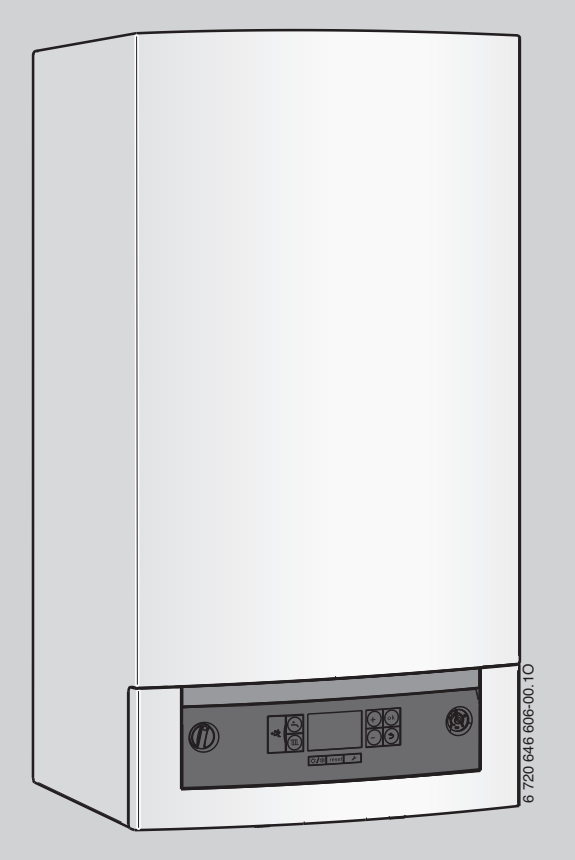

## **Logamax plus**

**GB072-14 GB072-24 GB072-24K** **Внимательно прочитайте перед обслуживанием**

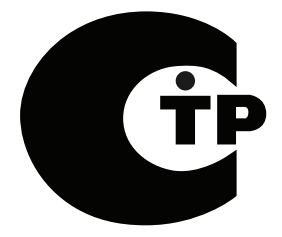

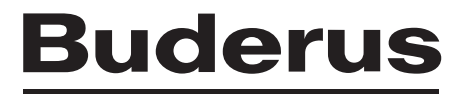

### **Содержание**

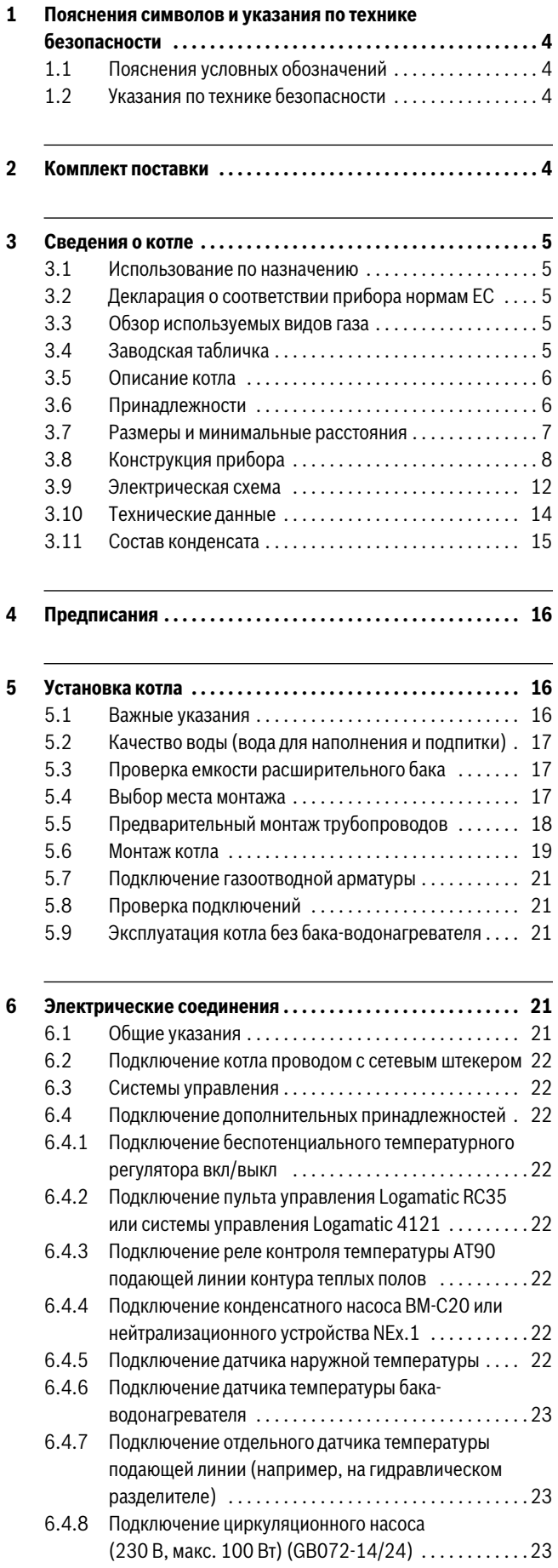

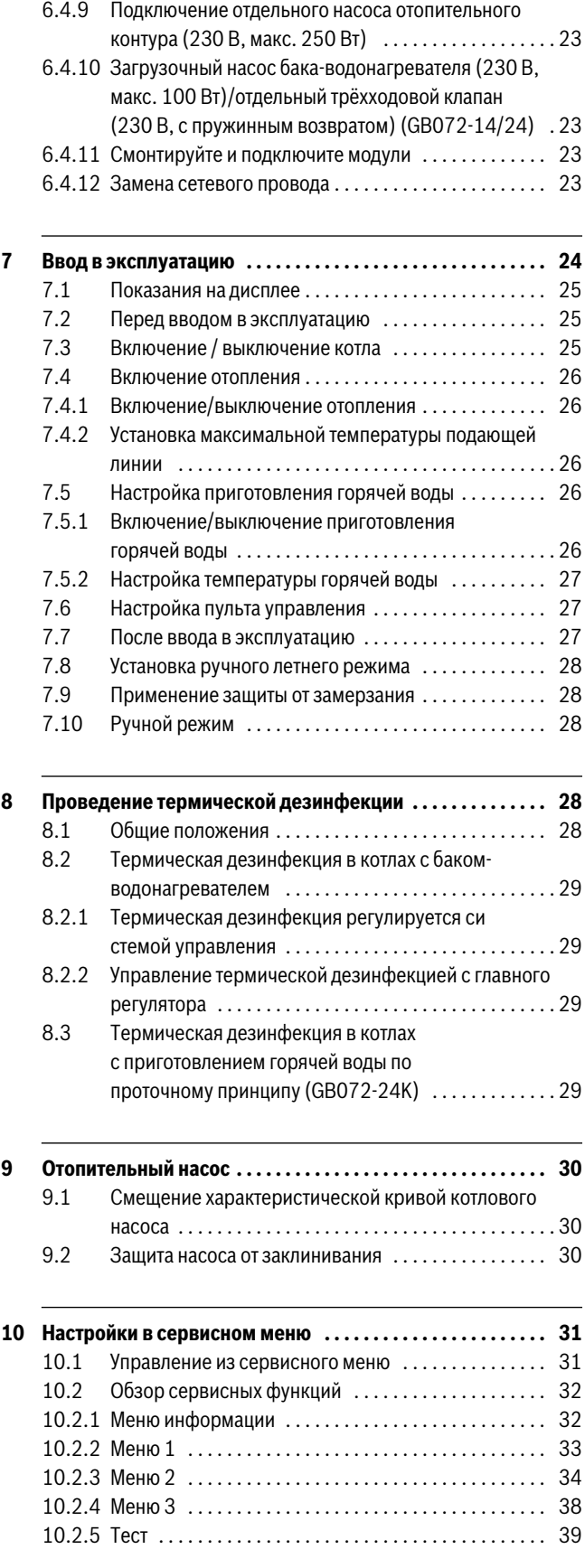

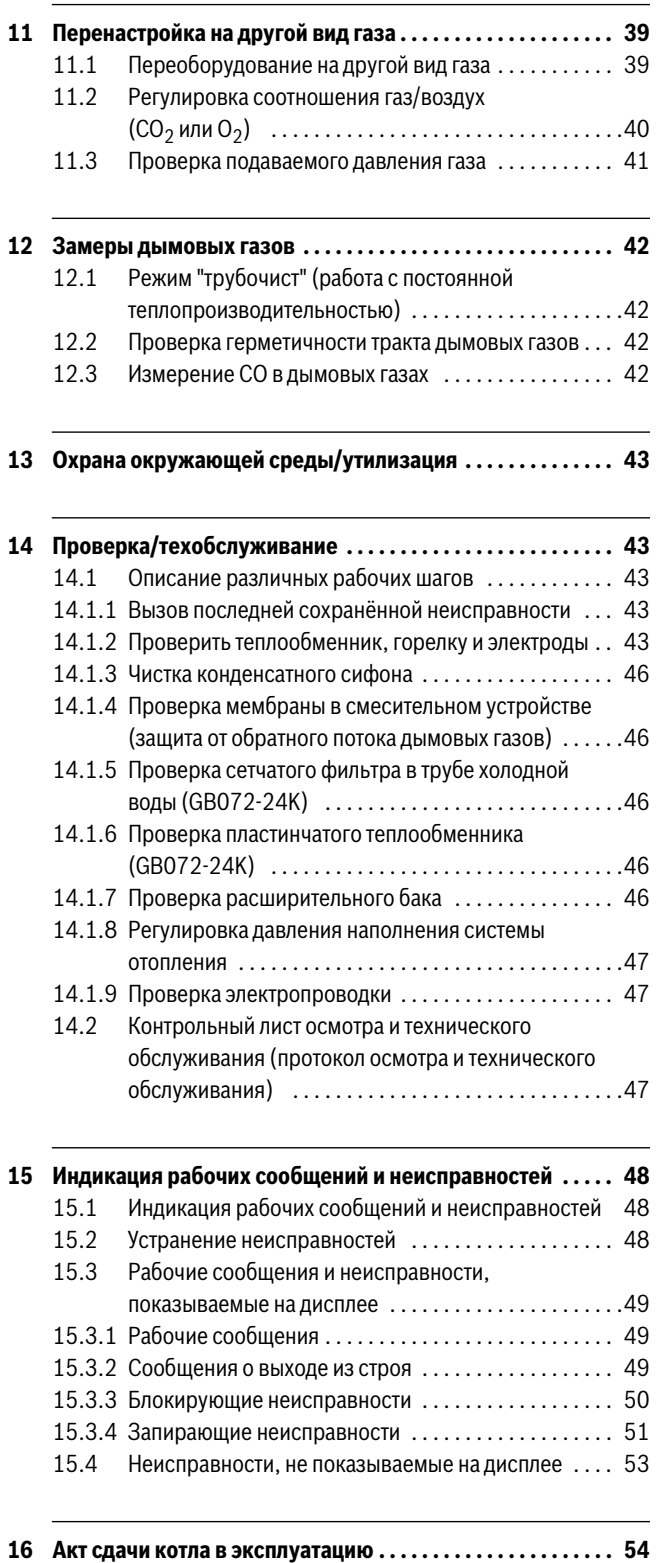

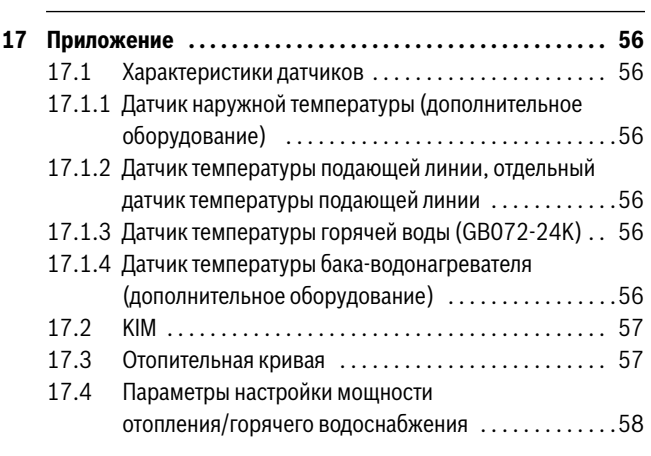

### <span id="page-3-0"></span>**1 Пояснения символов и указания по технике безопасности**

#### <span id="page-3-1"></span>**1.1 Пояснения условных обозначений**

#### **Предупреждения**

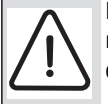

Предупреждения обозначены в тексте восклицательным знаком в треугольнике на сером фоне.

При опасности удара электрическим током вместо восклицательного знака в треугольнике стоит молния.

Выделенные слова в начале предупреждения обозначают вид и степень тяжести последствий, наступающих в случае непринятия мер безопасности.

- **УВЕДОМЛЕНИЕ** означает, что возможно повреждение оборудования.
- **ВНИМАНИЕ** означает, что возможны травмы легкой и средней степени тяжести.
- **ОСТОРОЖНО** означает, что возможны тяжелые травмы.
- **ОПАСНО** означает, что возможны травмы с угрозой для жизни.

#### **Важная информация**

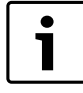

Важная информация без каких-либо опасностей для человека и оборудования обозначается приведенным здесь знаком. Она выделяется горизонтальными линиями над текстом и под ним.

#### **Другие знаки**

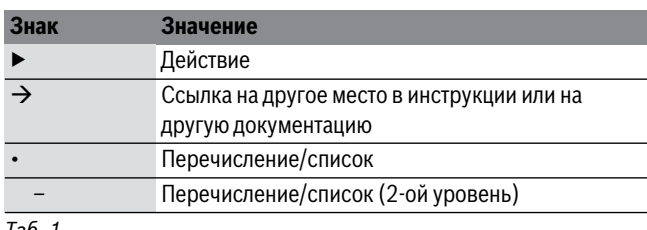

*Таб. 1* 

#### <span id="page-3-2"></span>**1.2 Указания по технике безопасности**

#### **При появлении запаха газа**

- $\triangleright$  Закрыть газовый кран ( $\rightarrow$  страниц[а 24](#page-23-1)).
- ▶ Открыть окна и двери.
- ▶ Не пользоваться электровыключателями.
- ▶ Погасить открытое пламя.
- ▶ **Находясь вне помещения**, позвонить в аварийно-газовую службу и в уполномоченную специализированную фирму.

#### **При появлении запаха дымовых газов**

- $\triangleright$  Отключить котел ( $\rightarrow$  страниц[а 20](#page-19-0)).
- ▶ Открыть окна и двери.
- ▶ Уведомить уполномоченную специализированную фирму.

#### **У котлов с забором воздуха из помещения: Опасность отравления дымовыми газами при недостаточной подаче воздуха для горения**

- ▶ Обеспечьте подачу воздуха для горения.
- ▶ Не закрывайте и не уменьшайте сечение отверстий для приточновытяжной вентиляции в дверях, окнах и стенах.
- ▶ Обеспечьте подачу воздуха для горения также при установке в помещении дополнительного оборудования, например, вытяжных вентиляторов, кухонных вытяжек и др.
- ▶ Запрещается эксплуатировать котёл при недостаточной подаче воздуха для горения.

#### **Опасность взрыва горючих газов**

Работы с газовым оборудованием должны выполнять только сотрудники специализированного предприятия, имеющие разрешение на проведение таких работ.

#### **Взрывоопасные и легковоспламеняемые материалы**

Легковоспламеняемые материалы (бумагу, растворители, краски и др.) нельзя хранить и использовать вблизи от котла.

#### **Воздух для горения / воздух в помещении**

Для предотвращения коррозии воздух для горения / воздух в помещении не должен содержать агрессивных веществ, таких как галогеноуглеводороды, соединения хлора или фтора и др.

### <span id="page-3-3"></span>**2 Комплект поставки**

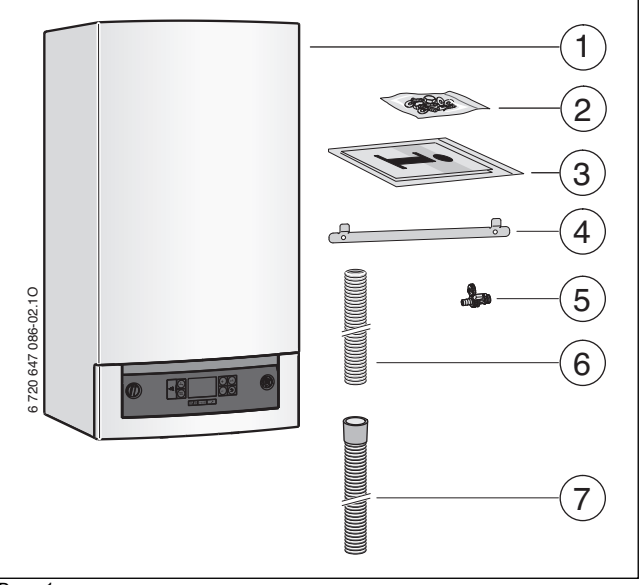

### *Рис. 1*

- [1] Настенный газовый конденсационный котел
- [2] Крепёжный материал (винты с принадлежностями)
- [3] Комплект документации к котлу
- [4] Монтажная планка
- [5] Кран для заполнения и слива
- [6] Шланг предохранительного клапана (отопительный контур)
- [7] Конденсатный шланг

### <span id="page-4-0"></span>**3 Сведения о котле**

Logamax plus **GB072-14** и **GB072-24** являются газовыми конденсационными котлами со встроенным насосом отопительного контура и трёхходовым клапаном для подключения бакаводонагревателя косвенного нагрева.

Logamax plus **GB072-24K** является газовым конденсационным котлом со встроенным насосом отопительного контура, трёхходовым клапаном и пластинчатым теплообменником для отопления и приготовления горячей воды по проточному принципу.

#### <span id="page-4-1"></span>**3.1 Использование по назначению**

Котел предназначен для установки в закрытых системах отопления и нагрева горячей воды в соответствии с нормативными требованиями РФ.

Другое применение является использованием не по назначению. За возникший в результате этого ущерб изготовитель ответственности не несет.

Промышленное использование данных котлов для производства тепла в технологических целях не допускается.

#### <span id="page-4-2"></span>**3.2 Декларация о соответствии прибора нормам ЕС**

Это оборудование по своей конструкции и рабочим характеристикам соответствует европейским нормам и дополняющим их национальным требованиям. Соответствие подтверждено знаком CE.

Вы можете запросить декларацию о соответствии изделия. Для этого обратитесь по адресу, указанному на последней странице этой инструкции.

Прибор отвечает требованиям, предъявляемым к котлам, использующим теплоту сгорания, согласно Постановления об экономии энергии.

Содержание окислов азота в дымовых газах составляет менее 60 мг/кВтч.

Котёл проверен по EN 677.

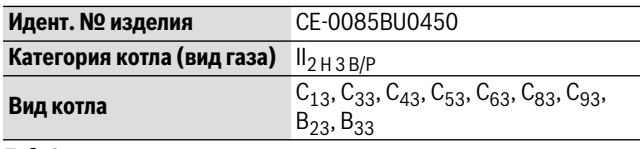

*Таб. 2* 

#### <span id="page-4-3"></span>**3.3 Обзор используемых видов газа**

Контрольные характеристики газа с указанием кодового числа и вида газа:

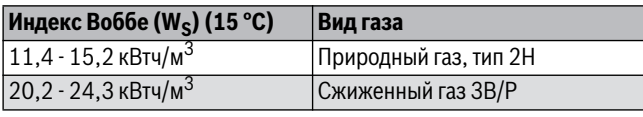

*Таб. 3* 

### <span id="page-4-4"></span>**3.4 Заводская табличка**

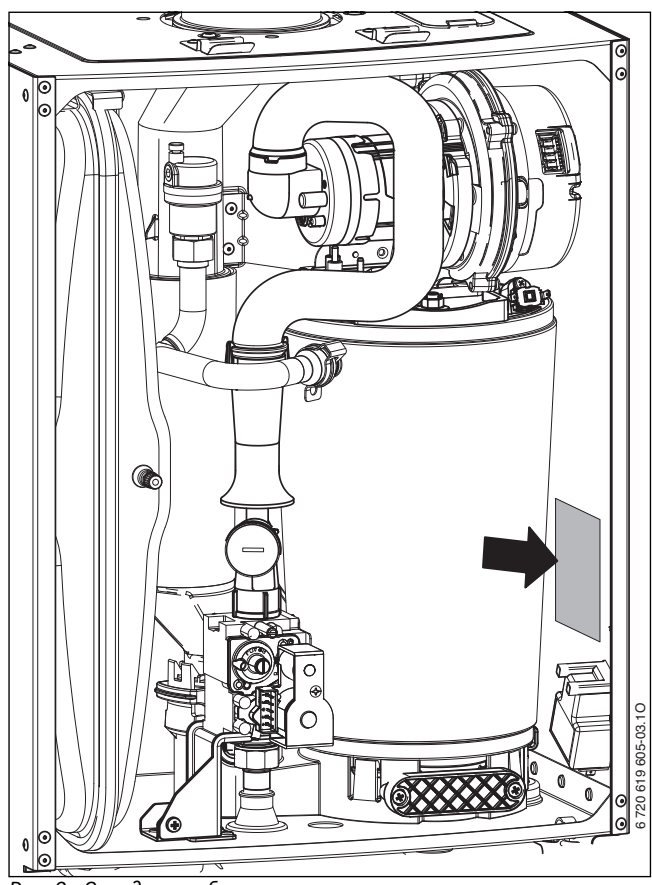

*Рис. 2 Заводская табличка*

На заводской табличке вы найдёте данные о мощности оборудования, сведения о допуске и серийный номер.

#### <span id="page-5-0"></span>**3.5 Описание котла**

- Газовый конденсационный котёл для монтажа на стене
- Приборы, работающие на природном газе, соответствуют требованиям Ганноверской программы и экологического знака для газовых конденсационных приборов.
- Главный регулятор BC20 для основных настроек непосредственно на котле
- Шина EMS для подключения системы управления, работающей по наружной температуре (пульт управления Logamatic серии RC или Logamatic 4000)
- Трехступенчатый насос котлового контура
- Соединительный провод с сетевым штекером
- Дисплей
- Автоматический розжиг горелки
- Полная электронная защита по EN 298 с контролем пламени и электромагнитными клапанами
- Отсутствует ограничение по минимальному расходу котловой воды
- Можно использовать для обогрева полов
- Возможность подключения концентрических труб Ø 60/100, Ø 80/125 мм или перехода на 2 отдельные трубы Ø 80 мм для отвода дымовых газов / подачи воздуха для горения
- Вентилятор с регулируемой скоростью вращения
- Газовая горелка с предварительным смешиванием
- Датчик и регулятор температуры для отопления
- Ограничитель температуры на подающей линии
- Автоматический воздухоотводчик
- Предохранительный клапан (отопление)
- Манометр (отопление)
- Ограничитель температуры дымовых газов
- Приоритетное включение режима приготовления горячей воды
- 3-ходовой клапан с двигателем
- Расширительный бак
- Дополнительно для GB072-24K:
- Пластинчатый теплообменник
- Предохранительный клапан (горячее водоснабжение)
- Дополнительно для GB072-14/24:
- Возможно подключение датчика температуры бойлера

### <span id="page-5-1"></span>**3.6 Принадлежности**

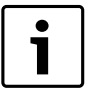

Здесь приведен список стандартных принадлежностей для данного котла, поставляемых

отдельно.. Полный обзор всех поставляемых принадлежностей можно найти в общем каталоге нашей продукции.

- Элементы системы отвода дымовых газов
- Монтажная панель U-MA
- Пульт управления Logamatic RC35
- Конденсатный насос BM-C20
- Нейтрализационное устройство NE0.1/1.1
- Комплект подключения AS5/AS6/AS7/AS8
- Конусный сифон с возможностью подключения конденсатной линии и предохранительного клапана (отопление и горячее водоснабжение)

### <span id="page-6-0"></span>**3.7 Размеры и минимальные расстояния**

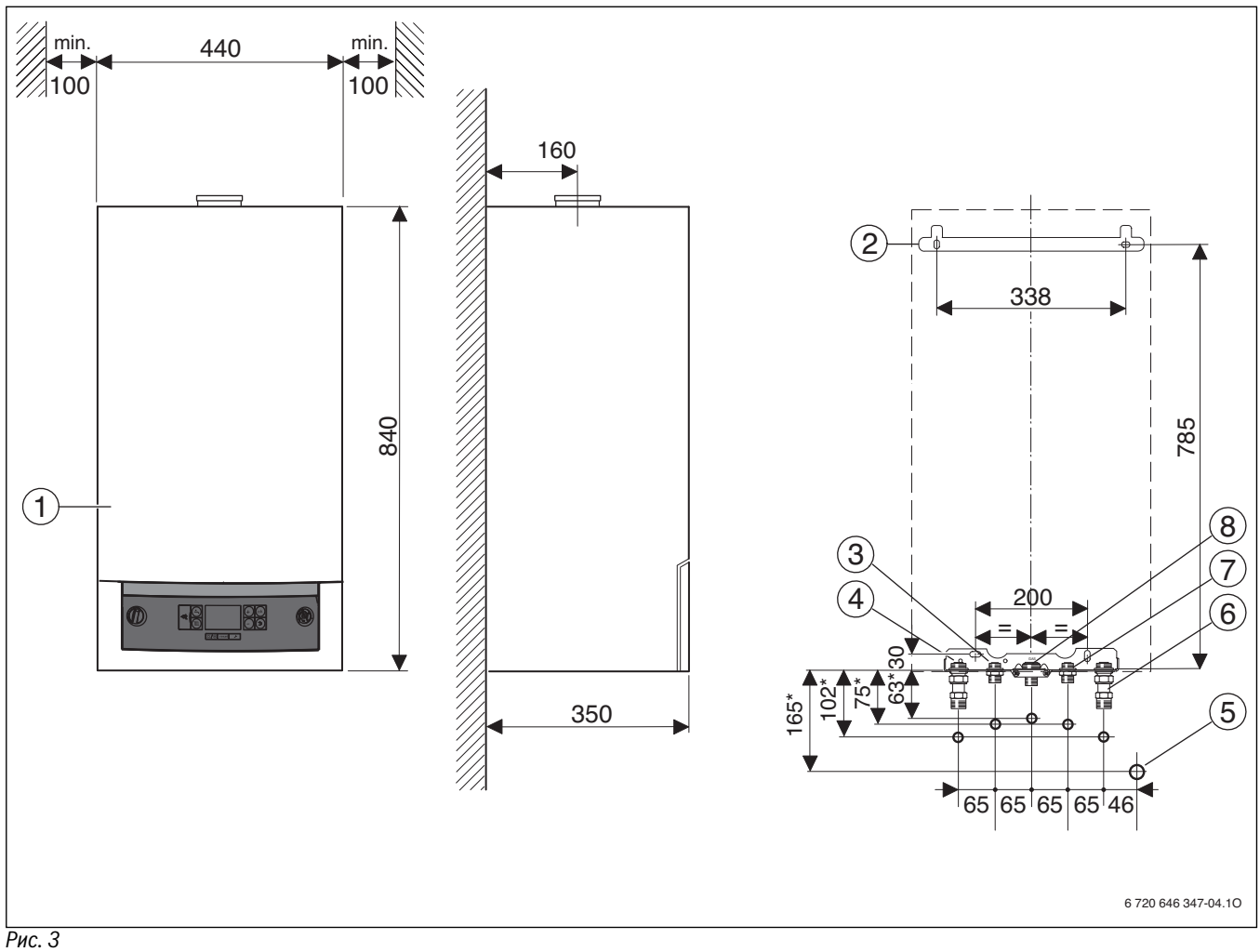

- <span id="page-6-1"></span>[1] Облицовка
- [2] Монтажная планка<br>[3] Подающая линия ба
- [3] Подающая линия бака/горячая вода (дополнительное оборудование)
- [4] Подающая линия отопления (дополнительное оборудование)
- [5] Подключение конусного сифона, DN 40 (дополнительное оборудование)
- [6] Обратная линия отопления (дополнительное оборудование)
- [7] Обратная линия бака/холодная вода (дополнительное
- оборудование)
- [8] Газ
- [\*] Размеры действительны при использовании дополнительного оборудования U-MA и AS5-UP

### <span id="page-7-0"></span>**3.8 Конструкция прибора**

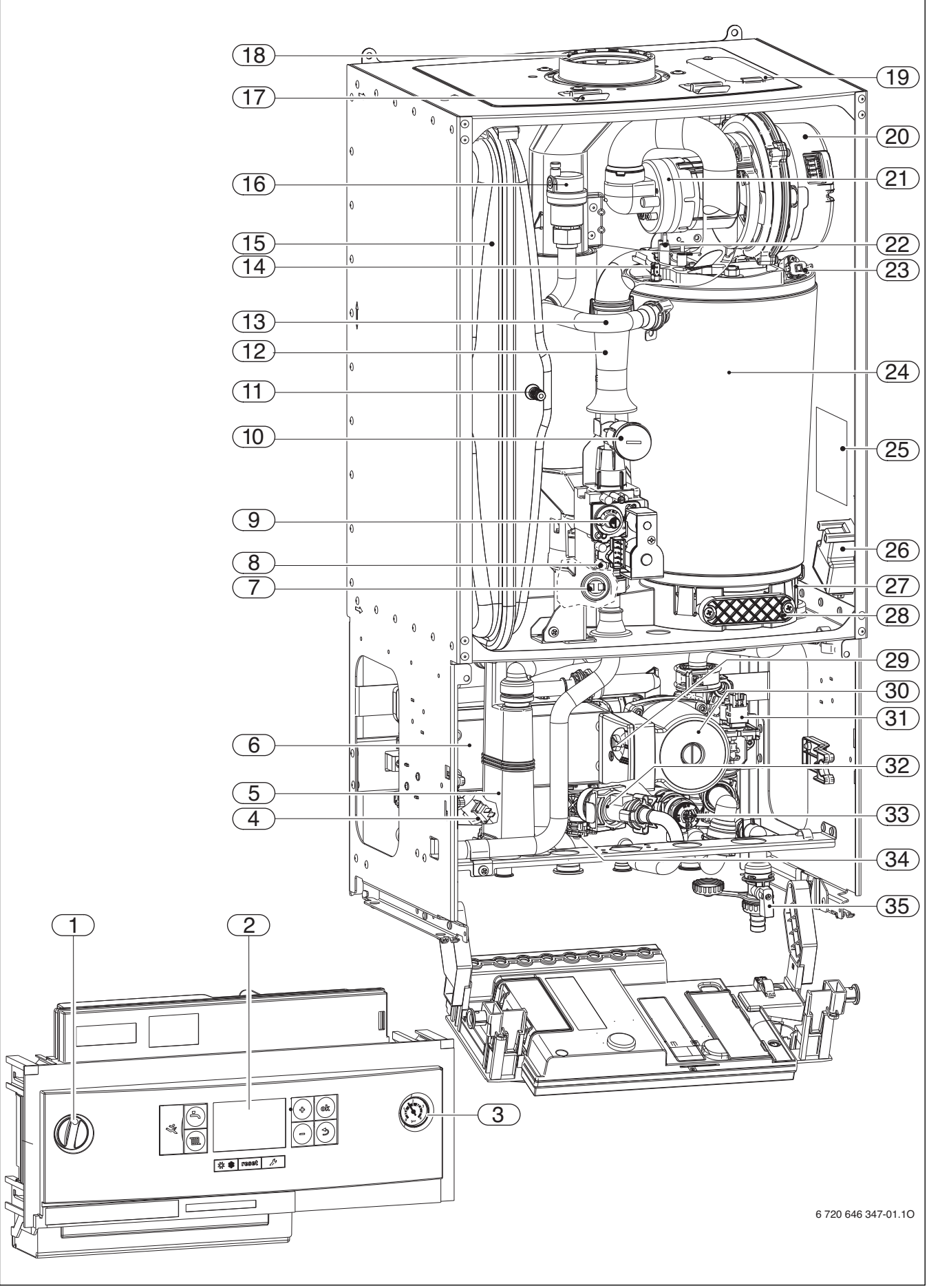

<span id="page-7-1"></span>*Рис. 4 GB072-24K*

### **Buderus**

#### **Пояснения к рис[. 4](#page-7-1):**

- [1] Пусковой выключатель<br>[2] Главный регулятор ВС2
- [2] Главный регулятор BC20
- [3] Манометр
- [4] Датчик температуры горячей воды<br>[5] Конденсатный сифон
- Конденсатный сифон
- [6] Пластинчатый теплообменник
- [7] Ограничитель температуры дымовых газов
- [8] Штуцер для измерения подаваемого давления газа
- [9] Регулировочный винт расхода газа при малой нагрузке
- [10] Газовый дроссель, регулировка расхода газа при полной
- нагрузке [11] Клапан для заполнения азотом
- [12] Всасывающая труба
- [13] Подающая линия отопительного контура
- [14] Датчик температуры подающей линии
- [15] Расширительный бак
- [16] Автоматический воздухоотводчик
- [17] Хомут
- [18] Труба для отвода дымовых газов
- [19] Монтажный люк
- [20] Нагнетающий вентилятор
- [21] Камера смешения газ/воздух с защитой от обратного потока дымовых газов (мембрана)
- [22] Комплект электродов
- [23] Ограничитель температуры котловой воды
- [24] Отопительный контур теплообменника
- [25] Заводская табличка
- [26] Запальный трансформатор
- [27] Конденсатосборник
- [28] Крышка смотрового люка
- [29] Переключатель частоты вращения насоса
- [30] Насос котлового контура
- [31] 3-ходовой клапан
- [32] Турбина
- [33] Предохранительный клапан (отопительный контур)
- [34] Предохранительный клапан (горячая вода)
- [35] Кран для заполнения и слива

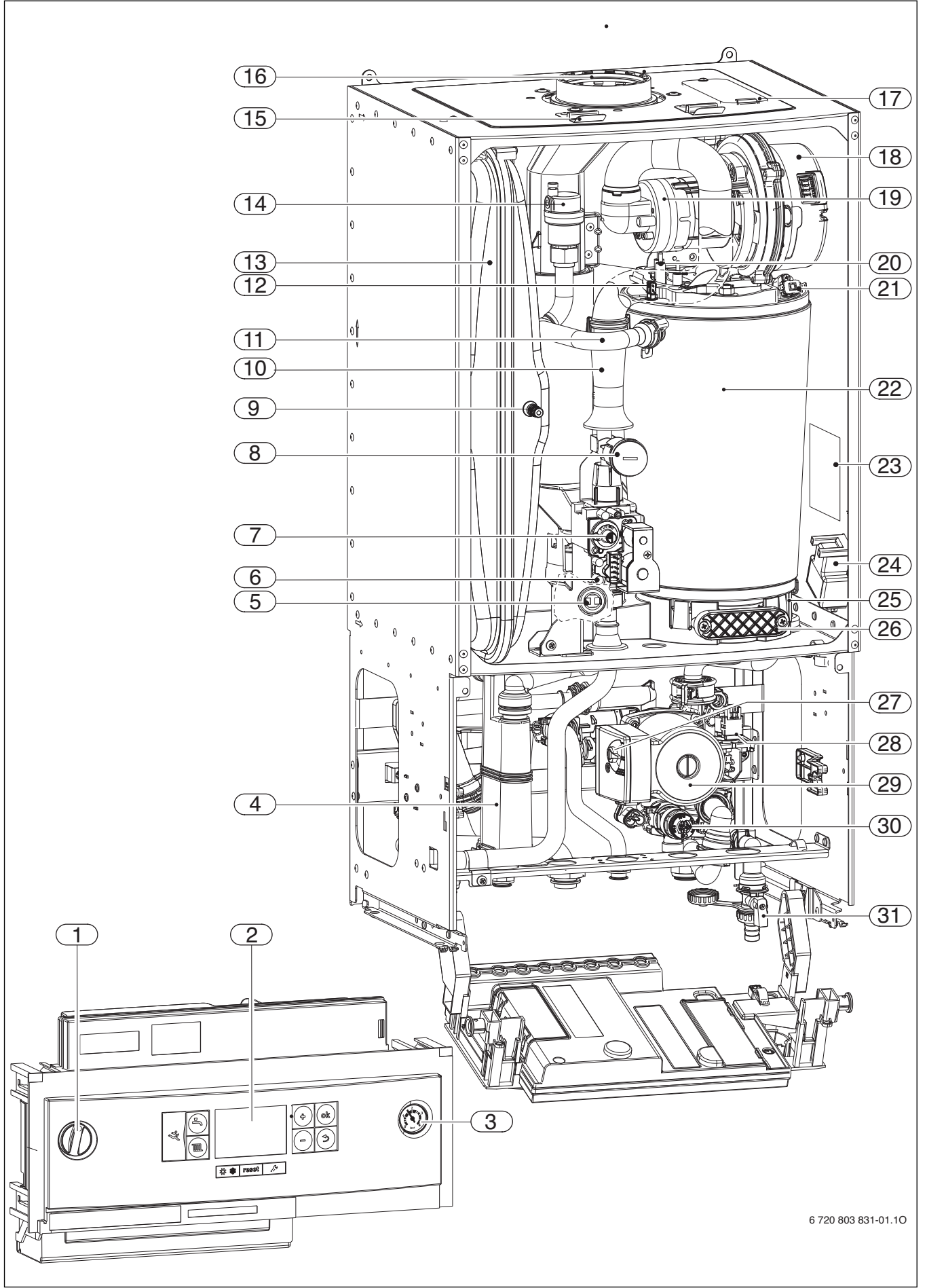

<span id="page-9-0"></span>*Рис. 5 GB072-14/24*

#### **Пояснения к рис[. 5](#page-9-0):**

- [1] Пусковой выключатель<br>[2] Главный регулятор ВС2
- [2] Главный регулятор BC20
- [3] Манометр
- [4] Конденсатный сифон<br>[5] Ограничитель темпер
- [5] Ограничитель температуры дымовых газов
- [6] Штуцер для измерения подаваемого давления газа
- [7] Регулировочный винт расхода газа при малой нагрузке [8] Газовый дроссель, регулировка расхода газа при полной
- нагрузке
- [9] Клапан для заполнения азотом
- [10] Всасывающая труба
- [11] Подающая линия отопительного контура
- [12] Датчик температуры подающей линии
- [13] Расширительный бак
- [14] Автоматический воздухоотводчик
- [15] Хомут
- [16] Труба для отвода дымовых газов
- [17] Монтажный люк
- [18] Нагнетающий вентилятор
- [19] Камера смешения газ/воздух с защитой от обратного потока дымовых газов (мембрана)
- [20] Комплект электродов
- [21] Ограничитель температуры котловой воды
- [22] Отопительный контур теплообменника
- [23] Заводская табличка
- [24] Запальный трансформатор
- [25] Конденсатосборник
- [26] Крышка смотрового люка
- [27] Переключатель частоты вращения насоса
- [28] 3-ходовой клапан
- [29] Насос котлового контура
- [30] Предохранительный клапан (отопительный контур)
- [31] Кран для заполнения и слива

### <span id="page-11-0"></span>**3.9 Электрическая схема**

<span id="page-11-1"></span>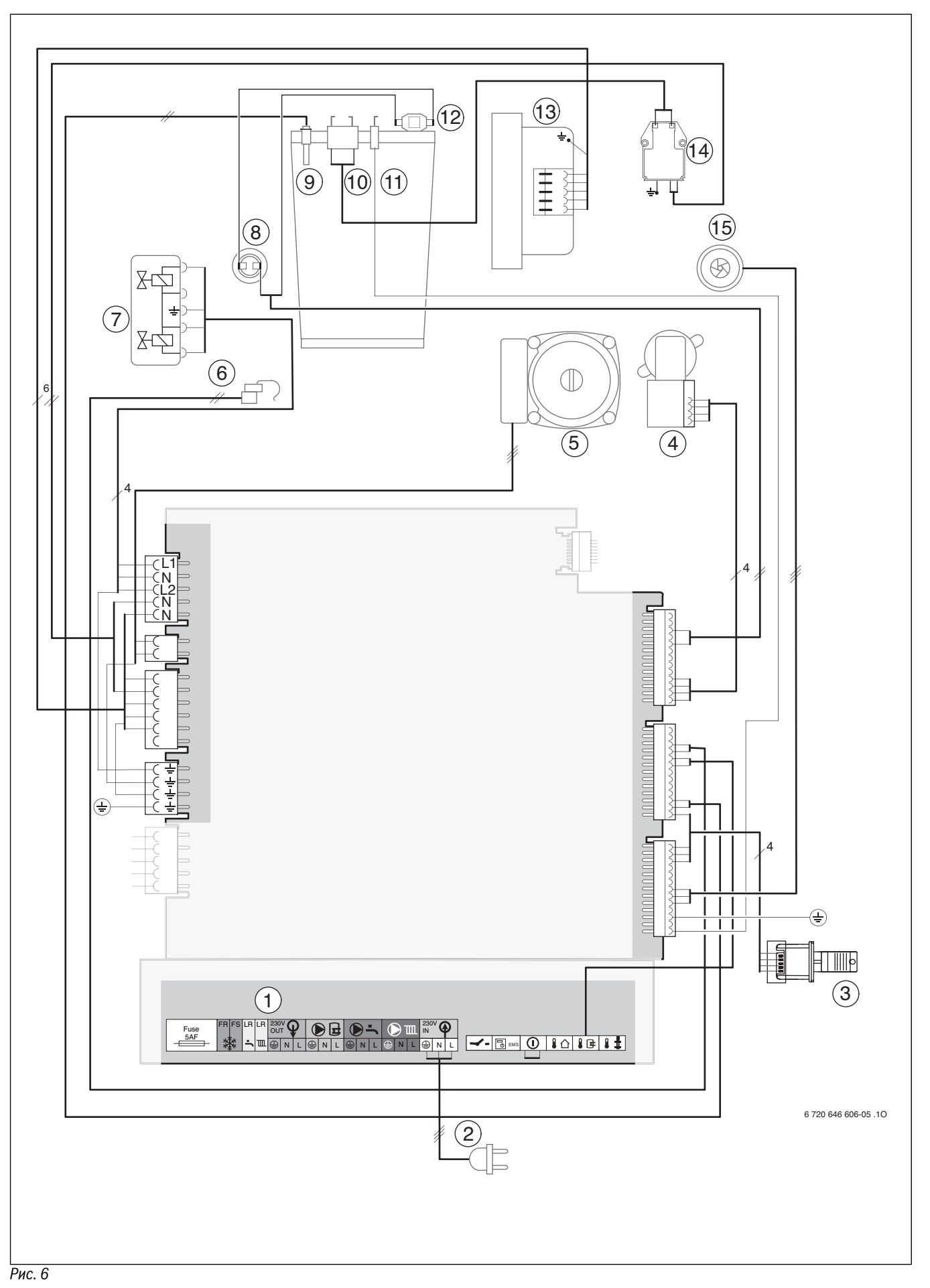

### **Пояснения к рис[. 6](#page-11-1):**

- [1] Клеммная колодка для внешнего дополнительного оборудования (разводка клемм  $\rightarrow$  таблица [4](#page-12-0))
- [2] Сетевой провод с вилкой
- [3] Идентификационный модуль котла (KIM)<br>[4] 3-ходовой клапан
- [4] 3-ходовой клапан
- [5] Насос котлового контура
- [6] Датчик температуры горячей воды (GB072-24K)
- [7] Газовая арматура
- [8] Ограничитель температуры дымовых газов
- [9] Датчик температуры подающей линии
- [10] Электрод розжига
- [11] Электрод ионизации
- [12] Ограничитель температуры котловой воды
- [13] Нагнетающий вентилятор
- [14] Запальный трансформатор
- [15] Турбина (GB072-24K)

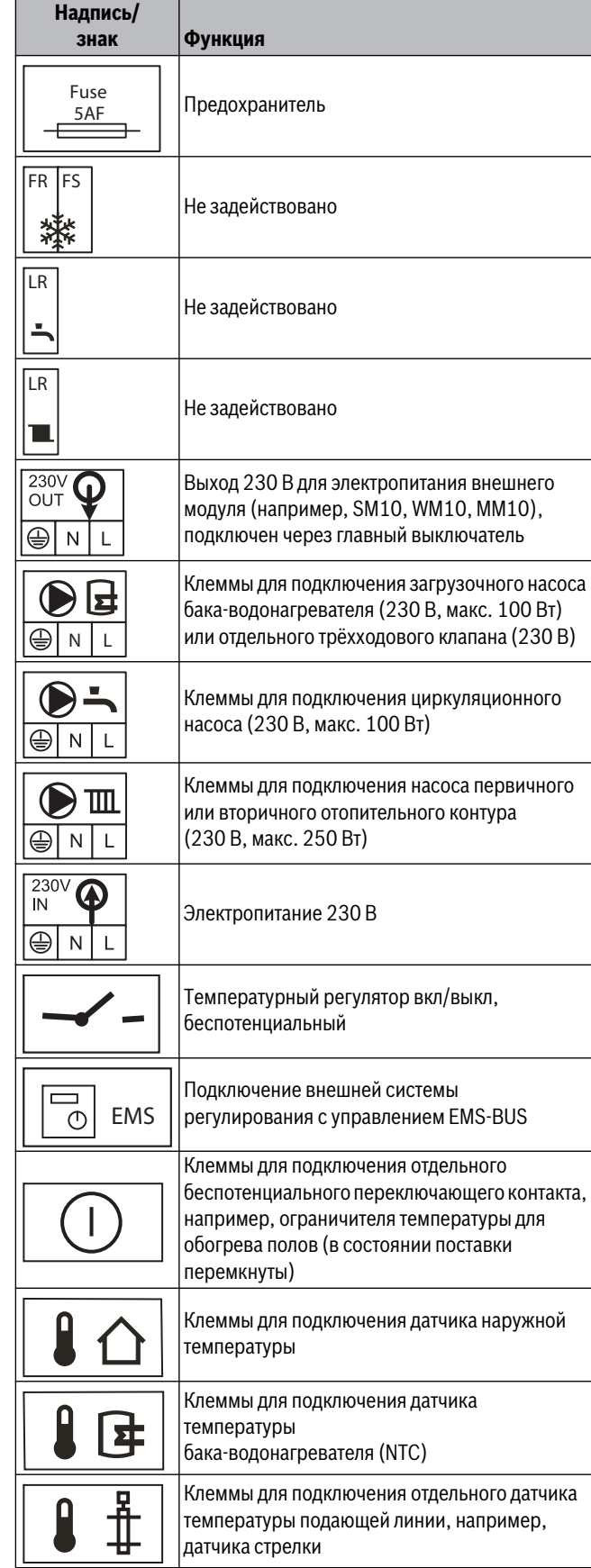

<span id="page-12-0"></span>*Таб. 4 Разводка клемм на клеммной колодке для внешнего дополнительного оборудования*

### <span id="page-13-0"></span>**3.10 Технические данные**

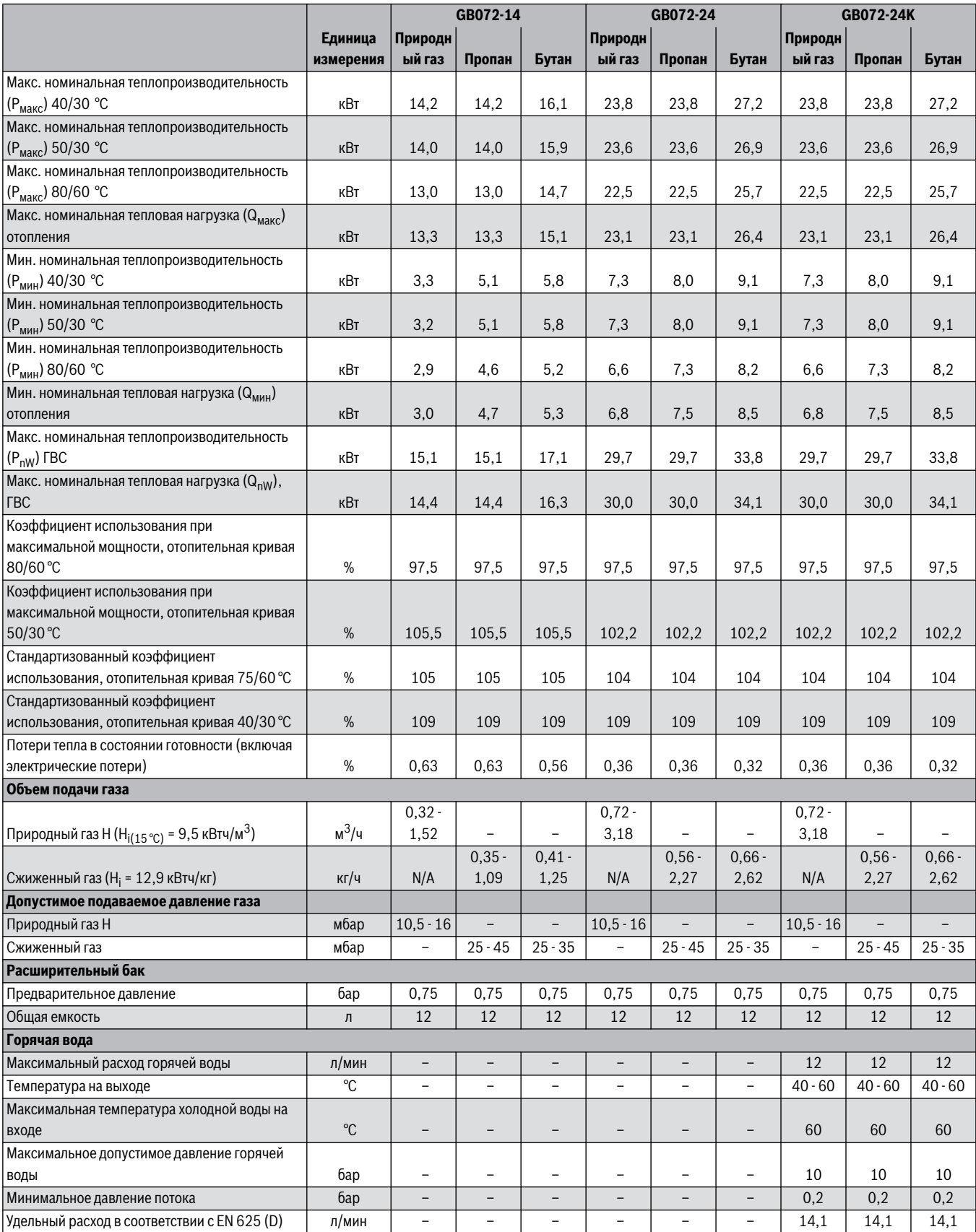

*Таб. 5* 

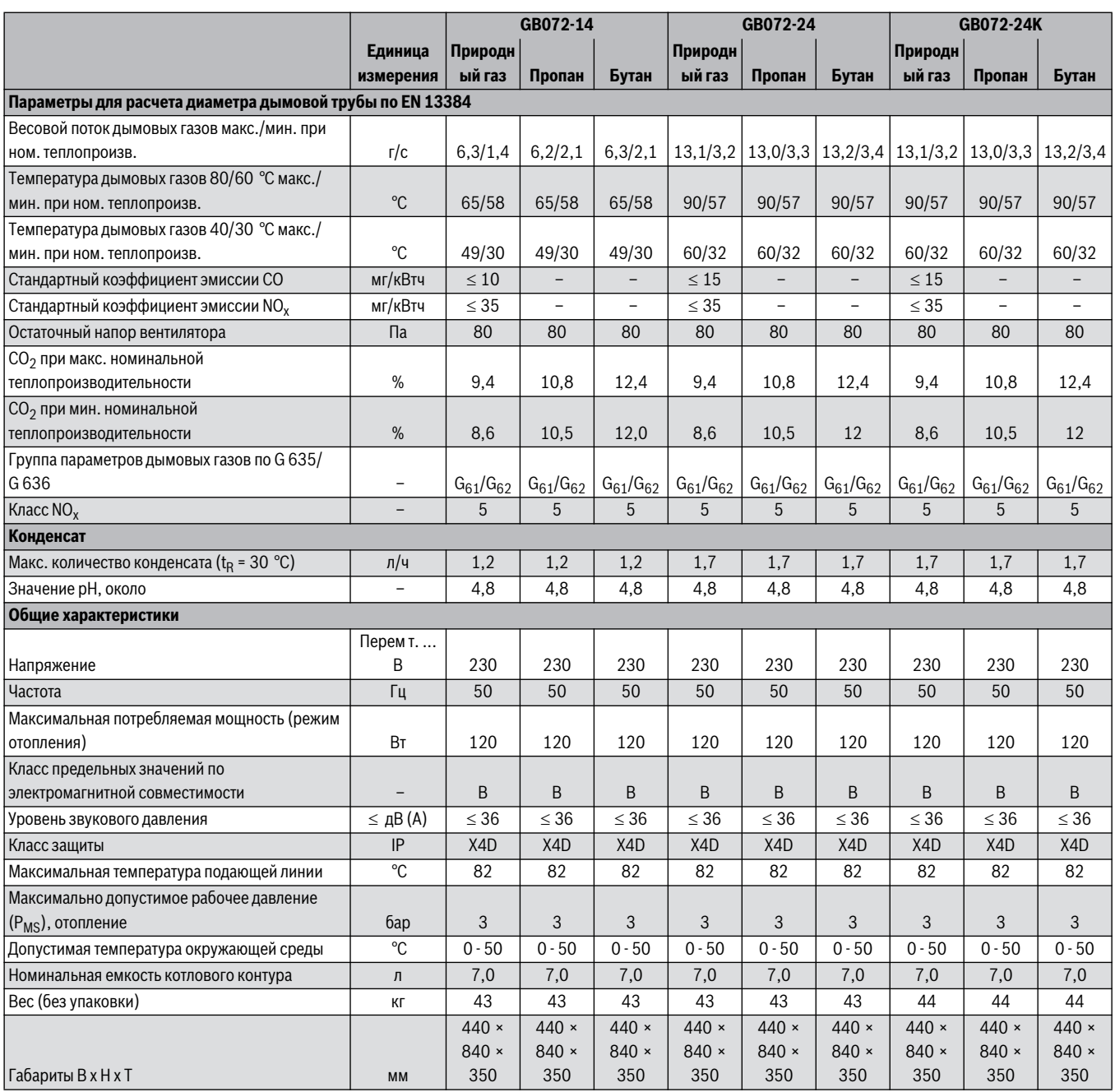

*Таб. 5* 

### <span id="page-14-0"></span>**3.11 Состав конденсата**

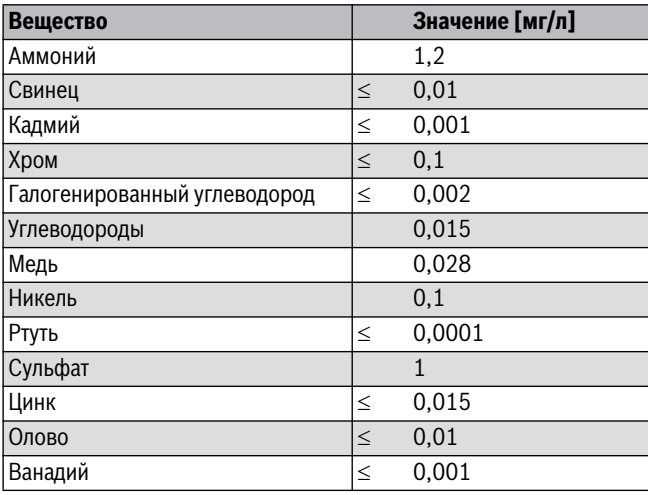

*Таб. 6 Состав конденсата сильно зависит от качества топлива.*

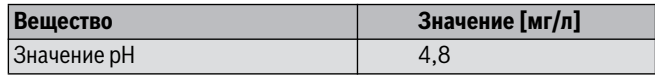

*Таб. 6 (Continued)Состав конденсата сильно зависит от качества* 

### <span id="page-15-0"></span>**4 Предписания**

Выполняйте следующие нормы и правила:

• Местные нормы и правила

- Предписания соответствующего предприятия по газоснабжению
- **EnEG** (закон об экономии энергии)
- **EnEV** (Положение об эффективной теплоизоляции и энергосберегающем инженерном оборудовании зданий)
- **Правила сооружения и эксплуатации котельных** или строительные нормы и правила федеральных земель, директивы по монтажу и сооружению котельных центрального отопления и их топочных камерBeuth-Verlag GmbH - Burggrafenstrasse 6 - 10787 Berlin
- **DVGW**, Wirtschafts- und Verlagsgesellschaft, Gas- und Wasser GmbH - Josef-Wirmer-Str. 1–3 - 53123 Bonn
	- Рабочий лист G 600, TRGI
		- (Технические правила по монтажу газового оборудования)
	- Рабочий лист G 670 (установка газосжигающего оборудования в помещениях с механической вытяжной вентиляцией)
- **TRF 1996** (технические правила для сжиженного газа)Wirtschafts- und Verlagsgesellschaft, Gas- und Wasser GmbH - Josef-Wirmer-Str. 1–3 - 53123 Bonn
- **Нормы DIN**, Beuth-Verlag GmbH BurggrafenstraЯe 6 10787 Berlin
	- **DIN 1988**, TRWI (Технические правила монтажа водопроводного оборудования)
	- **DIN 4708** (Системы централизованного приготовления горячей воды)
	- **DIN 4807** (Расширительные баки)
	- **DIN EN 12828** (Системы отопления в зданиях)
	- **DIN VDE 0100**, часть 701 (Сооружение силовых электроустановок с номинальным напряжением до 1000 В, ванные и душевые)
- **Правила VDI**, издательство Beuth-Verlag GmbH BurggrafenstraЯe 6 - 10787 Berlin
	- **VDI 2035**, Предупреждение повреждений в системах отопления и горячего водоснабжения

### <span id="page-15-1"></span>**5 Установка котла**

**OПACHO:** возможность взрыва!

- ▶ Перед проведением работ с газовым
- оборудованием закрыть газовый кран.
- ▶ После завершения работ проверить отсутствие утечек в газовом оборудовании.

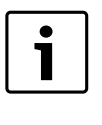

Установку котла, подключение системы отвода дымовых газов и пуск в эксплуатацию должно производить только специализированное предприятие, имеющее допуск к выполнению таких работ.

#### <span id="page-15-2"></span>**5.1 Важные указания**

▶ Перед монтажом получить разрешение от предприятия газоснабжения и от ведомства по пожарной безопасности дымоходов.

#### **Открытые отопительные системы**

▶ Открытые отопительные системы должны быть переоборудованы в закрытые системы отопления.

#### **Гравитационные системы отопления**

▶ Подключите котел к имеющейся трубопроводной сети через гидравлический разделитель с грязеуловителем.

#### **Системы отопления «теплый пол»**

- ▶ Котёл пригоден для обогрева полов, соблюдайте допустимые температуры подающей линии.
- ▶ При использовании пластмассовых труб для обогрева полов, эти трубопроводы согласно DIN 4726/4729 не должны пропускать кислород. Если трубы не соответствуют этим нормам, то необходимо выполнить разделение системы теплообменником.

#### **Oцинкованные радиаторы и трубопроводы**

Для предотвращения образования газов:

▶ Не применяйте оцинкованные радиаторы и трубопроводы.

#### **Устройство нейтрализации**

Если надзорные органы требуют нейтрализацию конденсата:

▶ Используйте устройство нейтрализации.

#### <span id="page-15-3"></span>**Антифриз**

Разрешается использовать следующие антифризы:

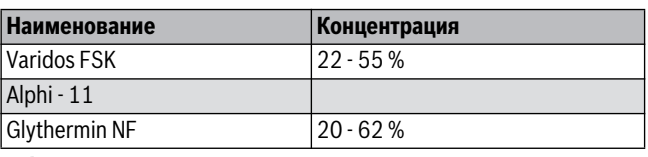

*Таб. 7* 

#### **Средства защиты от коррозии**

Допускается применять только разрешённые фирмой Buderus средства защиты от коррозии.

#### **Герметик**

По опыту добавка герметика в воду системы отопления может привести к проблемам (отложения в нагревательном блоке). Поэтому мы не рекомендуем использовать подобные средства.

#### **Устройство для заполнения (устанавливается потребителем)**

При использовании в системе отопления антифризов, средств защиты от коррозии и герметиков, добавляемых в воду, необходима установка дополнительного внешнего крана подпитки с обратным клапаном для системы отопления.

#### **Шум от потока воды**

Для предотвращения шумов потока:

▶ Установите перепускной клапан или при двухтрубной системе отопления трёхходовой клапан на самом дальнем радиаторе.

#### **Однорычажные и термостатические смесители**

Можно применять любые выдерживающие давление однорычажные и термостатические смесители.

#### **Сжиженный газ**

Для защиты котла от высокого давления (TRF):

▶ Установите редуктор давления с предохранительным клапаном.

#### <span id="page-16-0"></span>**5.2 Качество воды (вода для наполнения и подпитки)**

Непригодная или загрязнённая вода может привести к неисправностям котла и повреждению теплообменника.

 Также возможно нарушение горячего водоснабжения из-за образования шлама, коррозии и известковых отложений.

Для защиты оборудования от известковых отложений в течение всего срока службы и для обеспечения безаварийной работы необходимо соблюдать следующее:

- Заполняйте систему только чистой водопроводной водой (учитывайте график на рис[. 7](#page-16-3)).
- Вода из скважин и грунтовые воды непригодны для заполнения отопительной системы.
- Ограничивайте общее количество средств регулирования жёсткости в воде для заполнения и подпитки.

График на стр[. 7](#page-16-3) предназначен для проверки допускаемого количества воды для заполнения в зависимости от ее качества.

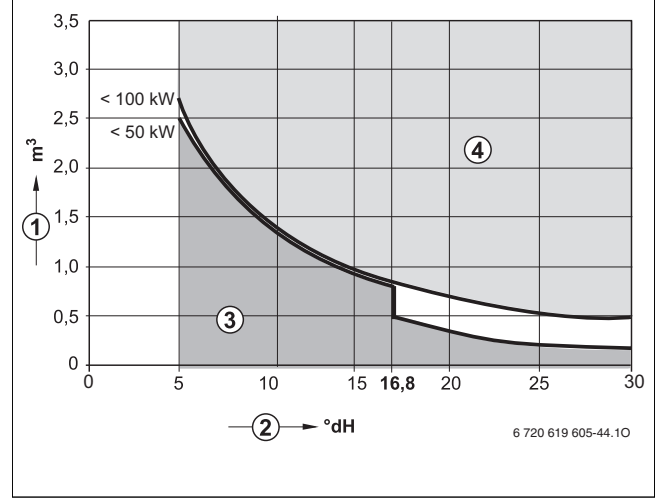

<span id="page-16-3"></span>*Рис. 7 Требования к воде для заполнения отдельного котла мощностью до 100 кВт*

- $[1]$  Объём воды за весь срок службы котла (в м<sup>3</sup>)
- [2] Жёсткость воды (°dH)
- [3] Необработанная вода, соответствующая требованиям к питьевой воде
- [4] В области выше граничной кривой требуются определённые меры. Необходимо разделение системы теплообменником. Это касается также каскадных установок.
- Если фактически необходимое количество воды для заполнения системы больше, чем объём воды за весь срок службы  $(\rightarrow$  рис[. 7](#page-16-3)), то необходимо провести обработку воды. При этом можно использовать только разрешённые фирмой Buderus химикаты, средства для обработки воды и др.
- Запросите на фирме Buderus, какие меры разрешаются для подготовки воды. Дополнительные рекомендации приведены в Рабочем листе Buderus K8.
- Запрещается обрабатывать воду средствами (химическими добавками), повышающими или снижающими значение pH, и умягчителями.
- ▶ Тщательно промойте отопительную систему перед заполнением.

### **Водопроводная вода**

### **для горячего водоснабжения**

Заполняйте систему только чистой водопроводной водой. Нельзя использовать грунтовые воды.

#### <span id="page-16-1"></span>**5.3 Проверка емкости расширительного бака**

По приведённому далее графику можно сделать предварительную оценку, достаточно ли встроенного расширительного бака или требуется дополнительный бак (не для обогрева полов).

Изображенные характеристические кривые построены на основе следующих параметров:

- За начальное количество воды в расширительном баке принимается 1% от количества воды в системе отопления или 20% от емкости расширительного бака
- рабочая разность давлений предохранительного клапана составляет 0,5 бар
- предварительное давление расширительного бака соответствует статической высоте установки над теплообменником
- Максимальное рабочее давление: < 3 бар

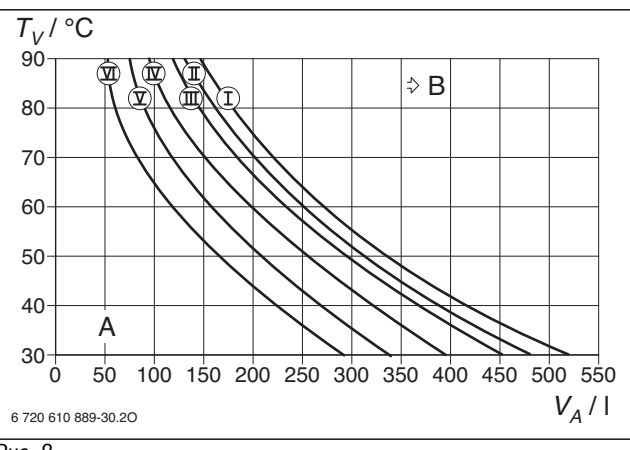

*Рис. 8* 

- I Предварительное давление 0,2 бар
- II Предварительное давление 0,5 бар
- III Предварительное давление 0,75 бар (первоначальная установка)
- IV Предварительное давление 1,0 бар
- V Предварительное давление 1,2 бар
- VI Предварительное давление 1,3 бар
- A Рабочая область расширительного бака
- B Требуется дополнительный расширительный бак
- $T_V$  Температура подающей линии<br> $V_A$  Объём системы в литрах
- Объём системы в литрах
- ▶ В граничной зоне: Определить точный объем бака.
- ▶ Если точка пересечения находится справа от кривой: установить дополнительный расширительный бак.

#### <span id="page-16-2"></span>**5.4 Выбор места монтажа**

#### **Требования к помещению для монтажа**

Соблюдать положения инструкции DVGW-TRGI, а для котлов, работающих на сжиженном газе – положения инструкции TRF в их соответствующей последней редакции.

- ▶ Соблюдать местные государственные предписания.
- ▶ Соблюдать минимальные монтажные размеры, приведенные в инструкциях по монтажу принадлежностей для отвода дымовых газов.

### **Воздух для горения газа**

Чтобы предотвратить коррозию, воздух для горения газа не должен содержать агрессивных веществ.

Способствующими коррозии считаются галогенсодержащий углеводород, соединения хлора и фтора. Они могут содержаться в растворителях, красках, клеях, горючих газах и бытовых чистящих средствах.

### **Промышленные источники**

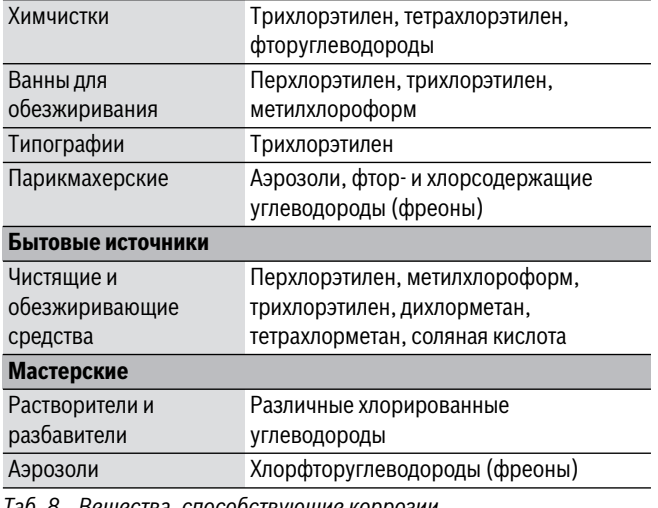

*Таб. 8 Вещества, способствующие коррозии*

#### **Температура поверхности**

Максимальная температура поверхности котла не превышает 85 °C. Поэтому особые меры защиты, предусмотренные для горючих строительных материалов и встроенной мебели, в данном случае не требуются. В местных государственных предписаниях могут содержаться иные требования. Требуется соблюдение норм СНиП.

#### **Установки на сжиженном газе ниже уровня земли**

Котёл соответствует требованиям TRF при установке ниже уровня земли.

### <span id="page-17-0"></span>**5.5 Предварительный монтаж трубопроводов**

- ▶ Закрепите на стене монтажный шаблон, находящийся в технической документации, при этом боковые расстояния до препятствий должны быть не менее 100 мм ( $\rightarrow$  стр[. 7](#page-6-1)).
- ▶ Сделайте по шаблону отверстия для подвесной планки и монтажной панели.

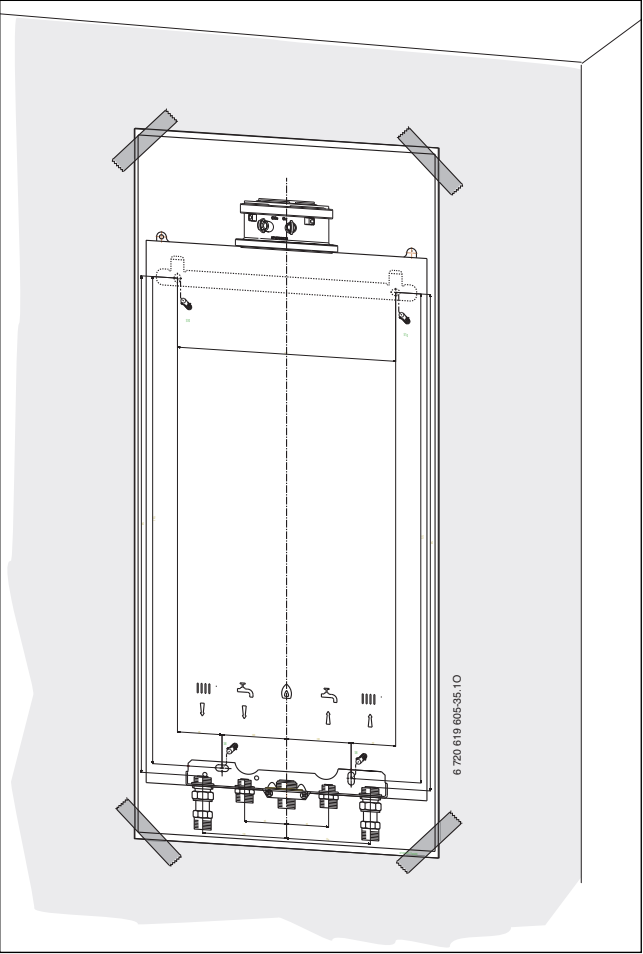

*Рис. 9 Монтажный шаблон*

- ▶ Снять монтажный шаблон.
- ▶ Двумя прилагаемыми винтами с дюбелями закрепите на стене планку для подвески котла.

▶ Монтажную присоединительную панель закрепить с помощью прилагаемого крепёжного материала.

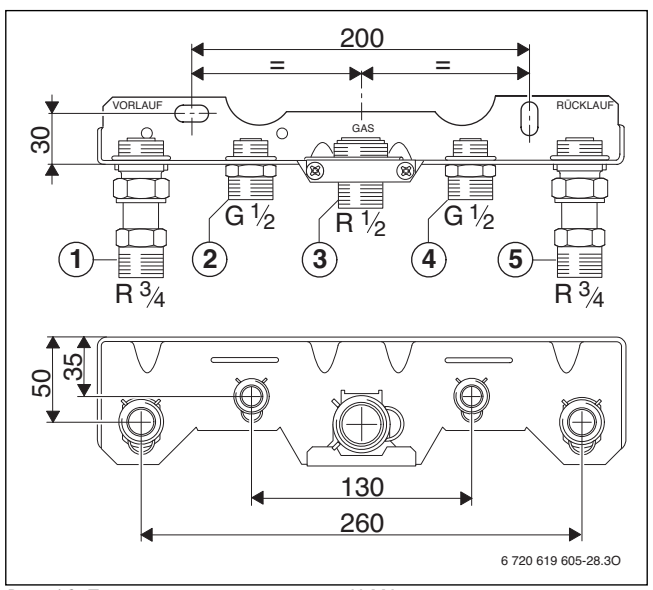

*Рис. 10 Пример: монтажная панель U-MA*

- [1] Подающая линия отопительного контура
- [2] Подающая линия бака/горячая вода
- [3] Газ
- [4] Обратная линия бака/холодная вода
- [5] Обратная линия отопительного контура
- ▶ Подвести трубу подачи газа.
- ▶ Для заполнения и слива воды установите отдельный кран в самой нижней точке отопительной системы.

#### <span id="page-18-0"></span>**5.6 Монтаж котла**

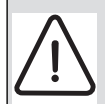

**УBEДOMДEHИE:** Грязь в трубах может стать причиной повреждения котла.

- ▶ Промыть трубопроводную сеть.
- ▶ Снять упаковку, соблюдая при этом приведенные на упаковке указания.
- ▶ Проверить указанную на заводской табличке страну назначения и соответствие вида газа, поступающего от газоснабжающего предприятия ( $\rightarrow$  стр[. 8](#page-7-1)).

#### **Снятие кожуха**

- Облицовка закреплена двумя винтами для защиты от несанкционированного снятия (электробезопасность).
	- ▶ Всегда крепите облицовку этими винтами.
- 1. Отверните винты.
- 2. Поднимите скобу.
- 3. Снимите облицовку вперёд.

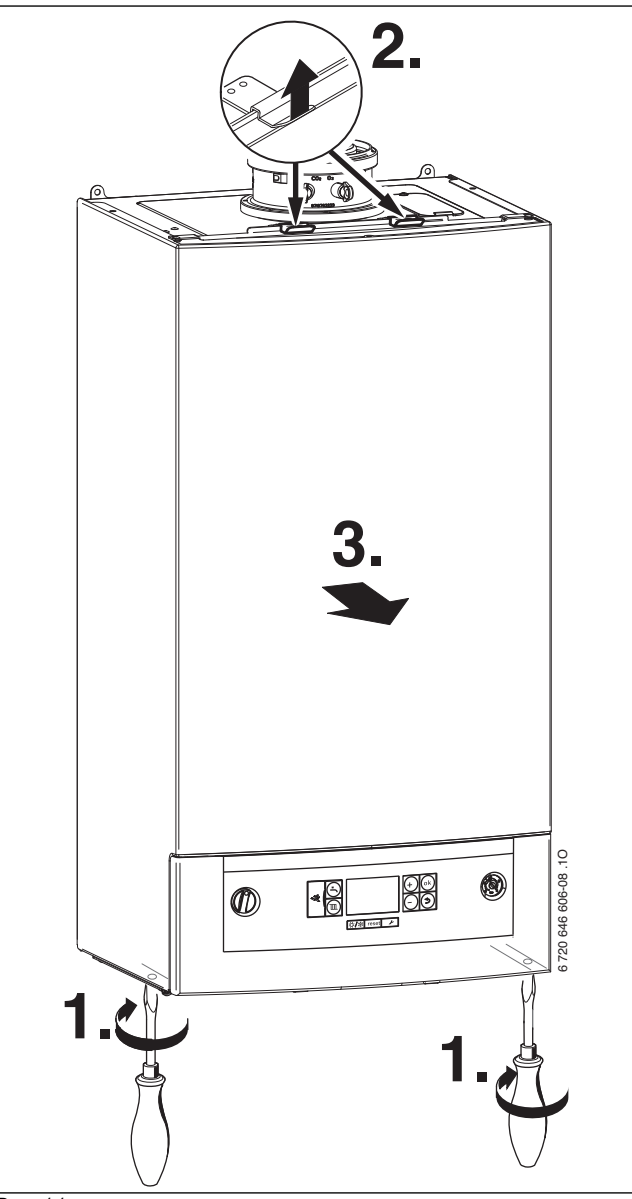

*Рис. 11* 

#### <span id="page-18-1"></span>**Подготовка крепления**

▶ Уложить уплотнения на подключения монтажной панели.

#### **Крепление котла**

- ▶ Приставить прибор к стене и вставить его в планку для навески.
- ▶ Затяните накидные гайки трубных соединений.

#### **Подсоединение шланга предохранительного клапана (отопление)**

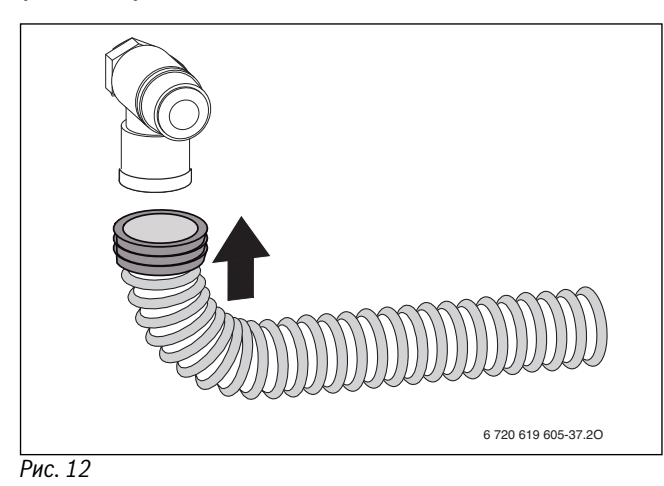

**Подсоединение шланга к сифону конденсата**

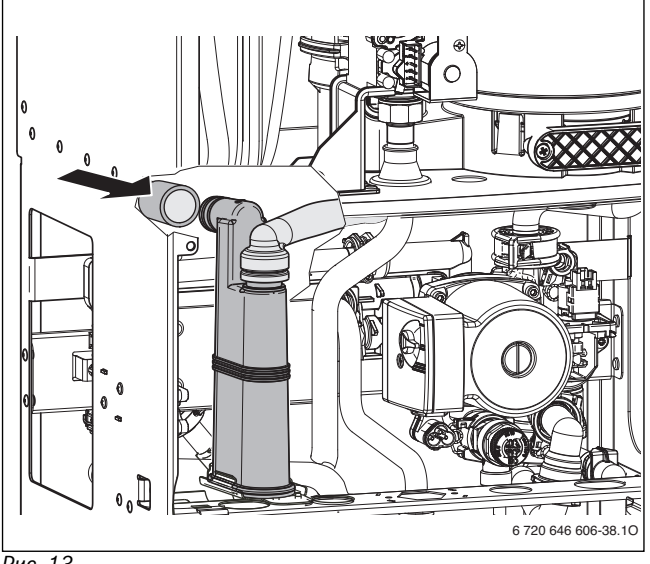

*Рис. 13* 

#### <span id="page-19-0"></span>**Кран для заполнения и слива**

- 1. Выньте пружинный фиксатор.
- 2. Удалите заглушку.
- 3. Установите кран для заполнения и слива из комплекта поставки и закрепите пружинным фиксатором.

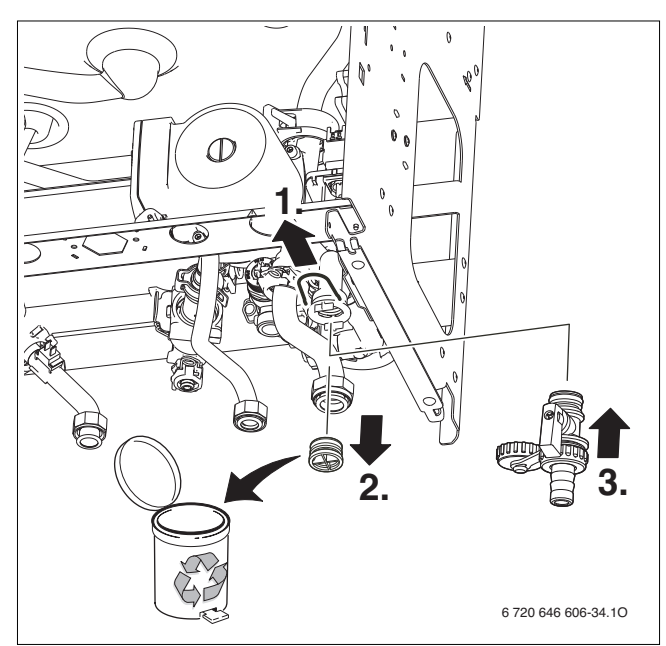

*Рис. 14 Установка крана для заполнения и слива*

#### **Сифон (комплектующие)**

Для надежного отвода конденсата и воды из предохранительного клапана имеется дополнительное оборудование: конусный сифон.

▶ Проложите отводную линию из коррозионностойких материалов (ATV-A 251).

К ним относятся: керамические трубы, трубы из ПВХ, трубы из полиэтилена высокой плотности и полипропилена, полимерные трубы из АБС/AСА, чугунные трубы, эмалированные или с покрытием внутри, стальные трубы с полимерным покрытием, трубы из нержавеющей стали, трубы из боросиликатного стекла.

▶ Подсоедините отводной трубопровод непосредственно к месту подключения DN 40.

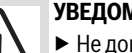

**УBEДOMДEHИE:** 

- ▶ Не допускается изменять или перекрывать
- отводящий трубопровод.
	- ▶ Шланги следует прокладывать всегда с уклоном.

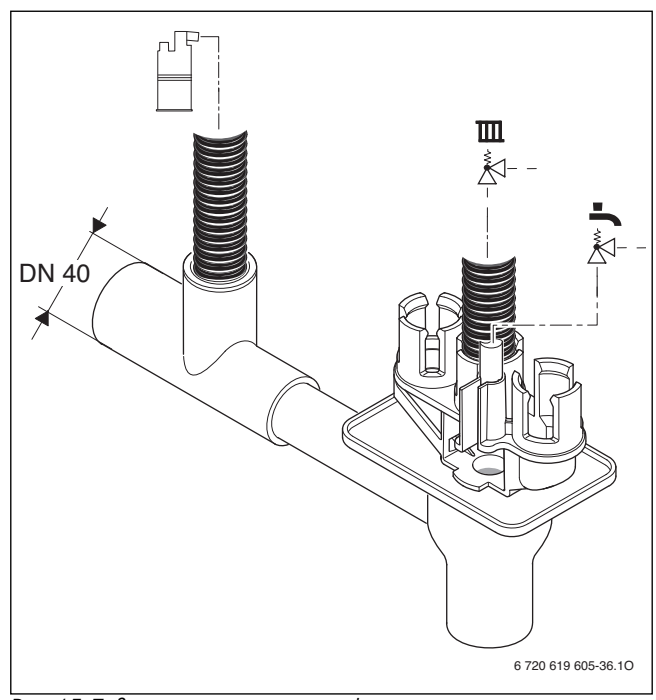

*Рис. 15 Подключение конусного сифона*

#### <span id="page-20-0"></span>**5.7 Подключение газоотводной арматуры**

▶ Монтировать газоотводную арматуру и закрепить ее прилагаемыми винтами.

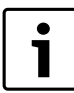

Подробная информация приведена в инструкции по монтажу соответствующего элемента системы отвода дымовых газов.

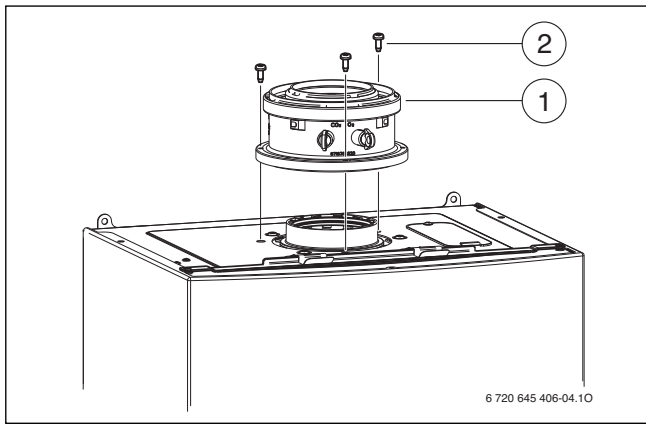

*Рис. 16* 

[1] Патрубок для отвода дымовых газов.

[2] Винты

 $\blacktriangleright$  Проверьте герметичность тракта дымовых газов ( $\rightarrow$  глав[а 12.2](#page-41-2)).

#### <span id="page-20-1"></span>**5.8 Проверка подключений**

#### **Подача воды**

- ▶ Откройте краны на подающей и обратной линиях и заполните систему отопления.
- ▶ Проверьте герметичность в местах соединений (максимальное контрольное давление 2,5 бар по манометру).
- ▶ Откройте кран подачи холодной воды к котлу и кран горячей воды в одном из мест водоразбора и дождитесь, когда начнёт выходить вода (испытательное давление максимум 10 бар).

#### **Газопровод**

- ▶ Закройте газовый кран для защиты газовой арматуры от повреждения высоким давленим.
- ▶ Проверьте герметичность в местах соединений (максимальное контрольное давление 150 мбар).
- ▶ Понизить давление в газопроводе до рабочего.

#### <span id="page-20-2"></span>**5.9 Эксплуатация котла без бака-водонагревателя**

▶ Закройте штуцеры горячей и холодной воды на монтажной панели крышкой 1/2" (артикул № 7 709 000 227).

### <span id="page-20-3"></span>**6 Электрические соединения**

#### <span id="page-20-4"></span>**6.1 Общие указания**

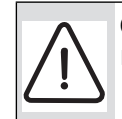

**OПACHO:** удар электрическим током!

▶ Перед выполнением работ на электрических узлах

обязательно отключить напряжение питания.

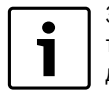

Электрические подключения должно выполнять только специализированное предприятие, имеющее допуск к выполнению таких работ.

Вся регулирующая, управляющая и защитная арматура котла прошла проверку и готова к эксплуатации.

Выполняйте требования местных энергоснабжающих организаций относительно защитных мер (ПУЭ).

В помещениях с ванной или душем прибор устанавливать запрещается.

К питающему кабелю нельзя подключать других потребителей.

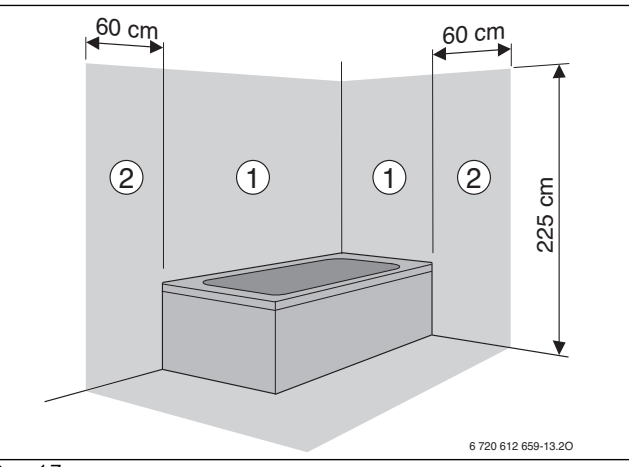

#### <span id="page-20-5"></span>*Рис. 17*

- [1] Зона безопасности 1 непосредственно над ванной
- [2] Зона безопасности 2 на расстоянии 60 см от ванны/душа

#### **Предохранители**

Котёл защищен предохранителем. Он находится под крышкой соединительных клемм ( $\rightarrow$  рис[. 18](#page-21-8), стр[. 22](#page-21-8)).

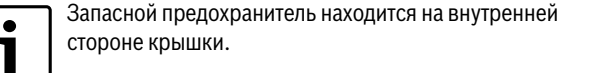

#### <span id="page-21-0"></span>**6.2 Подключение котла проводом с сетевым штекером**

▶ Вставьте вилку сетевого шнура в розетку с заземляющим контактом (вне зон защиты 1 и 2).

-или-

- ▶ Если котёл подключен в зоне безопасности 1 или 2 или при недостаточной длине провода, то отсоедините провод  $(\rightarrow$ глав[а 6.4.5](#page-21-7)).
- ▶ Выполните подключение к электросети через разделительное устройство по всем полюсам с минимальным расстоянием между контактами 3 мм (например, предохранители, защитные автоматы).
- ▶ В зоне безопасности 1 прокладывайте кабель вертикально вверх.

### <span id="page-21-1"></span>**6.3 Системы управления**

Котёл может работать со системами управлени Buderus:

- Путь управления Logamatic серии RC
- Система управления Logamatic 4121

#### <span id="page-21-2"></span>**6.4 Подключение дополнительных принадлежностей**

#### **Снятие крышки с клемм**

Клеммы для подключения дополнительного оборудования находятся под крышкой. Клеммные колодки имеют цветовую и механическую маркировку.

▶ Выверните 3 винта из крышки и снимите её вниз.

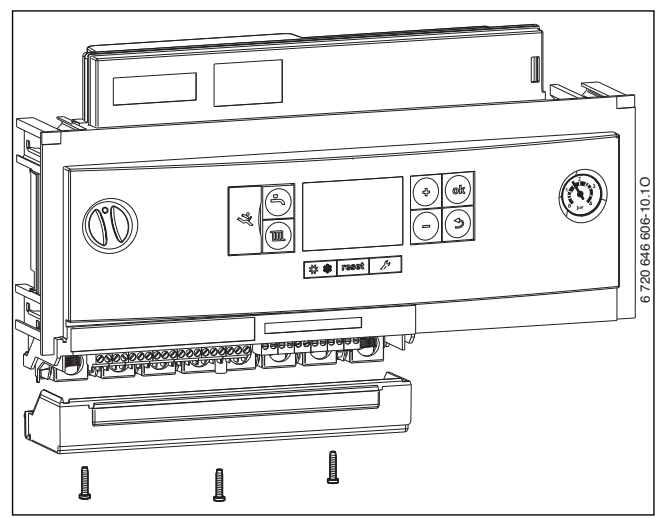

#### <span id="page-21-8"></span>*Рис. 18*

#### **Защита от брызг воды**

▶ Для защиты от струй воды (IP) сальниковый ввод отрезать всегда в соответствие с диаметром кабеля.

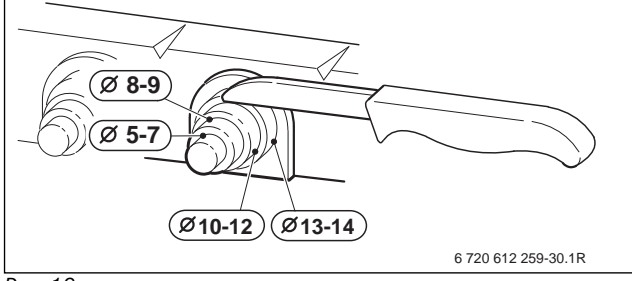

#### *Рис. 19*

- ▶ Вывести кабель через сальниковый ввод и соответствующим образом подключить.
- ▶ Закрепите кабель на фиксаторе для разгрузки от натяжения.

#### <span id="page-21-3"></span>**6.4.1 Подключение беспотенциального температурного регулятора вкл/выкл**

Применение температурного регулятора вкл/выкл не разрешается в некоторых странах (например, в Германии и Австрии). Соблюдайте местные правила.

▶ Температурный регулятор вкл/выкл подключается к клеммам, обозначенным этим знаком.

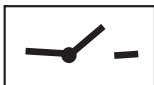

#### <span id="page-21-4"></span>**6.4.2 Подключение пульта управления Logamatic RC35 или системы управления Logamatic 4121**

▶ Logamatic подключается к клеммам, обозначенным этим знаком.

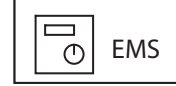

#### <span id="page-21-5"></span>**6.4.3 Подключение реле контроля температуры AT90 подающей линии контура теплых полов**

У отопительных систем только с обогревом полов и прямым гидравлическим подключением котла.

При срабатывании реле контроля температуры отключаются отопление и приготовление горячей воды.

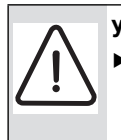

**УBEДOMДEHИE:** последовательное соединение! ▶ Несколько предохранительных устройств, таких как AT90 и подъёмный насос конденсата должны **подключаться последовательно**.

- ▶ Удалите перемычку с клемм, обозначенных этим знаком.
- ▶ Подключите реле контроля температуры.

<span id="page-21-6"></span>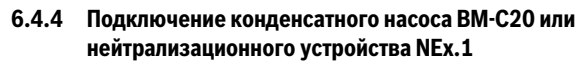

При неправильном отводе конденсата отключается отопление и горячее водоснабжение.

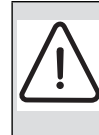

**УBEДOMДEHИE:** последовательное соединение! ▶ Несколько предохранительных устройств, таких как AT90 и конденсатный насос должны **подключаться последовательно**.

▶ Удалите перемычку с клемм, обозначенных этим знаком. ▶ Подсоедините контакт отключения горелки.

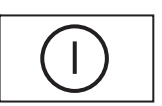

На котле можно подключить только контакт для отключения горелки.

▶ Выполните отдельное подключение 230 V-AC конденсатного насоса.

#### <span id="page-21-7"></span>**6.4.5 Подключение датчика наружной температуры**

Датчик наружной температуры для системы управления подключается к котлу.

▶ Датчик наружной температуры подключается к клеммам, обозначенным этим знаком.

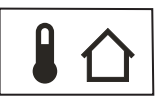

#### <span id="page-22-0"></span>**6.4.6 Подключение датчика температуры бакаводонагревателя**

▶ Датчик температуры бака-водонагревателя подключается к клеммам, обозначенным этим знаком.

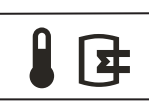

- <span id="page-22-1"></span>**6.4.7 Подключение отдельного датчика температуры подающей линии (например, на гидравлическом разделителе)**
- ▶ Отдельный датчик температуры подающей линии подключается к клеммам, обозначенным этим знаком.

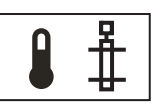

#### <span id="page-22-2"></span>**6.4.8 Подключение циркуляционного насоса (230 В, макс. 100 Вт) (GB072-14/24)**

Управление циркуляционным насосом может осуществляться от главного регулятора BC20 или от системы управления (пульт управления Logamatic RC35 или Logamatic 4121).

▶ Циркуляционный насос подключается к клеммам, обозначенным этим знаком.

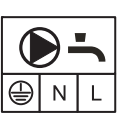

▶ При управлении от главного регулятора BC20 настройте соответствующим образом сервисные функции 2.CL и 2.CE.

#### <span id="page-22-3"></span>**6.4.9 Подключение отдельного насоса отопительного контура (230 В, макс. 250 Вт)**

Насос всегда работает при отопительном режиме (параллельно с внутренним насосом котла).

▶ Насос отопительного контура подключается к клеммам, обозначенным этим знаком.

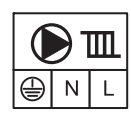

#### <span id="page-22-4"></span>**6.4.10 Загрузочный насос бака-водонагревателя (230 В, макс. 100 Вт)/отдельный трёхходовой клапан (230 В, с пружинным возвратом) (GB072-14/24)**

Если для загрузки бака-водонагревателя подключен загрузочный насос или отдельный трёхходовой клапан, то внутренний

**N L**

трёхходовой клапан не требуется.

- ▶ Выньте штекер на внутреннем трёхходовом клапане.
- ▶ Загрузочный насос бака-водонагревателя/отдельный трёхходовой клапан (230 В, арт. № 7 736 995 008) подключается к клеммам, обозначенным этим знаком.
- ▶ Настройте конфигурацию системы на главном регуляторе BC20 (сервисная функция 2.1F).
- ▶ При наличии трёххододового клапана (Арт.№ 7 736 995 008) установите время блокировки насоса (сервисная функция 2.2A) на 20 секунд.

#### <span id="page-22-5"></span>**6.4.11 Смонтируйте и подключите модули**

Модули (солнечного коллектора, стрелки, смесителя) должны монтироваться отдельно. Связь с главным регулятором/системой управления осуществляется через шину EMS.

▶ Коммуникационный провод подключается к клеммам, обозначенным этим знаком.

Если требуется дополнительное

электропитание:

▶ Провод 230 В подключите к клеммам, обозначенным этим знаком.

#### <span id="page-22-6"></span>**6.4.12 Замена сетевого провода**

Для замены сетевого провода используйте провод следующего типа:

- В зонах безопасности 1 и 2 ( $\rightarrow$  рис[. 17](#page-20-5)):
	- NYM-I 3 Ч 1.5 мм<sup>2</sup>
- Вне зон безопасности 1 и 2:
	- НО5VV-F  $3 \times 0,75$  мм<sup>2</sup> или
	- HO5VV-F  $3 \times 1.0$  MM<sup>2</sup>
- ▶ Соединительные провода подключайте так, чтобы защитный провод был длиннее других проводов.

#### <span id="page-23-0"></span>**7 Ввод в эксплуатацию**

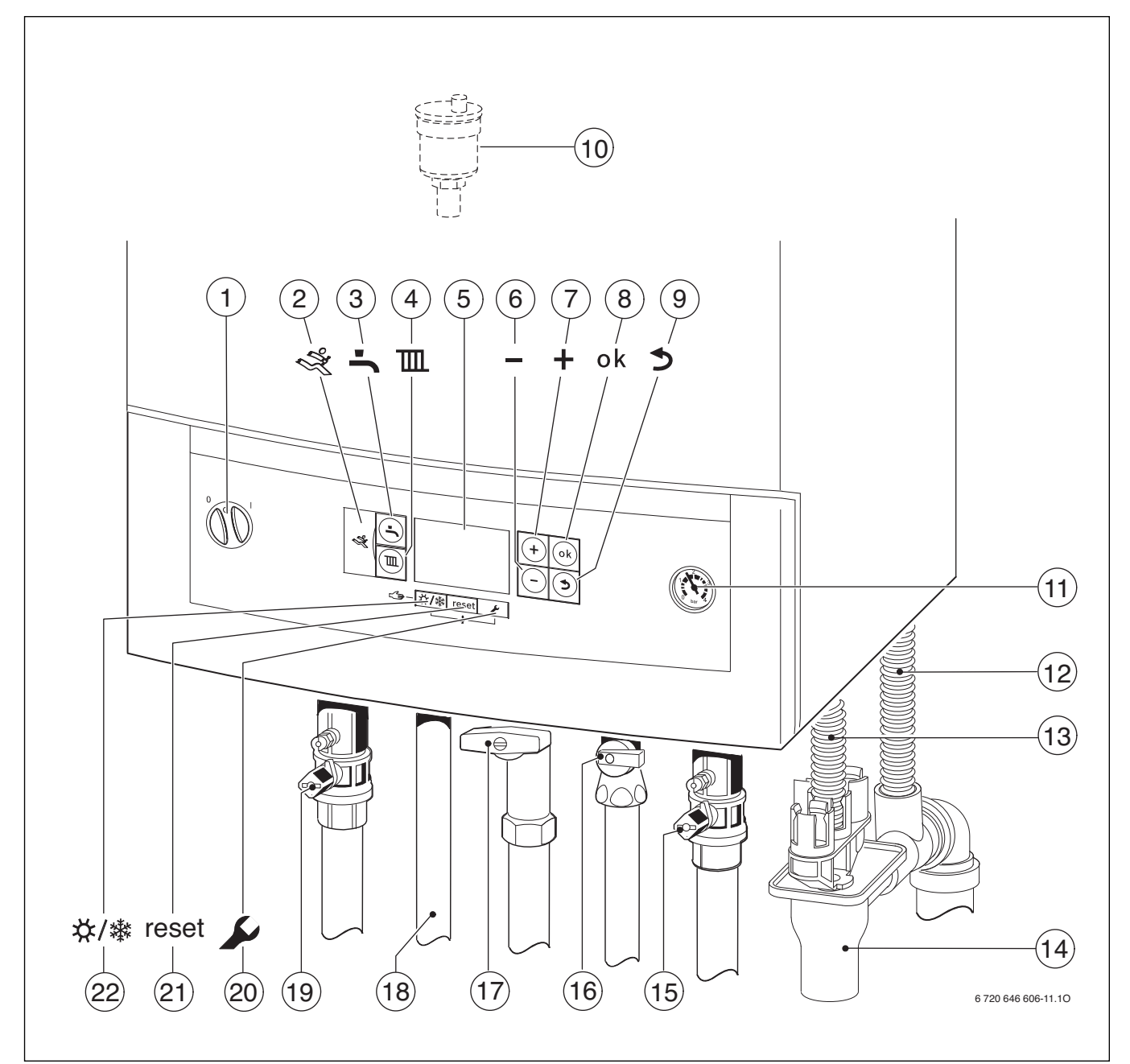

#### <span id="page-23-1"></span>*Рис. 20*

- [1] Пусковой выключатель
- [2] Диагностический разъём
- [3] Кнопка «Горячая вода»
- [4] Кнопка «Отопление»
- [5] Дисплей
- [6] Кнопка «Минус»
- [7] Кнопка «Плюс»
- [8] Кнопка «ok»
- [9] Кнопка «Возврат»
- [10] Автоматический воздухоотводчик
- [11] Манометр
- [12] Конденсатный шланг
- [13] Шланг предохранительного клапана (отопительный контур)
- [14] Конусный сифон (дополнительная принадлежность)
- [15] Кран обратной линии отопления (дополнительная комплектация)

[16] У котлов с баком-водонагреваелем: кран на обратной линии бака (дополнительная комплектация),

у котлов GB072-24K: кран холодной воды (дополнительная комплектация)

- [17] Газовый кран (дополнительная комплектация)
- [18] У котлов с баком-водонагреваелем: подающая линия бака, у котлов GB072-24K: горячая вода
- [19] Кран подающей линии отопления (дополнительная комплектация)
- [20] Кнопка «Сервис»
- [21] Кнопка Сброс «reset»
- [22] Кнопка «Летний/зимний режим»

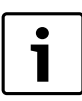

Установите для временного пуска ручной режим на главном регуляторе ВС20 ( $\rightarrow$  стр[. 28](#page-27-2)).

### **Buderus**

#### <span id="page-24-0"></span>**7.1 Показания на дисплее**

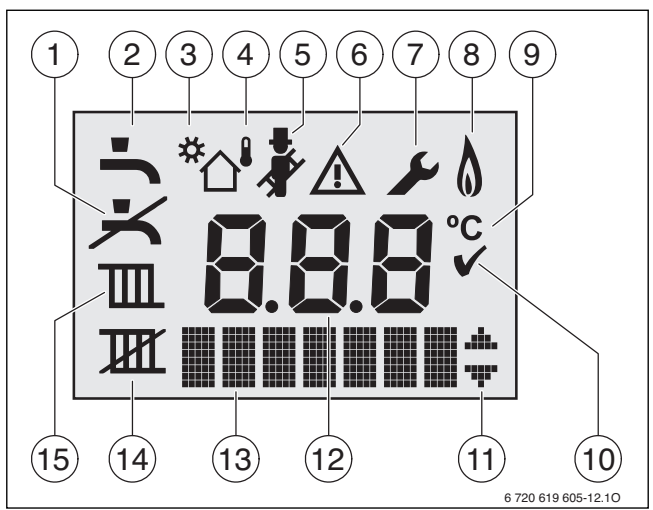

#### *Рис. 21 Показания на дисплее*

- [1] Приготовление горячей воды выключено
- [2] Приготовление горячей воды
- [3] Работает солнечный коллектор
- [4] Работа по наружной температуре (система управления с датчиком наружной температуры)
- [5] Режим "трубочист"
- [6] Неисправность
- [7] Сервисный режим
- [6 + 7] Режим техобслуживания
- [8] Работа горелки
- [9] Единицы измерения температуры: °C
- [10] Подтверждение сохранения
- [11] Индикация других подменю/сервисных функций,, возможно пролистывание кнопками **+** и –
- [12] Буквенно-цифровая индикация (например, температура)
- [13] Текстовая строка
- [14] Отопление выключено
- [15] Отопление включено

#### <span id="page-24-1"></span>**7.2 Перед вводом в эксплуатацию**

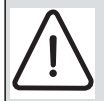

**УBEДOMДEHИE:** Пуск без воды разрушает котёл! ▶ Перед пуском отопительная система должна быть заполнена.

- ▶ Установите предварительное давление в расширительном баке в соответствии со статической высотой системы отопления  $(\rightarrow$  стр[. 17](#page-16-1)).
- ▶ Откройте запорные вентили радиаторов.
- ▶ Откройте краны подающей и обратной линий отопления  $(\rightarrow$  рис[. 20](#page-23-1), [15] и [19], стр[. 24](#page-23-1)).
- ▶ Заполните отопительную систему до давления 1 2 бар и закройте кран для заполнения.
- ▶ Удалите воздух из радиаторов.
- ▶ Снова наполните отопительную установку до давления 1-2 бара.
- $\blacktriangleright$  Для GB072-24K: откройте кран холодной воды ( $\rightarrow$  рис[. 20](#page-23-1), [16]).
- ▶ Откройте кран горячей воды и держите его открытым до тех пор, пока из него не потечёт вода.
- ▶ Проверить, соответствует ли указанный на фирменной табличке вид газа имеющемуся в системе газоснабжения. **Регулировка номинальной тепловой нагрузки по TRGI не требуется.**
- $\triangleright$  Откройте газовый кран ( $\rightarrow$  рис[. 20](#page-23-1), [17]).

### <span id="page-24-2"></span>**7.3 Включение / выключение котла**

#### **Включение**

▶ Включите котёл пусковым выключателем. Загорается дисплей и через некоторое время показывает температуру котла

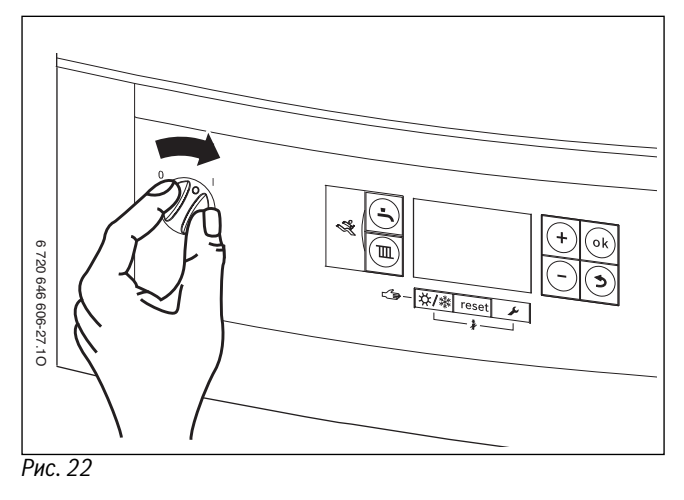

При первом включении котла происходит однократное удаление воздуха из насоса. Для этого насос отопительного контура периодически включается и выключается (примерно в течение двух минут). Пока функция удаления воздуха активна, мигает знак Ш .

▶ Откройте и оставьте открытым автоматический воздухоотводчик  $($   $\rightarrow$  рис[. 20](#page-23-1), [10], стр[. 24](#page-23-1)).

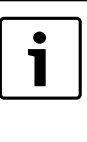

При каждом включении запускается программа заполнения сифона ( $\rightarrow$  стр[. 36](#page-35-0)). Примерно 15 минут котёл работает с минимальной мощностью, чтобы заполнить конденсатный сифон. Знак  $\blacksquare$  - мигает, пока работает программа заполнения сифона.

#### **Выключение**

- ▶ Выключите котёл пусковым выключателем. Дисплей гаснет.
- ▶ При выключении котла на длительное время: Обеспечить защиту от замерзания ( $\rightarrow$  глав[а 7.9](#page-27-1)).

#### <span id="page-25-0"></span>**7.4 Включение отопления**

#### <span id="page-25-1"></span>**7.4.1 Включение/выключение отопления**

▶ Держите нажатой кнопку Т до тех пор, пока на дисплее не начнет мигать знак  $\mathbb{H}$  или  $\mathbb{H}$ .

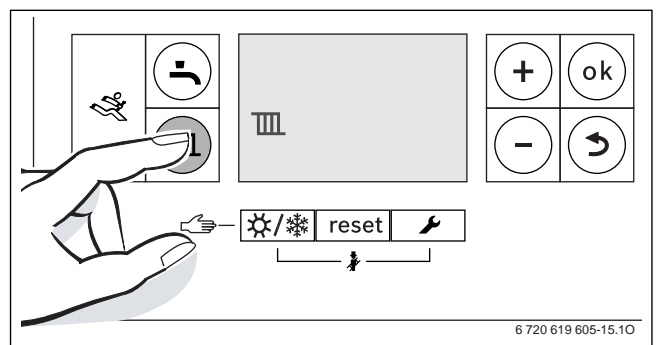

*Рис. 23 Индикация работы отопления* 

- ▶ Нажмите кнопку **+** или , чтобы включить или выключить отопление:
	- $\mathbf{m}$  = отопление работает
	- $\overline{\mathbf{H}}$  = отопление не работает

**УBEДOMДEHИE:** возможно повреждение оборудования при низких температурах! При выключенном отоплении работает только защита от замерзания котла.

▶ При опасности заморозков используйте защиту от замерзания ( $\rightarrow$  стр[. 28](#page-27-1)).

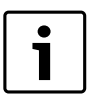

Если установлено «Отопление выключено», то нельзя включить отопление с подключенной системы управления.

▶ Нажмите кнопку **ok**, чтобы сохранить настройки. На короткое время появится знак  $\blacktriangledown$ .

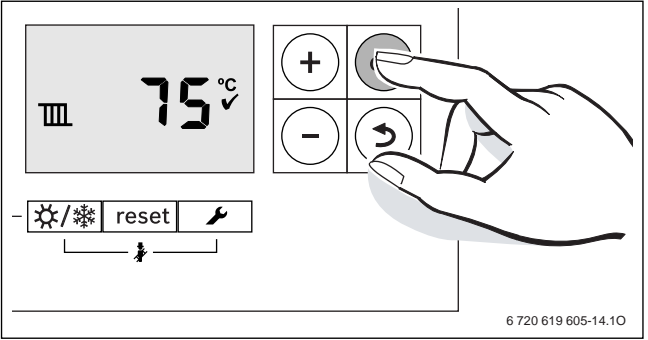

*Рис. 24 Индикация работы отопления*

При включённой горелке появляется знак  $\triangle$ .

#### <span id="page-25-2"></span>**7.4.2 Установка максимальной температуры подающей линии**

Максимальную температуру подающей линии можно задать в диапазоне от 30 °C до 82 °C<sup>1)</sup>. На дисплее показана текущая температура подающей линии.

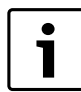

Учитывайте максимально допустимую температуру подающей линии для обогреваемых полов.

При включённом отоплении:

 $\blacktriangleright$  Нажмите кнопку  $\blacksquare$ .

На дисплее будет мигать заданная максимально допустимая температура подающей линии и появится знак  $\mathbb{m}$ .

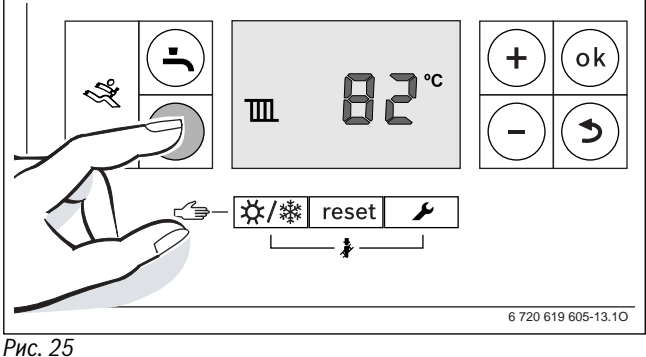

▶ Кнопкой **+** или **–** установите максимальную температуру подающей линии.

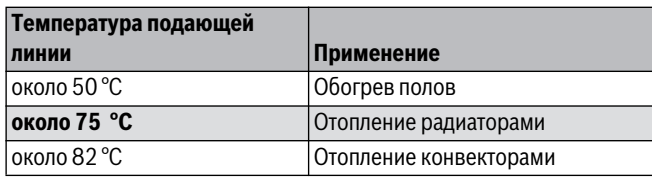

*Таб. 9 Максимальная температура подающей линии*

▶ Нажмите кнопку **ok**, чтобы сохранить настройки. На короткое время появится знак  $\blacktriangledown$ .

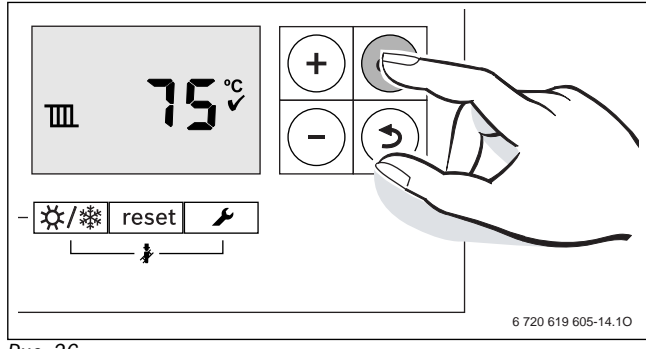

*Рис. 26* 

#### <span id="page-25-3"></span>**7.5 Настройка приготовления горячей воды**

#### <span id="page-25-4"></span>**7.5.1 Включение/выключение приготовления горячей воды**

**▶ Держите нажатой кнопку → до тех пор, пока на дисплее не** начнет мигать знак  $\blacktriangleright$  или  $\blacktriangleright$ 

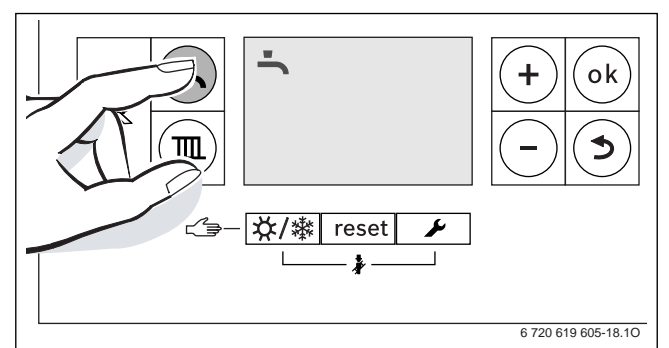

*Рис. 27 Индикация приготовления горячей воды* 

- ▶ Кнопкой **+** или установите приготовление горячей воды
	- = приготовление горячей воды включено
	- + **ECO** = экономичный режим
	- = приготовление горячей воды выключено

<sup>1)</sup> Максимальное значение может быть снижено в сервисной функции 3.2b  $(\rightarrow$  стр[. 38](#page-37-1)).

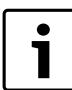

Если установлено «Приготовление горячей воды выключено», то нельзя включить приготовление горячей воды с подключенной системы управления.

▶ Нажмите кнопку **ok**, чтобы сохранить настройки. На короткое время появится знак  $\blacktriangledown$ .

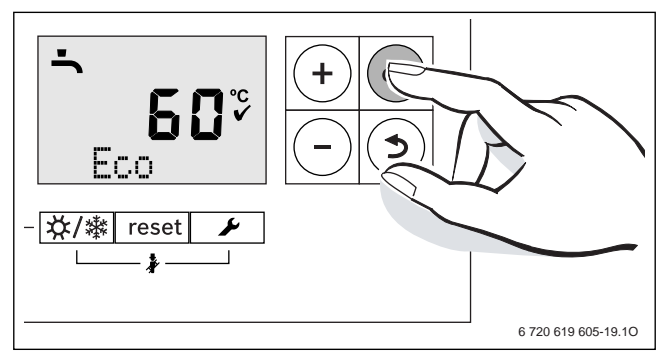

#### *Рис. 28 Индикация экономичного режима*

При включённой горелке появляется знак  $\triangle$ .

#### **Приготовление горячей воды или экономичный режим?**

Котлы с баком-водонагревателем:

#### • **Приготовление горячей воды**

Если температура в баке-водонагревателе опускается ниже заданной температуры более чем на 5 К (°С), то бак начинает греть воду до заданной температуры. Затем котёл переключается на отопление.

#### • **Экономичный режим**

Если температура в баке-водонагревателе опускается ниже заданной температуры более чем на 10 K ( °C), то бак начинает греть воду до заданной температуры. Затем котёл переключается на отопление.

Котёл GB072-24K:

#### • **Приготовление горячей воды**

Котёл постоянно поддерживает заданную температуру горячей воды в теплообменнике. Благодаря этому короткое время ожидания при отборе горячей воды. Котёл включен, даже если нет отбора горячей воды.

#### • **Экономичный режим**

Нагрев до заданной температуры происходит только при отборе горячей воды.

#### <span id="page-26-0"></span>**7.5.2 Настройка температуры горячей воды**

- ▶ Установите приготовление горячей воды или экономичный режим  $(\rightarrow$  стр[. 26](#page-25-4)).
- $\blacktriangleright$  Нажмите кнопку  $\blacktriangleright$ .

Мигает заданная температура горячей воды.

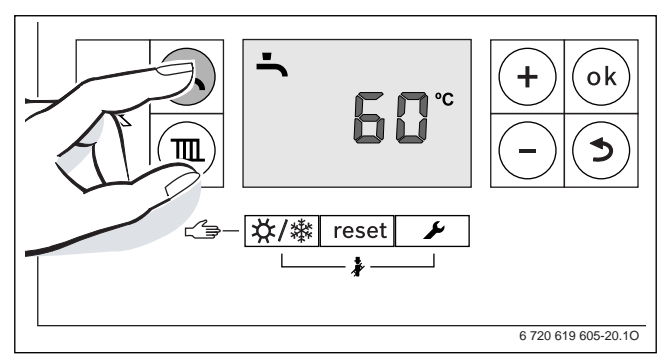

*Рис. 29* 

▶ Кнопкой **+** или **–** установите требуемую температуру горячей воды в пределах от 40 до 60 °C.

▶ Нажмите кнопку **ok**, чтобы сохранить настройки. На короткое время появится знак  $\blacktriangledown$ .

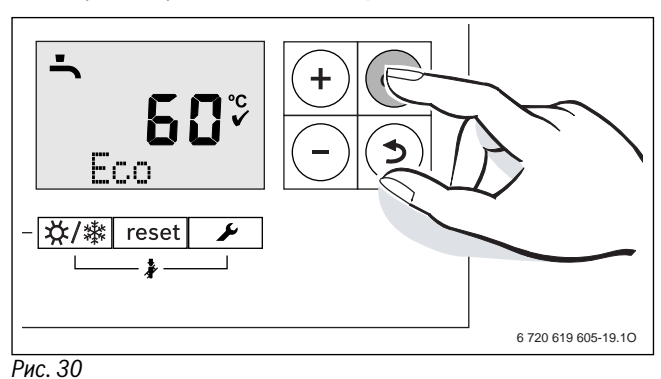

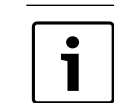

Чтобы не допустить бактериальное заражение, например, легионеллами, мы рекомендуем установить температуру горячей воды не ниже 55 °C.

Котлы с баком-водонагревателем:

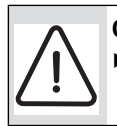

**OCTOPOЖHO:** от ошпаривания! ▶ Температуру в нормальном режиме не устанавливать выше 60 °C.

### <span id="page-26-1"></span>**7.6 Настройка пульта управления**

При подключении пульта управления (например, RC35) изменяются некоторые описываемые здесь функции. Пульт управления и главный регулятор связываются через параметры настройки.

Действуйте в соответствии с рекомендациями, приведёнными в инструкции по эксплуатации пульта управления. Там показано,

- ▶ как можно задать режим работы и отопительную кривую при использовании системы управления, работающей по наружной температуре,
- ▶ как задаётся температура в помещении,
- ▶ как прогревать помещение и экономить энергию.

#### <span id="page-26-2"></span>**7.7 После ввода в эксплуатацию**

- $\blacktriangleright$  Проверьте подаваемое давление газа ( $\rightarrow$  стр[. 41](#page-40-0)).
- ▶ Проверьте вытекает ли конденсат из шланга слива конденсата. Если этого не происходит, то выключите и включите пусковой выключатель. Таким образом активизируется программа наполнения сифона ( $\rightarrow$  стр[. 36](#page-35-0)). При необходимости повторите эти действия несколько раз, пока не начнёт вытекать конденсат.
- $\blacktriangleright$  Заполнить акт сдачи котла в эксплуатацию ( $\rightarrow$  стр[. 54](#page-53-0)).
- ▶ Наклейте табличку «Настройки в сервисном меню» на видное место на облицовке ( $\rightarrow$  стр[. 31](#page-30-2)).

#### <span id="page-27-0"></span>**7.8 Установка ручного летнего режима**

Насос отопительного контура, а с ним и отопление выключены. Горячее водоснабжение работает, а также остаётся включенным электропитание.

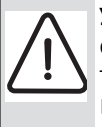

### **УBEДOMДEHИE:** Опасность замерзания

отопительной системы. В летнем режиме работает только защита от замерзания котла.

▶ При опасности заморозков используйте защиту от замерзания ( $\rightarrow$  стр[. 28](#page-27-1)).

Включение ручного летнего режима:

▶ Нажимайте кнопку  $\frac{1}{2}$  /  $\frac{1}{2}$  до тех пор, пока на дисплее не начнет мигать знак  $\mathbb{H}$ .

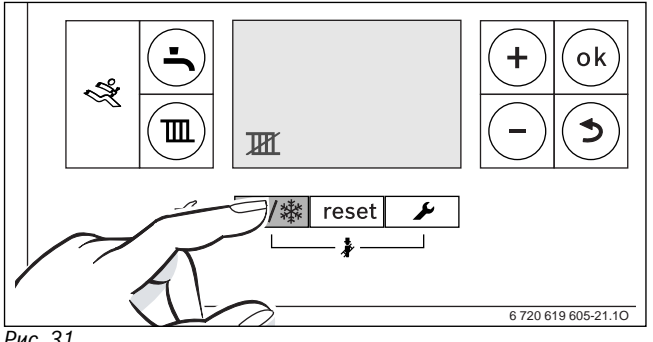

*Рис. 31* 

▶ Нажмите кнопку **ok**, чтобы сохранить настройки. На короткое время появится знак  $\blacktriangledown$ .

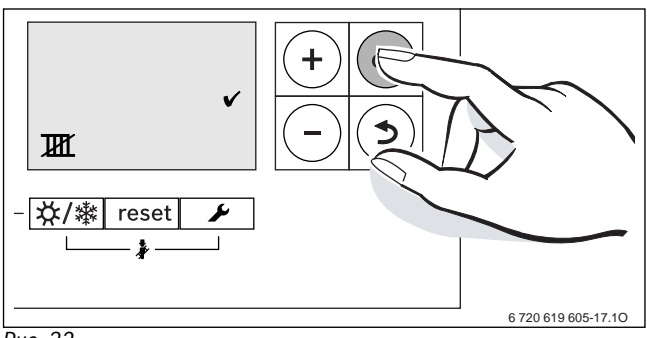

*Рис. 32* 

Выключение ручного летнего режима:

- $\blacktriangleright$  Нажимайте кнопку  $\chi$  /  $\gg$  /  $\gg$  до тех пор, пока на дисплее не начнет мигать знак $\mathbb{T}$ .
- ▶ Нажмите кнопку **ok**, чтобы сохранить настройки. На короткое время появится знак  $\blacktriangledown$ .

Более подробная информация приведена в инструкции по эксплуатации системы управления.

#### <span id="page-27-1"></span>**7.9 Применение защиты от замерзания**

#### **Защита от замерзания отопительной системы**

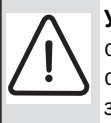

**УBEДOMДEHИE:** Опасность замерзания отопительной системы. При выключенном отоплении работает только защита котла от замерзания.

- ▶ Задайте максимальную температуру подающей линии 30 °C  $\rightarrow$  глав[а 7.4.2](#page-25-2)).
- -или- если вы хотите выключить котёл:
- ▶ При отключённом котле добавить антифриз в воду системы отопления ( $\rightarrow$  страниц[а 16](#page-15-3)) и слить контур горячей воды.

Более подробная информация приведена в инструкции по эксплуатации системы управления.

#### **Защита от замерзания бака-водонагревателя:**

Защита от замерзания бака-водонагревателя обеспечивается в т. ч. при выключенном приготовлении горячей воды.

▶ Установите "Приготовление горячей воды выключено"  $\rightarrow$  глав[а 7.5.1](#page-25-4)).

#### <span id="page-27-2"></span>**7.10 Ручной режим**

В ручном режиме котёл работает на отопление. Горелка работает до тех пор, пока не будет достигнута максимальная температура подающей линии.

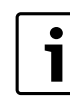

Ручной режим невозможен, если выключено отопление  $(\rightarrow$  глав[а 7.4.1](#page-25-1)) и во время работы функции сушки ( $\rightarrow$  сервисная функция 2.7E, стр[. 36](#page-35-1)).

Для включения ручного режима:

▶ Нажимайте кнопку  $\frac{1}{2}$  /  $\frac{1}{2}$  до тех пор, пока в текстовой строке не появится **Ручной** .

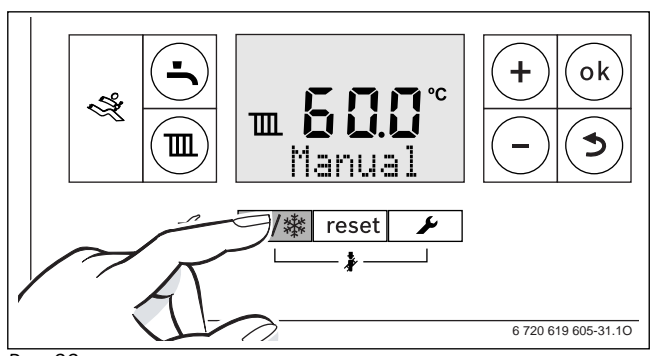

*Рис. 33* 

Для выключения ручного режима:

▶ Коротко нажмите кнопку  $\chi/$  . Или нажимайте кнопку  $\rightarrow$  до тех пор, пока не исчезнет индикация **Ручной** . После этого котёл перейдет на нормальный режим работы.

### <span id="page-27-3"></span>**8 Проведение термической дезинфекции**

#### <span id="page-27-4"></span>**8.1 Общие положения**

Для предотвращения бактериального загрязнения горячей воды, мы рекомендуем проводить термическую дезинфекцию после длительного простоя.

У некоторых систем управления можно запрограммировать термическую дезинфекцию на определенное время, см. инструкцию по эксплуатации системы управления (например, пульта RC35).

Термическая дезинфекция должна охватывать всю систему горячего водоснабжения, включая точки водоразбора.

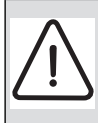

**OCTOPOЖHO:** возможно ошпаривание горячей водой!

- Горячая вода может стать причиной тяжелых ожогов.
- ▶ Проводите термическую дезинфекцию только вне периодов нормального водоразбора.

#### <span id="page-28-0"></span>**8.2 Термическая дезинфекция в котлах с бакомводонагревателем**

#### <span id="page-28-1"></span>**8.2.1 Термическая дезинфекция регулируется системой управления**

В этом случае термическая дезинфекция регулируется только системой управления, см. инструкцию по эксплуатации системы управления (например, пульт RC35).

- ▶ Закрыть точки отбора горячей воды.
- ▶ Проинформировать пользователей об опасности ожогов горячей водой.
- ▶ При наличии циркуляционного насоса установить его на режим непрерывной работы.
- ▶ Активируйте термическую дезинфекцию с максимальной температурой на системе управления (например, на пульте управления RC35).
- ▶ Подождать, пока не будет достигнута максимальная температура.
- ▶ Последовательно отбирать горячую воду от ближайшей до самой отдаленной точки отбора горячей воды до тех пор, пока в течении трех минут не будет выходить горячая вода при температуре 70 °C.
- ▶ Снова установите нормальный режим для циркуляционного насоса и системы управления.

#### <span id="page-28-2"></span>**8.2.2 Управление термической дезинфекцией с главного регулятора**

В этом случае термическая дезинфекция запускается на главном регуляторе BC20 и заканчивается автоматически.

- ▶ Закрыть точки отбора горячей воды.
- ▶ Проинформировать пользователей об опасности ожогов горячей водой.
- ▶ При наличии циркуляционного насоса установить его на режим непрерывной работы.
- ▶ Активируйте термическую дезинфекцию через сервисную функцию 2.9L (→ стр[. 37](#page-36-0)).
- ▶ Подождать, пока не будет достигнута максимальная температура.
- ▶ Последовательно отбирать горячую воду от ближайшей до самой отдаленной точки отбора горячей воды до тех пор, пока в течении трех минут не будет выходить горячая вода при температуре 70 °C.
- ▶ Снова установите нормальный режим для циркуляционного насоса.

Термическая дезинфекция заканчивается после того, как температура воды поддерживается в течение 35 минут на уровне 75 °C.

Для прерывания технической дезинфекции:

- ▶ Выключить и снова включить котел.
- Котел снова начнет работать, и дисплей покажет температуру подающей линии.

### <span id="page-28-3"></span>**8.3 Термическая дезинфекция в котлах с приготовлением горячей воды по проточному принципу (GB072-24K)**

▶ Закрыть точки отбора горячей воды.

 $\bullet$ 1

- ▶ Проинформировать пользователей об опасности ожогов горячей водой.
- ▶ На системе управления с программой приготовления горячей воды задайте время проведения дезинфекции и температуру горячей воды.
- ▶ Активируйте термическую дезинфекцию через сервисную функцию 2.2d (→ стр[. 35](#page-34-0))

Вода греется только в том случае, если есть водоразбор.

▶ Последовательно отбирать горячую воду от ближайшей до самой отдаленной точки отбора горячей воды до тех пор, пока в течении трех минут не будет выходить горячая вода при температуре 70 °C.

> При большом водоразборе требуемая температура может быть не достигнута.

- ▶ Отбирайте одновременно ровно столько воды, чтобы достигалась температура дезинфекции 70 °C.
- ▶ Снова установите нормальный режим для системы управления.
- ▶ Через сервисную функцию **2.2d** выключите термическую дезинфекцию ( $\rightarrow$  стр[. 35](#page-34-0))

#### <span id="page-29-0"></span>**9 Отопительный насос**

### <span id="page-29-1"></span>**9.1 Смещение характеристической кривой котлового насоса**

Скорость вращения котлового насоса можно изменить на клеммной коробке насоса.

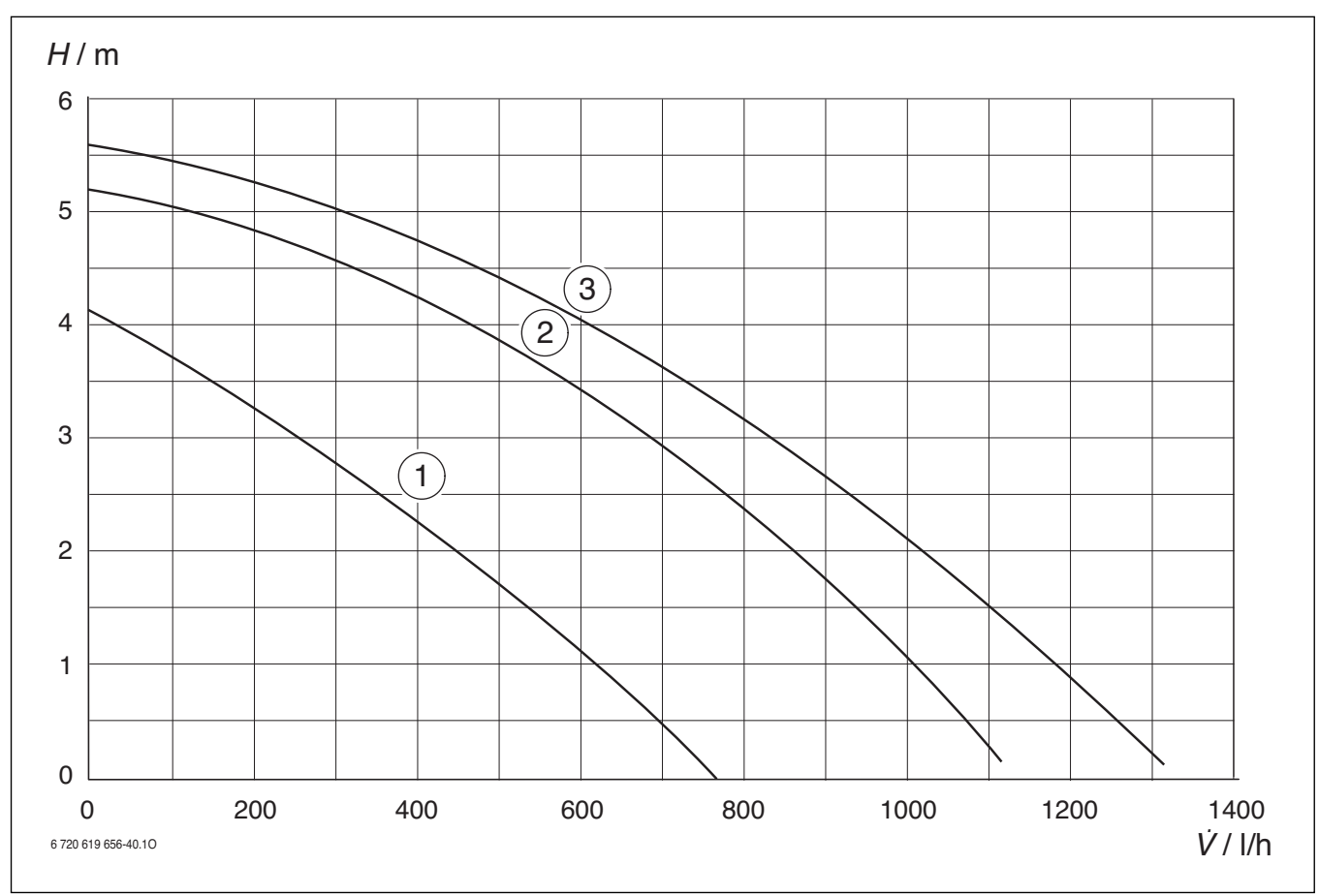

*Рис. 34 Диаграмма насоса*

- [1] Характеристика для положения переключателя 1
- [2] Характеристика для положения переключателя 2
- [3] Характеристика для положения переключателя 3 (первоначальная установка)
- [H] Остаточный напор (м)
- Расход циркулирующей воды (л/ч)  $\dot{N}$

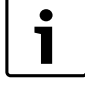

▶ Обычно это требуется для того, чтобы снизить шум в системе отопления. Функция неактуальна при наличии электронного самонастраивающегося насоса.

#### <span id="page-29-2"></span>**9.2 Защита насоса от заклинивания**

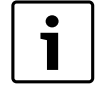

Эта функция предотвращает заклинивание насоса отопительного контура и трёхходового клапана после длительного простоя.

Если в течение суток котел не включался в работу, то произойдет принудительное включение отопительного насоса и 3-ходового клапана, чтобы избежать заклинивания в результате оседания взвешенных частиц на подвижные части механизмов.

**Buderus** 

### <span id="page-30-0"></span>**10 Настройки в сервисном меню**

#### <span id="page-30-1"></span>**10.1 Управление из сервисного меню**

Сервисное меню позволяет удобно настраивать и контролировать различные функции котла.

Сервисное меню подразделяется на пять подменю:

- Меню информации для просмотра параметров (обзор  $\rightarrow$  стр[. 32](#page-31-2))
- Меню 1 для настройки сервисных функций первого уровня (общие параметры) (обзор  $\rightarrow$  стр[. 33](#page-32-1))
- Меню 2 для настройки сервисных функций второго уровня  $(napamerphm^{1/2} \cdot r^{1/2})$  (обзор  $\rightarrow$  стр[. 34](#page-33-1))
- Меню 3 для настройки сервисных функций третьего уровня (границы применения котла) (обзор  $\rightarrow$  стр[. 38](#page-37-2))
- Меню "Тест" для ручной настройки функций котла с целью тестирования (обзор  $\rightarrow$  стр[. 39](#page-38-3))

Обзор сервисных функций приведен в глав[е 10.2](#page-31-0) на стр[. 32](#page-31-0).

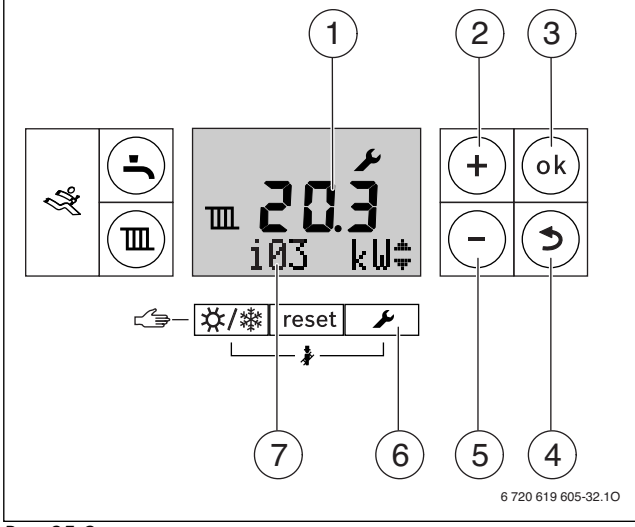

*Рис. 35 Элементы управления*

- [1] Буквенно-цифровая индикация (например, температура)
- [2] Кнопка «Плюс» (= листать вверх)
- [3] Кнопка ok (= подтвердить выбор, сохранить значение)
- [4] Кнопка «Возврат» (= выйти из сервисной функции/подменю без сохранения)
- [5] Кнопка «Минус» (= листать вниз)
- [6] Кнопка «Сервис» (= вызов сервисного менюю)
- [7] Текстовая строка (например, режим ГВС)

#### **Выбрать сервисную функцию**

Вызов сервисных функций отличается в различных меню. Описание приведено в начале обзора каждого меню.

#### ▶ Вызов меню:

- Меню информации ( $\rightarrow$  стр[. 32](#page-31-2))
- Меню 1 ( $\rightarrow$  стр[. 33](#page-32-1))
- Меню 2 ( $\rightarrow$  стр[. 34](#page-33-1))
- Меню 3 ( $\rightarrow$  стр[. 38](#page-37-2))
- Меню «Тест» ( $\rightarrow$  стр[. 39](#page-38-3))
- ▶ Нажимайте кнопку **+** или , чтобы пролистывать сервисные функции меню.

В текстовой строке показывается сервисная функция и буквенноцифровое значение этой функции.

#### **Настройка значения**

- ▶ Кнопкой **ok** перейдите в сервисную функцию. В области буквенно-цифровой индикации мигает её значение.
- ▶ Кнопкой **+** или установите требуемое значение.

#### **Сохранение значения**

- ▶ Нажмите кнопку **ok** для сохранения значения.
	- После успешного сохранения на дисплее на короткое время появится знак $\blacktriangleright$ .

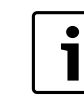

Если в течение 15 минут не нажимать никаких кнопок, то произойдет выход из сервисного уровня.

#### **Документирование сервисных функций**

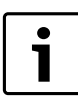

Наклейка "Настройки сервисного меню" облегчит специалистам при проведении техобслуживания отрегулировать изменённые сервисные функции.

▶ Запишите значение на прилагаемой наклейке «Настройки сервисного меню» и приклейте её на видном месте.

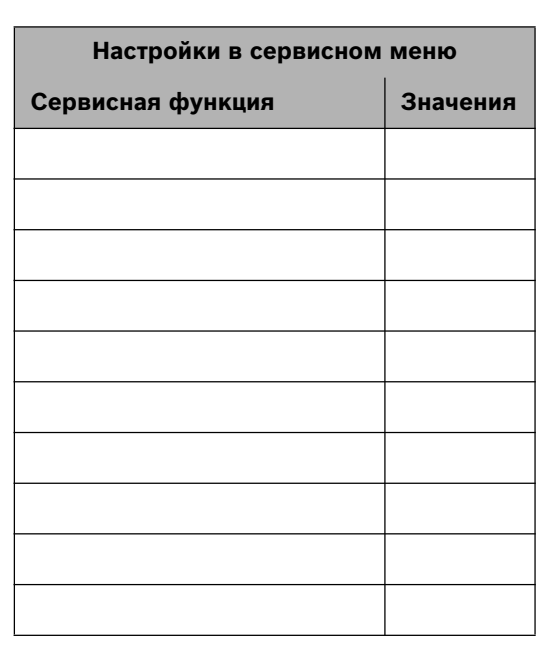

Организация, ответственная за монтаж установки:

6 720 803 867 (2012/07)

<span id="page-30-2"></span>*Рис. 36* 

#### **Выход из сервисного режима без сохранения параметров**

- $\blacktriangleright$  Нажмите кнопку  $\blacktriangleright$ . В текстовой строке будет показано вышестоящее меню (например,**Информация**).
- $\blacktriangleright$  Ещё раз нажмите кнопку  $\blacktriangleright$ . После этого котёл перейдет на нормальный режим работы.

### <span id="page-31-0"></span>**10.2 Обзор сервисных функций**

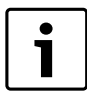

При подключении системы управления изменяются

некоторые описываемые здесь функции. Система

управления и главный регулятор связываются через параметры настройки.

#### <span id="page-31-1"></span>**10.2.1 Меню информации**

Для вызова сервисной функции из этого меню:

- $\blacktriangleright$  Нажмите кнопку  $\blacktriangleright$ .
- ▶ Нажимайте кнопку **+** или , чтобы пролистать сервисные функции этого меню.

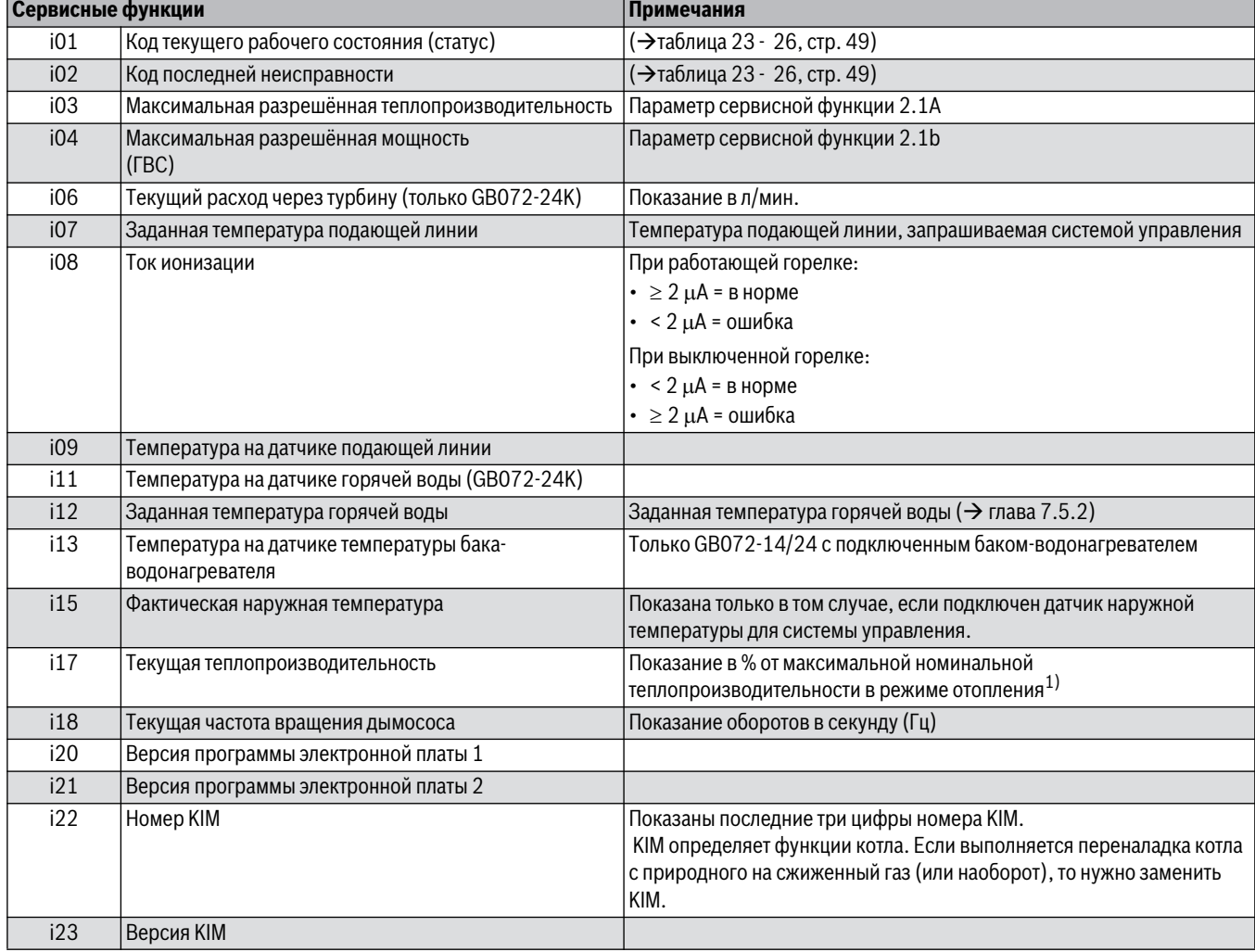

<span id="page-31-2"></span>*Таб. 10 Меню информации*

1) Во время приготовления горячей воды может быть показано значение больше 100 %.

### <span id="page-32-0"></span>**10.2.2 Меню 1**

Для вызова сервисной функции из этого меню:

- Одновременно нажмите и держите нажатыми кнопки  $\blacktriangleright$  и ok, пока в текстовой строке не появится **Меню 1** .
- ▶ Нажмите кнопку **ok** для подтверждения.
- ▶ Нажимайте кнопку **+** или , чтобы пролистать сервисные функции этого меню.

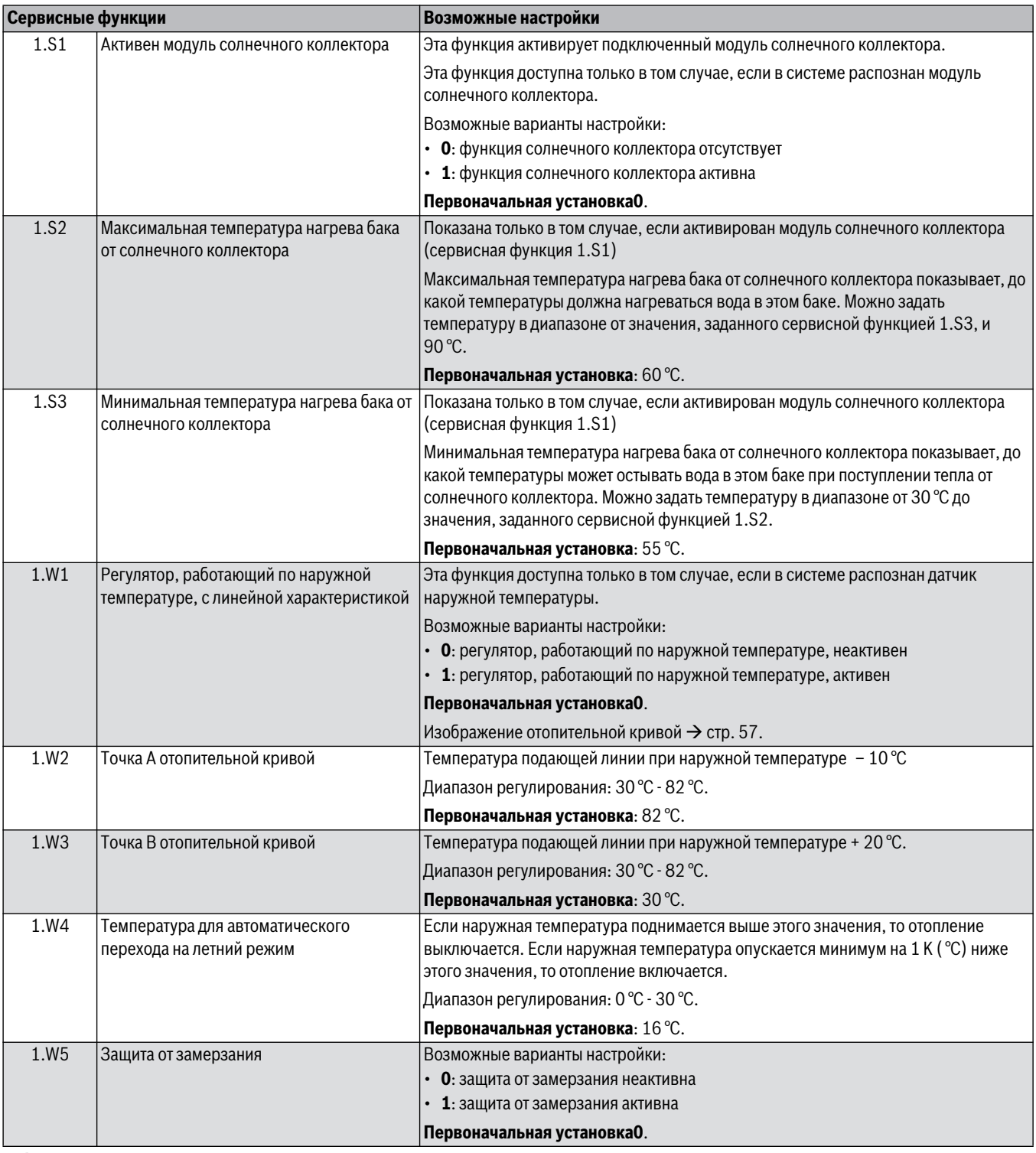

<span id="page-32-1"></span>*Таб. 11 Meню 1*

| Сервисные функции |                                       | Возможные настройки                                                                                                    |
|-------------------|---------------------------------------|----------------------------------------------------------------------------------------------------|
| 1.W6              | Температура защиты от замерзания      | Эта функция доступна только в том случае, если активирована функция защиты от<br>замерзания (сервисная функция 1.W5).                                             |
|                   |                                       | Если наружная температура опускается ниже установленной температурной<br>границы замерзания, то насос отопительного контура включается (защита от<br>замерзания). |
|                   |                                       | Диапазон регулирования: 0 °С - 30 °С.                                                                                                    |
|                   |                                       | <b>Первоначальная установка</b> : 5 °C.                                                                                                    |
| 1.7 <sub>d</sub>  | Подключение отдельного датчика        | Возможные варианты настройки:                                                                                                    |
|                   | температуры подающей линии, например, | • <b>0</b> : отдельный датчик температуры подающей линии не подключен                                                                                             |
|                   | на гидравлической стрелке             | • 1: отдельный датчик температуры подающей линии подключен к главному<br>регулятору                                                                               |
|                   |                                       | • 2: отдельный датчик температуры подающей линии подключен к внешней<br>системе управления, напр. к модулю гидавлической стрелки.                                 |
|                   |                                       | Первоначальная установка0.                                                                                                    |

*Таб. 11 Meню 1*

### <span id="page-33-0"></span>**10.2.3 Меню 2**

Для вызова сервисной функции из этого меню:

- Одновременно нажмите и держите нажатыми кнопки  $\blacktriangleright$  и ok, пока в текстовой строке не появится **Меню 1** .
- ▶ Кнопкой **+** выберите**Меню 2** .
- ▶ Нажмите кнопку **ok** для подтверждения.
- ▶ Нажимайте кнопку **+** или , чтобы пролистать сервисные функции этого меню.

<span id="page-33-1"></span>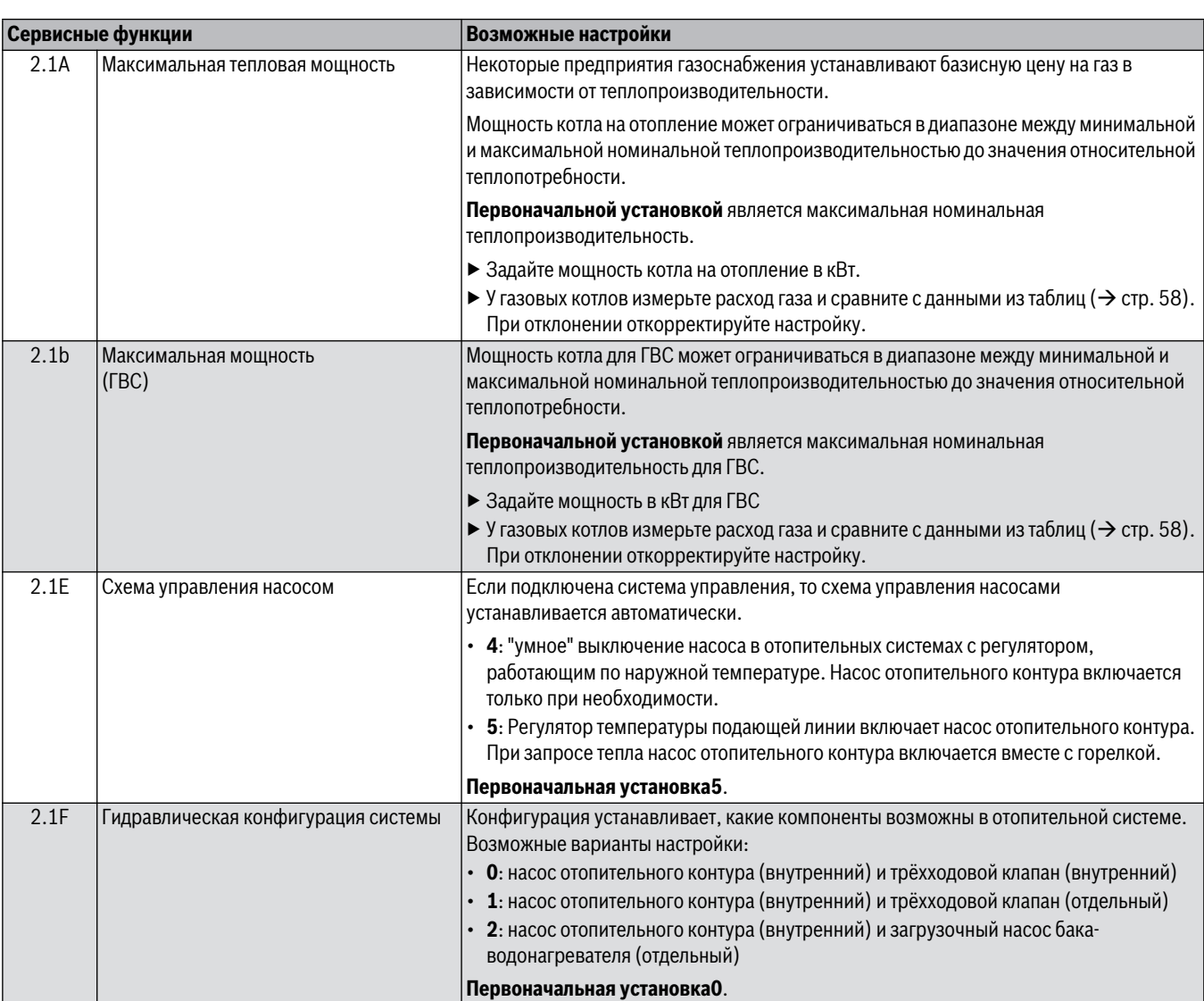

<span id="page-34-0"></span>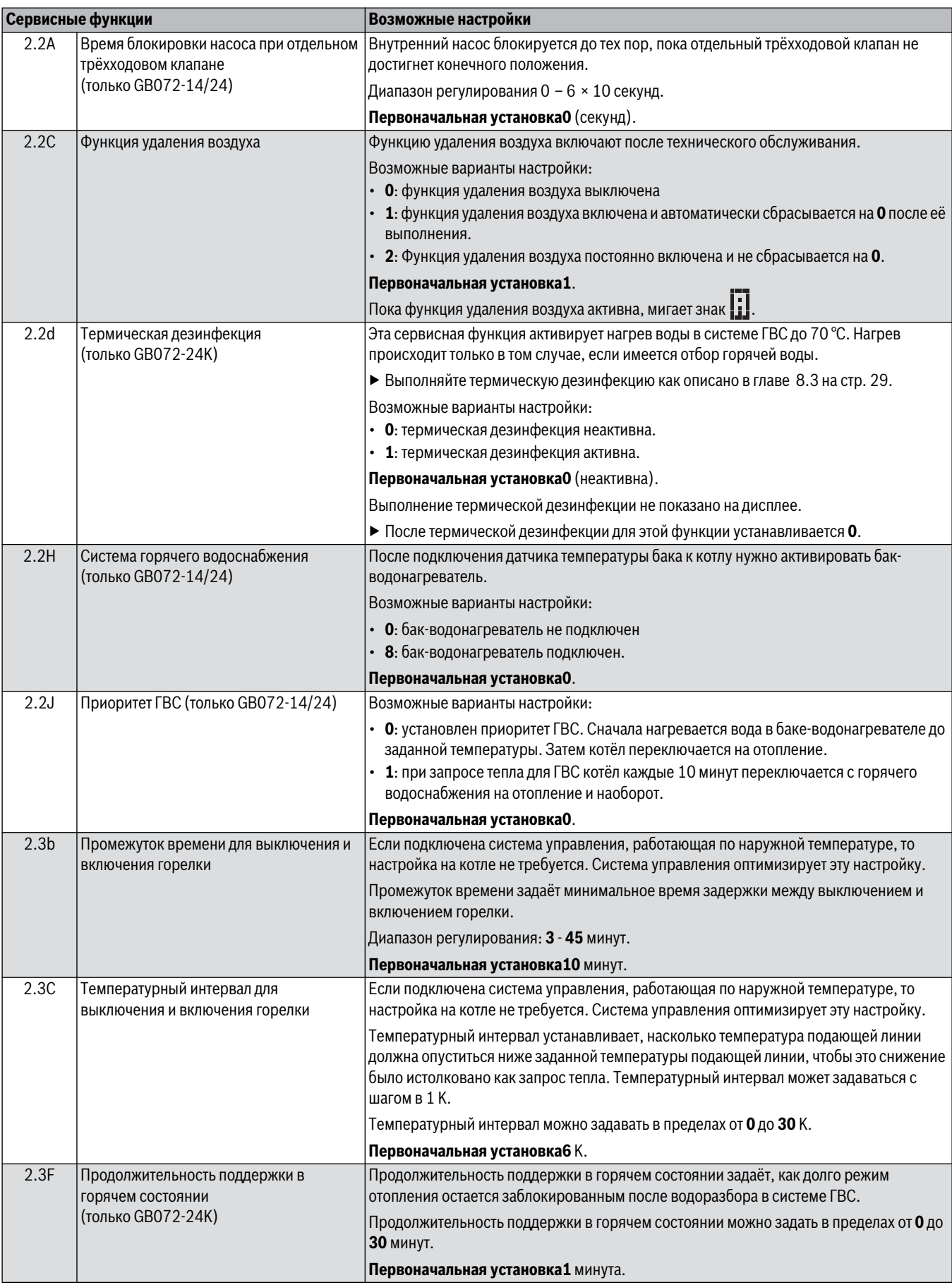

*Таб. 12 Меню 2*

<span id="page-35-0"></span>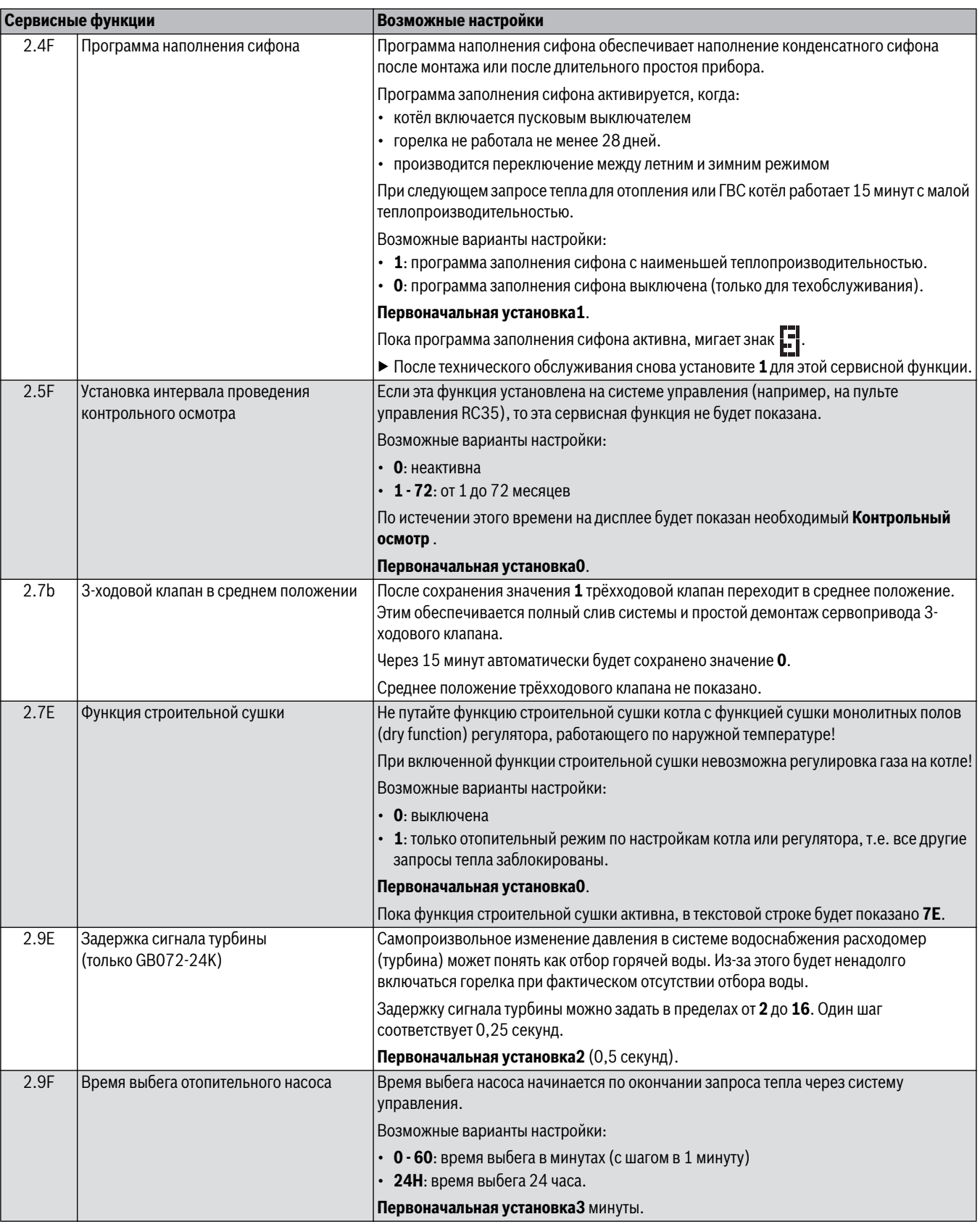

<span id="page-35-1"></span>*Таб. 12 Меню 2*

<span id="page-36-0"></span>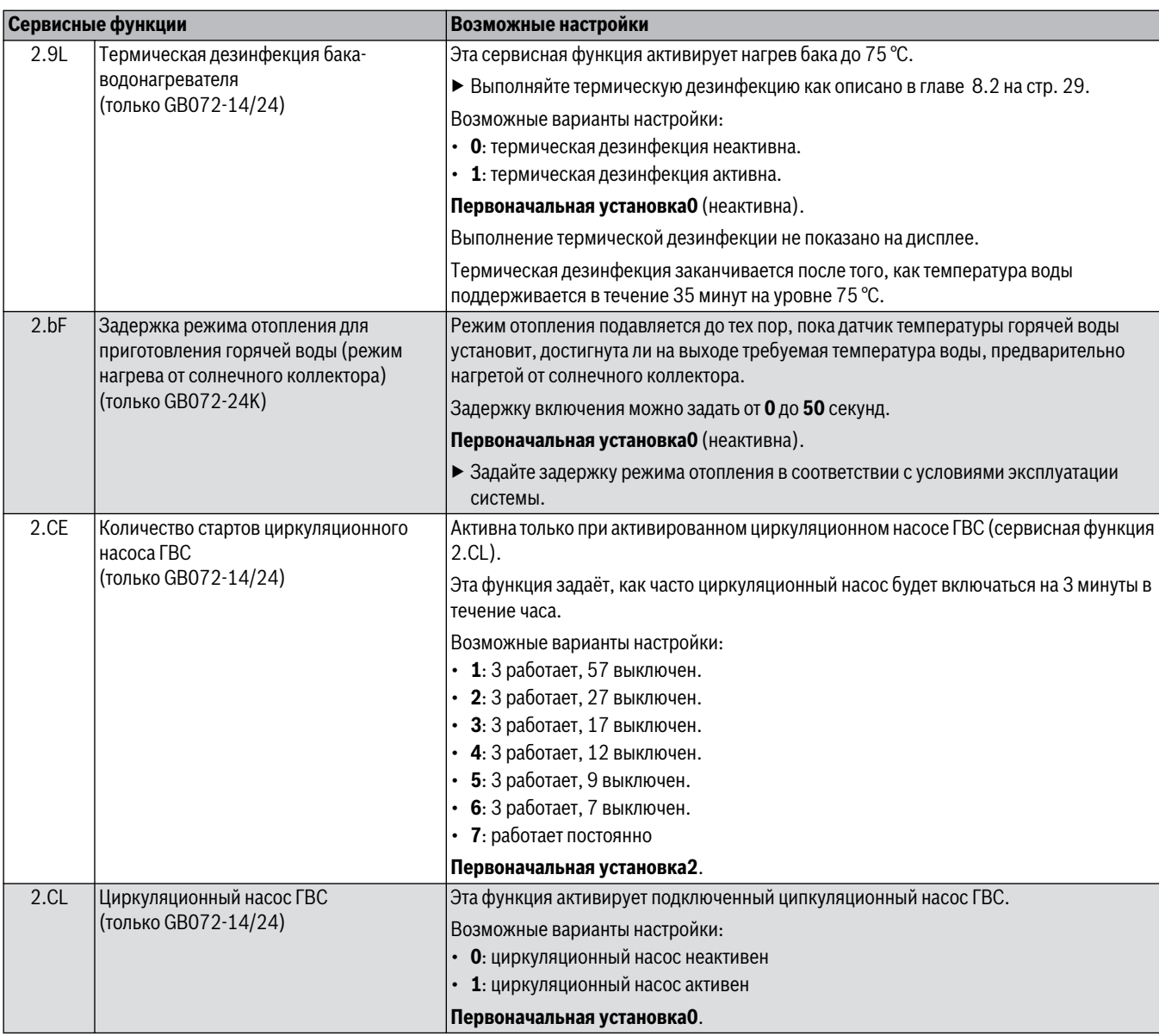

*Таб. 12 Меню 2*

### <span id="page-37-0"></span>**10.2.4 Меню 3**

Для вызова сервисной функции из этого меню:

- Одновременно нажмите кнопки и ок и держите нажатыми, пока в текстовой строке не появится **Меню 1** .
- ▶ Кнопкой **+** выберите**Меню 3** .
- Одновременно нажмите и держите нажатыми кнопки и ок, пока в текстовой строке не появится первая сервисная функция 3.xx.
- ▶ Нажимайте кнопку **+** или , чтобы пролистать сервисные функции этого меню.

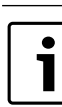

Настройки в этом меню не сбрасываются при сбросе на первоначальные значения.

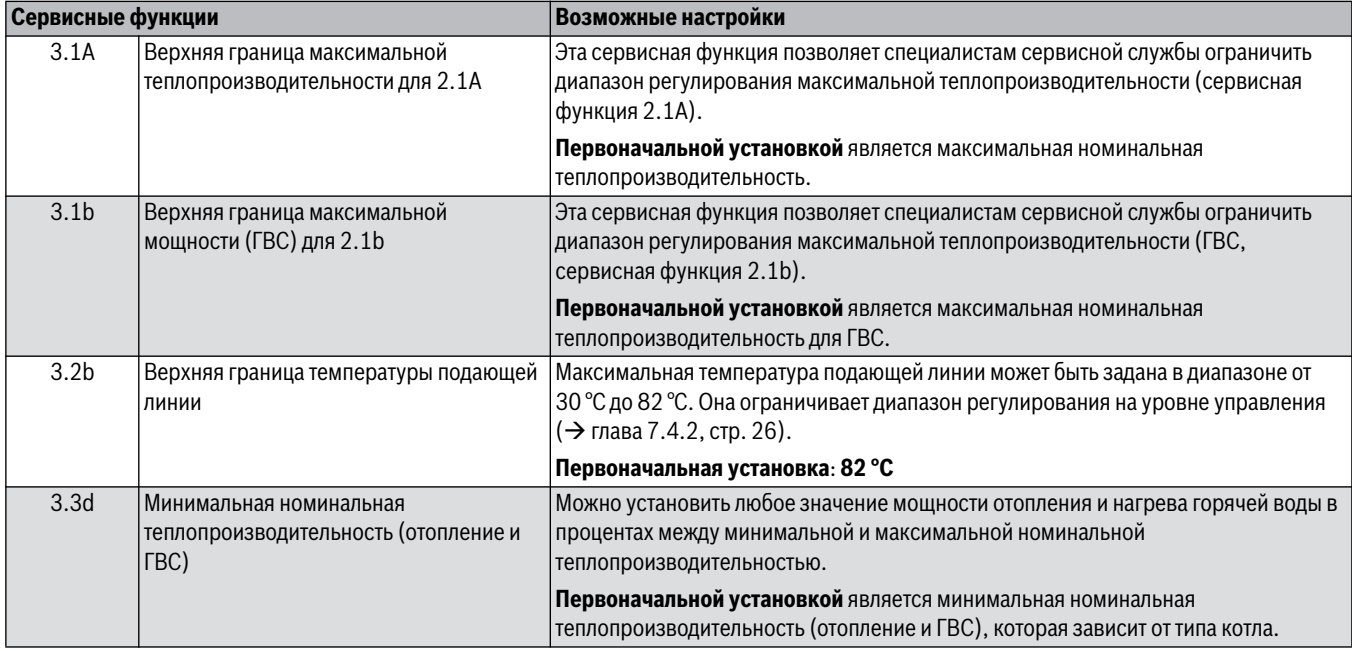

<span id="page-37-2"></span><span id="page-37-1"></span>*Таб. 13 Меню 3*

### <span id="page-38-0"></span>**10.2.5 Тест**

Для вызова сервисной функции из этого меню:

- Одновременно нажмите кнопки и ок и держите нажатыми, пока в текстовой строке не появится **Меню 1** .
- ▶ Кнопкой **+** выберите**Тест** .
- ▶ Нажмите кнопку **ok** для подтверждения.
- ▶ Нажимайте кнопку **+** или , чтобы пролистать сервисные функции этого меню.

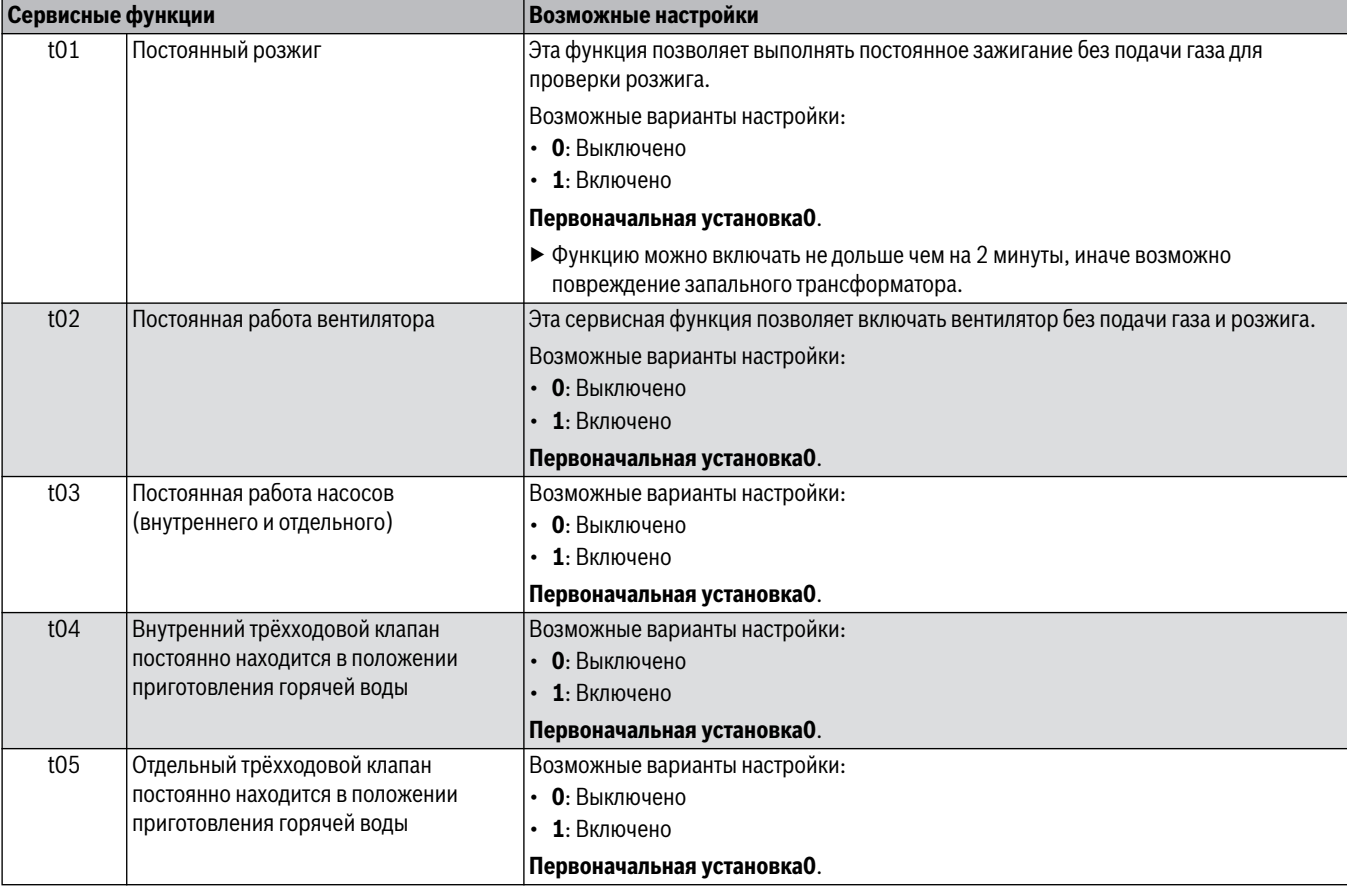

<span id="page-38-3"></span>*Таб. 14 Меню "Тест"*

### <span id="page-38-1"></span>**11 Перенастройка на другой вид газа**

Первоначально газовый котёл настроен на природный газ Н (G20).

Настройка на номинальную и минимальную тепловую нагрузку по TRGI не требуется. 1

**Соотношение газ-воздух может быть отрегулировано только**  путем измерений СО<sub>2</sub> или О<sub>2</sub> при максимальной и минимальной **мощности, с использованием газоанализатора.**

Увязка с различными элементами системы отвода дымовых газов с помощью диафрагм и заслонок не требуется.

#### **Природный газ**

• Котлы для **группы природного газа 2H** опломбированы с заводской установкой индекса Воббе 15 кВтч/м<sup>3</sup> и подаваемого давления 13 мбар.

#### **Сжиженный газ**

• Котлы для сжиженного газа отрегулированы на подаваемое давление 30/37 мбар.

### <span id="page-38-2"></span>**11.1 Переоборудование на другой вид газа**

Поставляются следующие комплекты для переоборудования на другой вид газа:

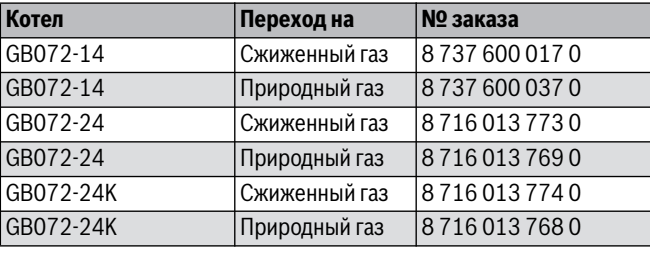

*Таб. 15* 

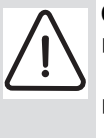

**OПACHO:** возможность взрыва!

▶ Перед проведением работ с газовым

- оборудованием закрыть газовый кран.
- ▶ После завершения работ проверить отсутствие утечек в газовом оборудовании.
- ▶ Смонтировать комплект для переоборудования в соответствии с прилагаемой инструкцией по монтажу.
- ▶ После каждого переоборудования необходимо отрегулировать соотношение газ/воздух (СО<sub>2</sub> или O<sub>2</sub>) ( $\rightarrow$  глав[а 11.2](#page-39-0)).

### <span id="page-39-0"></span>11.2 Регулировка соотношения газ/воздух (СО<sub>2</sub> или О<sub>2</sub>)

- ▶ Выключите котёл пусковым выключателем.
- $\blacktriangleright$  Снимите кожух ( $\rightarrow$  стр[. 19](#page-18-1)).
- ▶ Включите котёл пусковым выключателем.
- ▶ Снимите заглушку с измерительного штуцера дымовых газов.
- ▶ Вставить щуп длиной примерно 135 мм в измерительный патрубок дымовых газов и уплотнить место измерения.

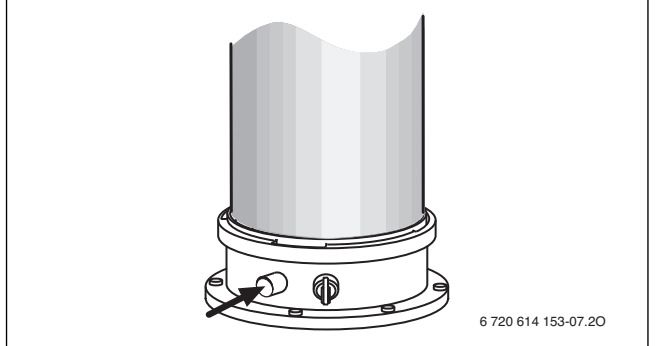

#### *Рис. 37*

- ▶ Откройте вентили на радиаторах, чтобы обеспечить отбор тепла
- ▶ Одновременно нажмите и держите нажатыми кнопки  $\chi$  /  $\chi$  $\blacktriangleright$ , пока на дисплее не появится знак  $\clubsuit$ . Буквенно-цифровая индикация показывает температуру подающей линии, в текстовой строке мигает фактическая теплопроизводительность в % от максимальной номинальной теплопроизводительности для ГВС (100 %). Через некоторое время включается горелка.

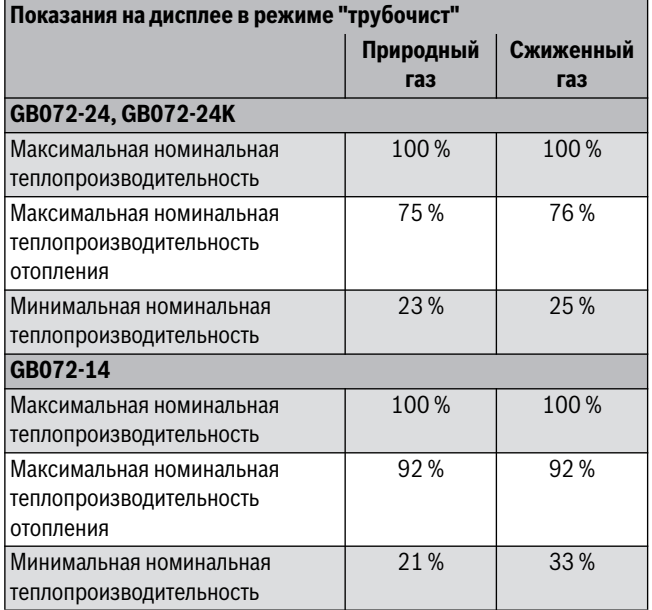

<span id="page-39-1"></span>*Таб. 16 Показание номинальной теплопроизводительности в процентах*

 $\blacktriangleright$  Измерить содержание СО<sub>2</sub> или О<sub>2.</sub>

▶ Проткните заглушку газового дроселя в шлиц и выньте её.

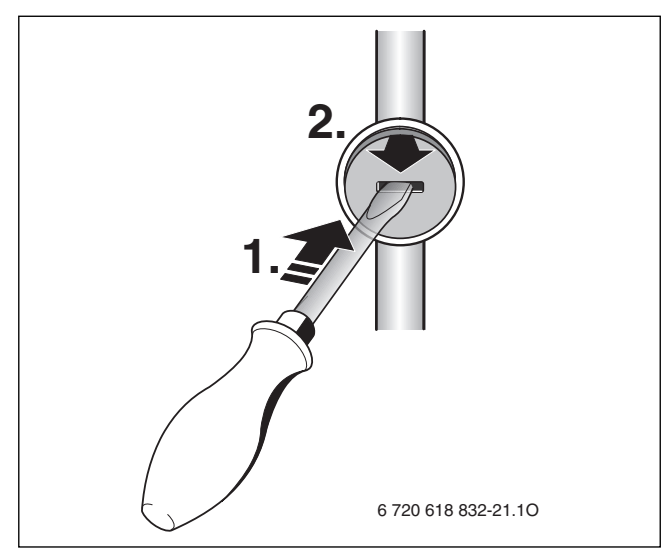

*Рис. 38* 

 $\blacktriangleright$  Настроить на газовой дроссельной заслонке содержание СО<sub>2</sub> или  $O<sub>2</sub>$ для максимальной номинальной мощности согласно таблице.

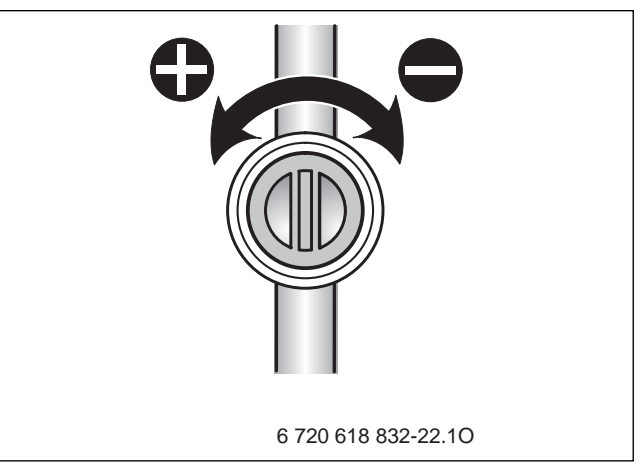

*Рис. 39* 

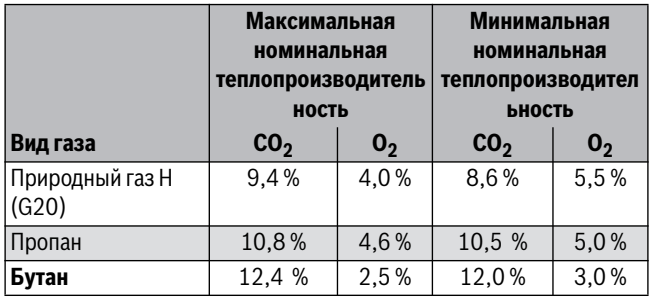

*Таб. 17* 

▶ Установите кнопкой **–** минимальную номинальную теплопроизводительность ( $\rightarrow$  таблиц[а 16](#page-39-1)). Любое изменение действует сразу же.

 $\blacktriangleright$  Измерить содержание СО<sub>2</sub> или О<sub>2.</sub>

▶ Удалить пломбу с регулировочного винта газовой арматуры и настроить содержание  $CO<sub>2</sub>$  или  $O<sub>2</sub>$  для минимальной номинальной мощности.

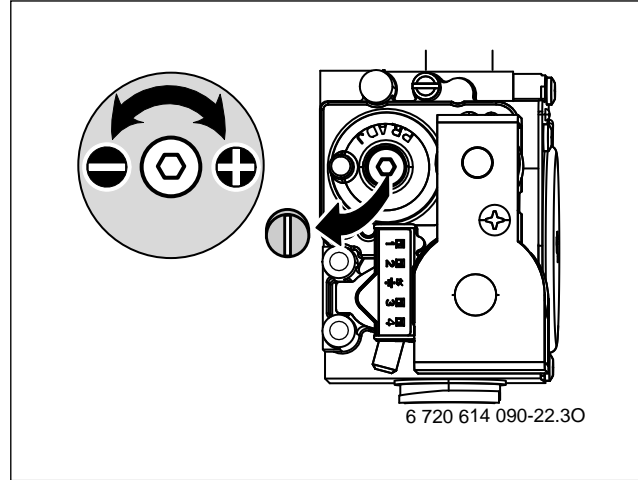

*Рис. 40* 

- ▶ Снова проверить настройку при максимальном и минимальном значении тепловой мощности и при необходимости отрегулировать.
- $\blacktriangleright$  Нажмите кнопку  $\blacktriangleright$ . После этого котёл перейдет на нормальный режим работы.
- $\blacktriangleright$  Внести значения СО<sub>2</sub> или О<sub>2</sub> в протокол ввода в эксплуатацию.
- ▶ Выньте щуп из измерительного штуцера и установите заглушку.
- ▶ Опломбируйте газовую арматуру и дроссельную газовую заслонку.

#### <span id="page-40-0"></span>**11.3 Проверка подаваемого давления газа**

- ▶ Выключите котёл и закройте газовый кран
- ▶ Отверните винт на штуцере для измерения подаваемого давления газа и подключите манометр.

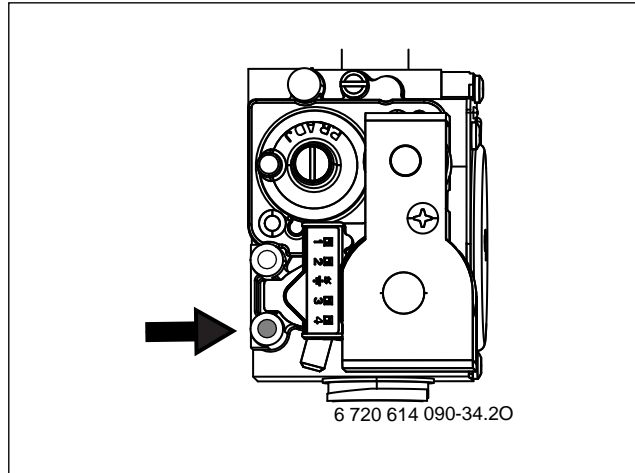

*Рис. 41* 

- ▶ Откройте газовый кран и включите котёл.
- ▶ Для обеспечения теплоотдачи открыть вентили радиаторов или точку отбора горячей воды.
- $\triangleright$  Одновременно нажмите кнопки  $\chi/$  /  $\gg$  и держите нажатыми, пока на дисплее не появится знак  $\partial$ . Буквенно-цифровая индикация показывает температуру подающей линии, в текстовой строке мигает фактическая теплопроизводительность в % от максимальной номинальной теплопроизводительности для ГВС (100 %). Через некоторое время включается горелка.
- ▶ Проверьте требуемое подаваемое давление газа по таблице.

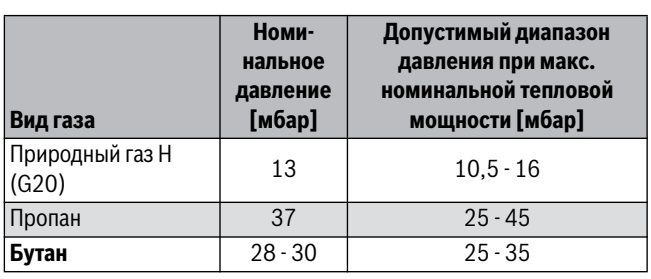

*Таб. 18* 

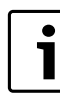

При больших или меньших значениях пуск в эксплуатацию не разрешается. Найдите причину и устраните ошибку. Если это невозможно, то перекройте подачу газа и обратитесь в газоснабжающую организацию.

 $\blacktriangleright$  Нажмите кнопку  $\blacktriangleright$ .

После этого котёл перейдет на нормальный режим работы.

- ▶ Выключить котел, закрыть газовый кран, отсоединить манометр и завернуть винт.
- ▶ Установить облицовку на прежнее место.

#### <span id="page-41-0"></span>**12 Замеры дымовых газов**

### <span id="page-41-1"></span>**12.1 Режим "трубочист" (работа с постоянной теплопроизводительностью)**

В режиме "трубочист" котёл работает в режиме отопления с заданной теплопроизводительностью.

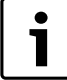

В вашем распоряжении 15 минут для измерения параметров или изменения настроек. После этого котёл опять перейдет на нормальный режим работы.

- ▶ Откройте вентили на радиаторах, чтобы обеспечить отбор тепла
- ▶ Одновременно нажмите кнопки > / \*\*\* и и держите нажатыми, пока на дисплее не появится знак  $\partial\!\!\!\!R$ . Буквенно-цифровая индикация показывает температуру подающей линии, в текстовой строке мигает фактическая теплопроизводительность в % от максимальной номинальной теплопроизводительности для ГВС (100 %). Через некоторое время включается горелка.

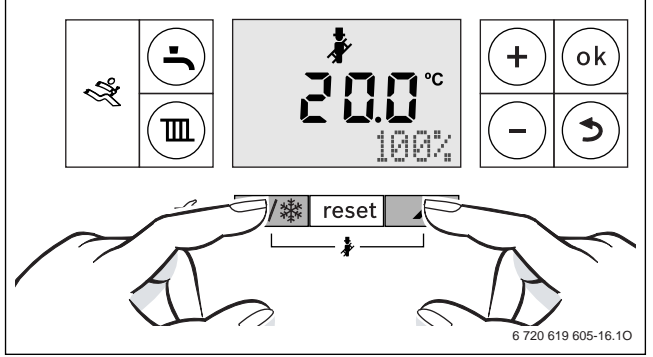

*Рис. 42* 

▶ Нажмите несколько раз кнопку **–** или **+**, чтобы задать требуемую теплопроизводительность ( $\rightarrow$  таблиц[а 19](#page-41-4)).

Любое изменение действует сразу же.

**Показания на дисплее в режиме "трубочист"**

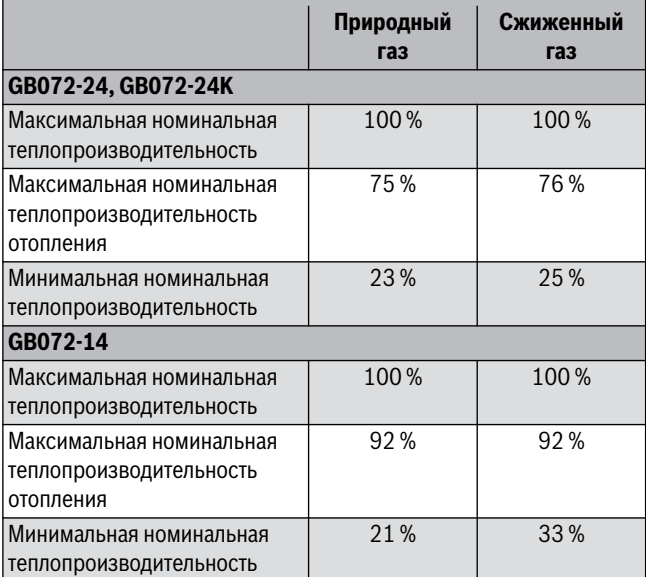

<span id="page-41-4"></span>*Таб. 19 Показание номинальной теплопроизводительности в процентах*

#### <span id="page-41-2"></span>**12.2 Проверка герметичности тракта дымовых газов**

Измерение О<sub>2</sub> или СО<sub>2</sub> в воздухе для горения.

Для измерения используйте короткий зонд дымовых газов.

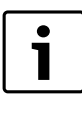

Измерение содержания О<sub>2</sub> или СО<sub>2</sub> в воздухе для горения позволяет в исполненной по  $C_{13X}$ ,  $C_{93X}$  $(C_{33X})$  и  $C_{43X}$  системе отвода дымовых газов проверить её **герметичность**. Содержание О<sub>2</sub> не должно быть менее 20,6 %. Содержание СО<sub>2</sub> не должно превышать 0,2 %.

- ▶ Снимите заглушку с измерительного штуцера воздуха для горения  $[2]$  ( $\rightarrow$  рис[. 43](#page-41-5)).
- ▶ Вставить зонд дымовых газов в штуцер и загерметизировать место измерения.
- ▶ В режиме "трубочист" установите **максимальную номинальную теплопроизводительность**.

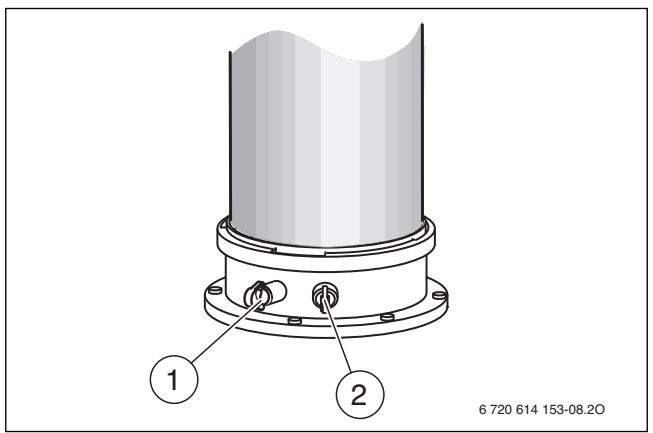

<span id="page-41-5"></span>*Рис. 43* 

- [1] Измерительный штуцер дымовых газов
- [2] Измерительный штуцер воздуха для горения газа
- $\blacktriangleright$  Измерьте содержание О<sub>2</sub> и СО<sub>2</sub>.
- $\blacktriangleright$  Нажмите кнопку  $\blacktriangleright$ 
	- После этого котёл перейдет на нормальный режим работы.
- ▶ Выньте зонд дымовых газов.
- ▶ Установите заглушку.

#### <span id="page-41-3"></span>**12.3 Измерение СО в дымовых газах**

Для измерения используйте перфорированный зонд дымовых газов.

- ▶ Снимите заглушку с измерительного штуцера дымовых газов [1]  $(\rightarrow$  рис[. 43](#page-41-5)).
- ▶ Вставьте зонд дымовых газов в штуцер до упора и загерметизируйте место измерения.
- ▶ В режиме "трубочист" установите **максимальную номинальную теплопроизводительность**.
- ▶ Измерьте содержание CO.
- $\blacktriangleright$  Нажмите кнопку  $\blacktriangleright$ .
	- После этого котёл перейдет на нормальный режим работы.
- ▶ Выньте зонд дымовых газов.
- ▶ Установите заглушку.

### <span id="page-42-0"></span>**13 Охрана окружающей среды/утилизация**

Защита окружающей среды является основным принципом предприятий концерна Buderus.

Качество продукции, рентабельность и защита окружающей среды являются для нас равными по приоритетности целями. Наше предприятие строго следует законам и предписаниям по защите окружающей среды.

Для защиты окружающей среды мы используем наилучшие технологии и материалы с учетом экономических аспектов.

#### **Упаковка**

При изготовлении упаковки мы соблюдаем национальные правила утилизации отходов, которые гарантируют оптимальные возможности для переработки материалов.

Все используемые упаковочные материалы экологичны и подлежат вторичной переработке.

#### **Приборы, отслужившие свой срок**

Приборы, отслужившие свой срок, содержат материалы, которые нужно отправлять на повторное использование.

Узлы легко снимаются, а пластмасса имеет маркировку. Поэтому можно отсортировать различные конструктивные узлы и отправить их на повторное использование или утилизацию.

### <span id="page-42-1"></span>**14 Проверка/техобслуживание**

Чтобы сократить до минимума расход газа и загрязнение окружающей среды в течение длительного периода эксплуатации котла, мы рекомендуем заключить со специализированной фирмой договор на ежегодную проверку котла и техобслуживание.

**OПACHO:** возможность взрыва!

- ▶ Перед проведением работ с газовым
- оборудованием закрыть газовый кран.
- ▶ После завершения работ проверить отсутствие утечек в газовом оборудовании.

#### **OПACHO:** отравление!

- ▶ После завершения работ проверить отсутствие
	- утечек в элементах отвода дымовых газов.

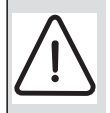

**OПACHO:** удар электрическим током!

▶ Перед выполнением работ на электрических узлах

обязательно отключить напряжение питания.

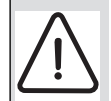

**OПACHO:** При незаполненном конденсатном сифоне возможен выход дымовых газов!

- ▶ Выключать программу наполнения сифона только для выполнения работ по техобслуживанию.
- ▶ После окончания работ по техобслуживанию обязательно снова включить программу наполнения сифона.

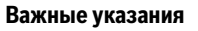

Таблица неисправностей приведена на стр[. 49](#page-48-0).

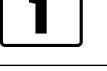

• Необходимы следующие измерительные приборы:

- газоанализатор для измерения содержания  $CO_2$ ,  $O_2$ , CO и температуры дымовых газов
- манометр 0 30 мбар (разрешение минимум 0,1 мбар)
- Специальные инструменты не требуются.
- Допустимые сорта смазок:
	- Для элементов, находящихся в контакте с водой: Unisilkon L 641 – Резьбовые соединения: HFt 1 v 5.
- ▶ Использовать теплопроводящую пасту 19928 573.
- ▶ Применяйте только оригинальные запасные части!
- ▶ Запрашивайте запчасти по каталогу.
- ▶ Демонтированные уплотнения и кольца круглого сечения заменить новыми деталями.

#### **После проверки/техобслуживания**

- ▶ Затянуть все ослабленные резьбовые соединения.
- $\blacktriangleright$  Включить котел ( $\rightarrow$  стр[. 24](#page-23-0)).
- ▶ Проверить отсутствие утечек в местах соединения.
- ▶ Проверить и при необходимости отрегулировать соотношение газ/воздух ( $\rightarrow$  стр[. 40](#page-39-0)).

#### <span id="page-42-2"></span>**14.1 Описание различных рабочих шагов**

#### <span id="page-42-3"></span>**14.1.1 Вызов последней сохранённой неисправности**

 $\blacktriangleright$  Вызовите сервисную функцию **i02** ( $\rightarrow$  стр[. 31](#page-30-1)).

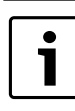

Таблица неисправностей приведена на стр[. 49](#page-48-0).

#### <span id="page-42-4"></span>**14.1.2 Проверить теплообменник, горелку и электроды**

Для чистки теплообменника применяйте изделие с № для заказа 7 719 003 006, состоящее из щётки и чистящего ножа.

- 1. Снимите крышку с измерительного штуцера смесительного устройства.
- 2. Подсоедините манометр к измерительному штуцеру и проверьте давление управления при максимальной номинальной теплопроизводительности.

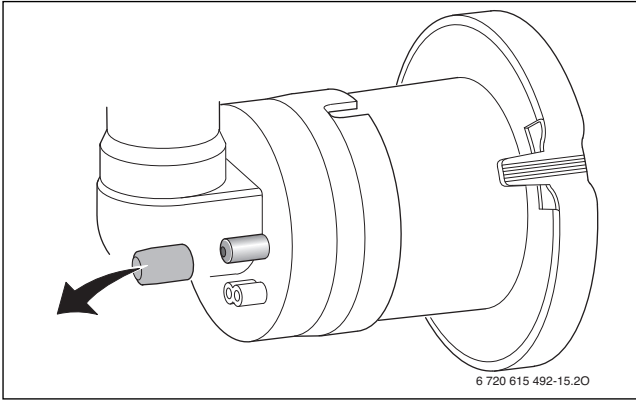

*Рис. 44* 

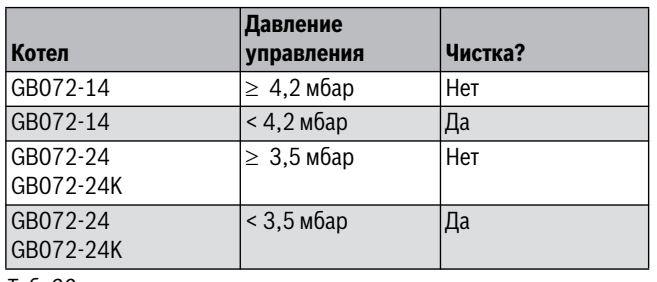

*Таб. 20* 

#### Если требуется чистка:

▶ Снимите крышку смотрового люка.

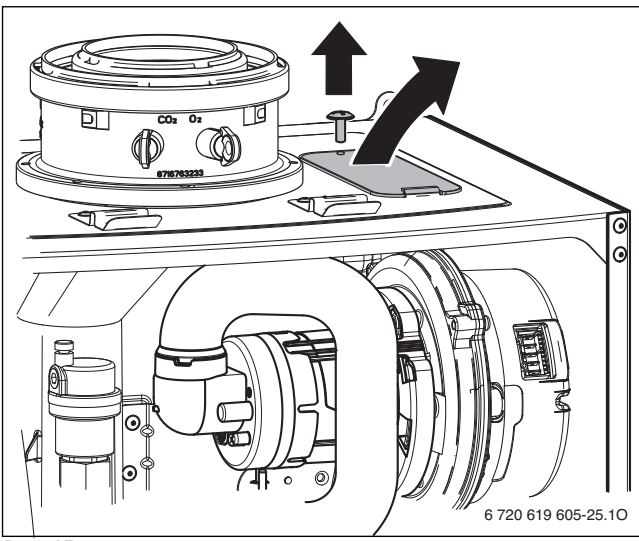

#### *Рис. 45*

- 1. Демонтируйте всасывающую трубу (рис[. 46](#page-43-0), 1).
- 2. Нажмите на фиксатор и поверните смесительное устройство (рис[. 46](#page-43-0), 2).
- 3. Снимите смесительное устройство (рис[. 46](#page-43-0), 3).

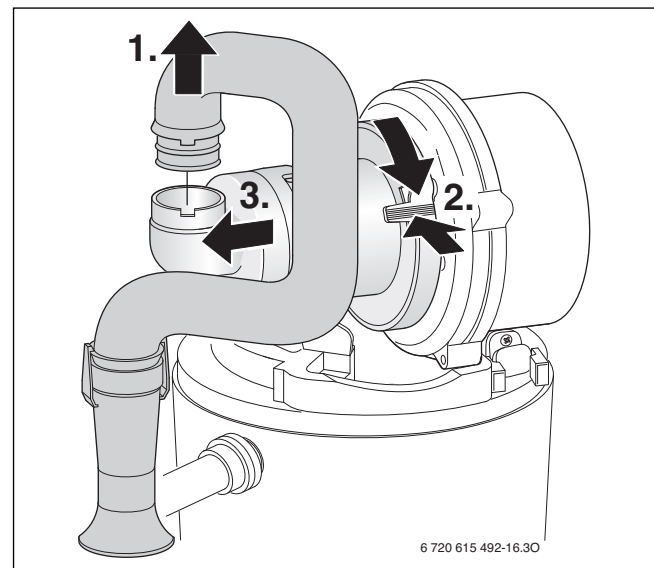

<span id="page-43-0"></span>*Рис. 46* 

- 1. Отсоедините провода запального и контрольного электродов (рис[. 47](#page-43-1), 1).
- 2. Отверните гайку крепления опоры вентилятора (рис[. 47](#page-43-1), 2).
- 3. Снимите вентилятор (рис[. 47](#page-43-1), 3).

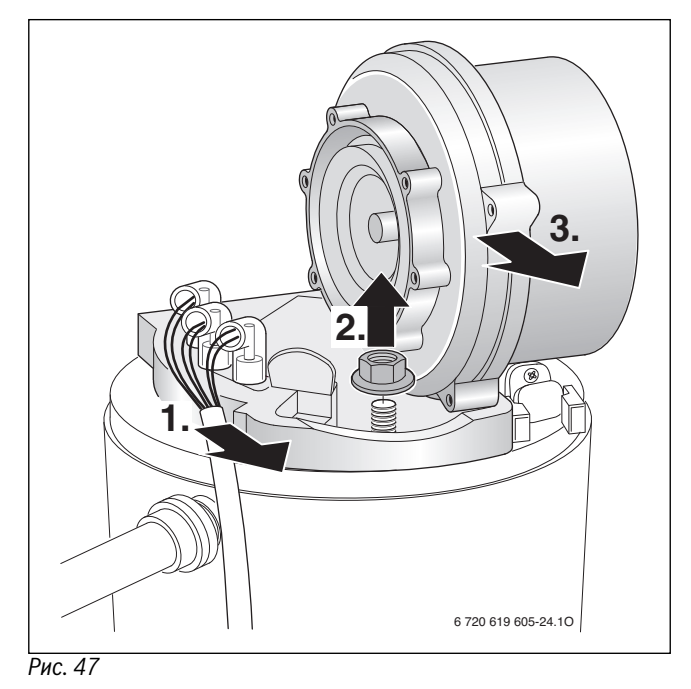

- <span id="page-43-1"></span>▶ Снимите комплект электродов с уплотнением, проверьте их загрязнение, при необходимости очистите или замените.
- ▶ Выньте горелку.

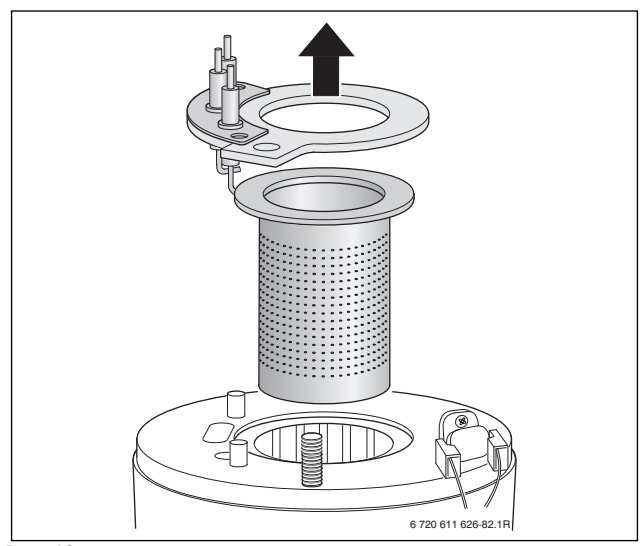

*Рис. 48* 

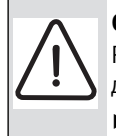

**OCTOPOЖHO:** опасность ожога! Рассекатели могут ещё оставаться очень горячими даже после длительного простоя котла!

- ▶ Охладите рассекатели влажной тряпкой.
- ▶ Выньте верхний рассекатель.
- ▶ Выньте съёмником нижний рассекатель.

▶ Очистите оба рассекателя при необходимости.

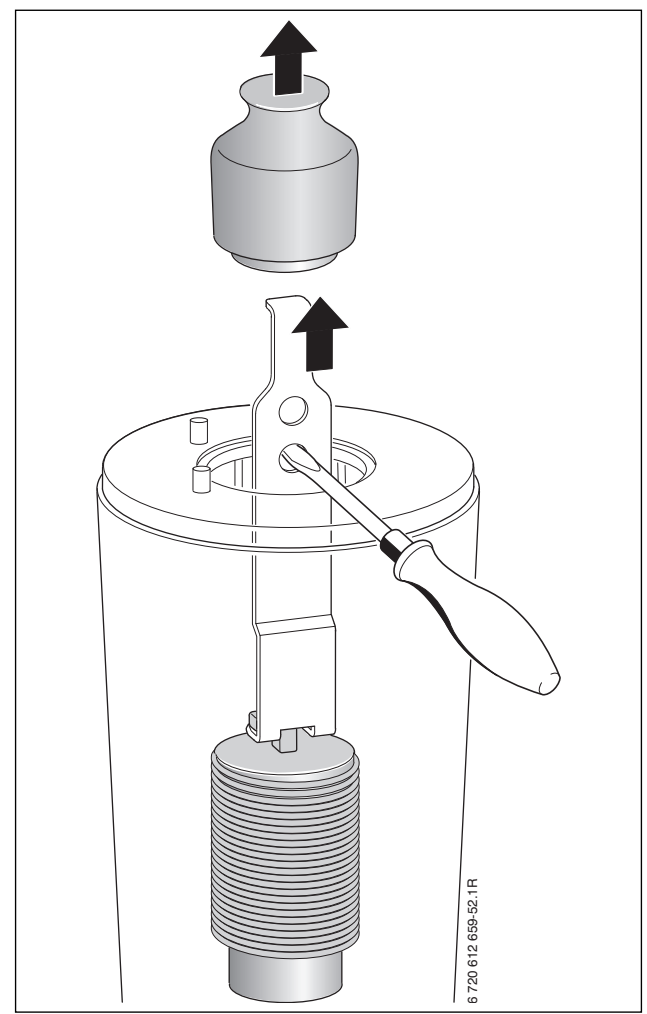

#### *Рис. 49*

- ▶ Чистка теплообменника щёткой:
	- вращая влево и вправо
	- сверху вниз до упора

▶ Отверните винты на крышке смотрового люка и снимите крышку.

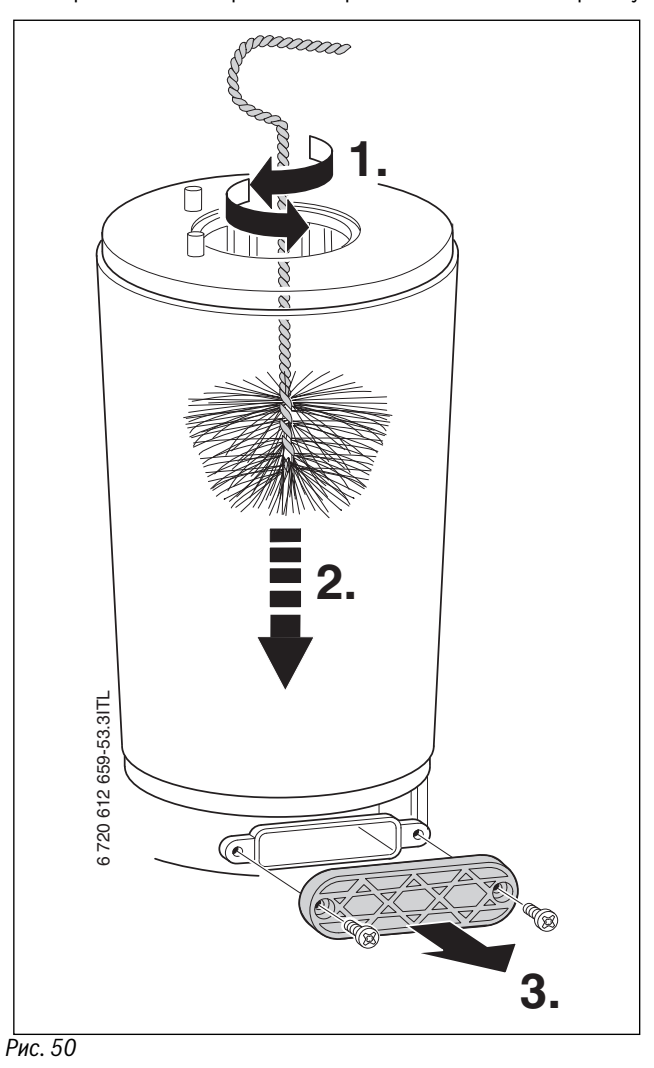

- ▶ Удалите грязь пылесосом и закройте смотровой люк.
- ▶ Вставьте рассекатели.
- $\blacktriangleright$  Демонтируйте конденсатный сифон ( $\rightarrow$ рис[. 52](#page-45-5)) и подставьте подходящую ёмкость.
- ▶ Промойте теплообменник сверху водой.

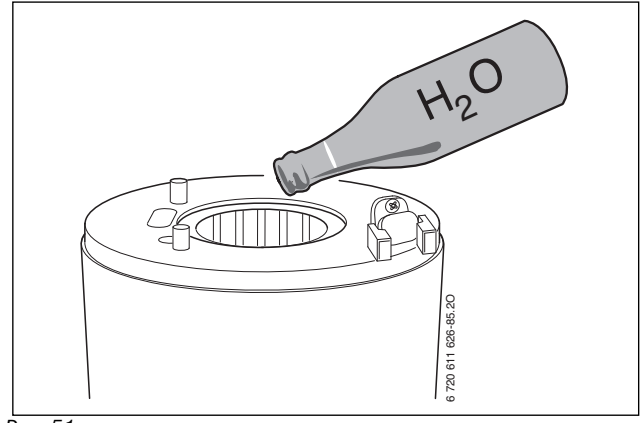

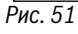

- ▶ Снова откройте смотровой люк и очистите конденсатную ванну и подключение слива конденсата.
- ▶ Смонтируйте детали в обратной последовательности с новым уплотнением горелки.
- $\triangleright$  Отрегулируйте соотношение газ-воздух ( $\rightarrow$  стр[. 40](#page-39-0)).

#### <span id="page-45-0"></span>**14.1.3 Чистка конденсатного сифона**

- 1. Отсоедините шланг от конденсатного сифона.
- 2. Отсоедините трубу подачи конденсата в сифон.
- 3. Приподнимите конденсатный сифон сбоку и выньте его.

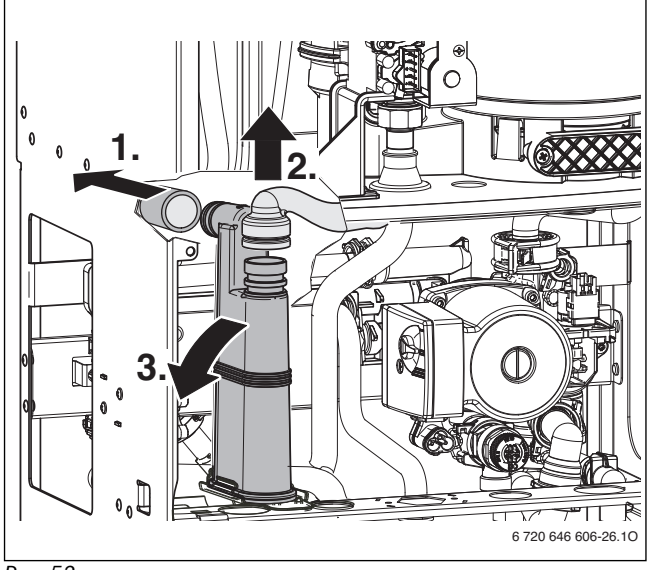

<span id="page-45-5"></span>*Рис. 52* 

- ▶ Очистите сифон и проверьте проход отверстия к теплообменнику.
- ▶ Проверьте и при необходимости прочистите конденсатный шланг.
- ▶ Залейте в конденсационный сифон примерно 1/4 л воды и снова смонтируйте сифон.

#### <span id="page-45-1"></span>**14.1.4 Проверка мембраны в смесительном устройстве (защита от обратного потока дымовых газов)**

- ▶ Демонтируйте смесительное устройство согласно рис[. 46](#page-43-0).
- ▶ Проверьте загрязнение и наличие трещин на мембране.

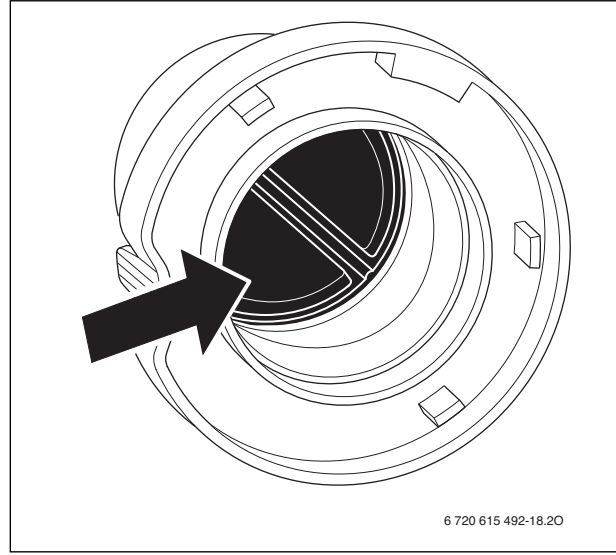

*Рис. 53* 

▶ Смонтируйте смесительное устройство.

#### <span id="page-45-2"></span>**14.1.5 Проверка сетчатого фильтра в трубе холодной воды (GB072-24K)**

- 1. Отсоедините зажим (рис[. 54](#page-45-6), 1).
- 2. Выньте трубу холодной воды вперёд (рис[. 54](#page-45-6), 2).
- 3. Проверьте загрязнение сетчатого фильтра (рис[. 54](#page-45-6), 3).

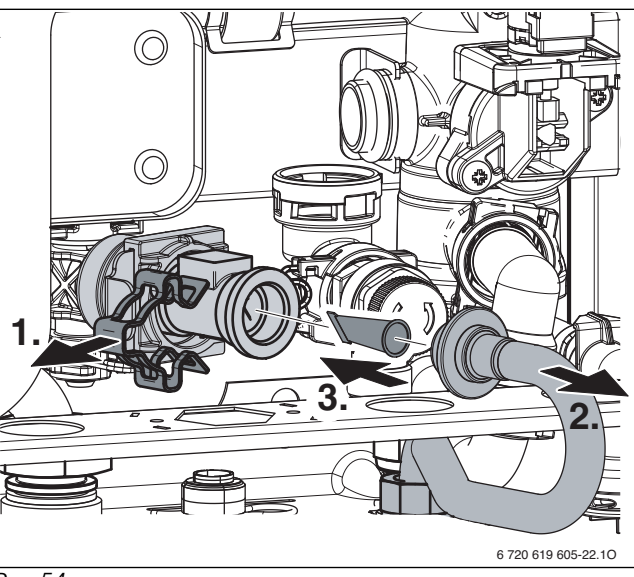

<span id="page-45-6"></span>*Рис. 54* 

### <span id="page-45-3"></span>**14.1.6 Проверка пластинчатого теплообменника (GB072-24K)**

При недостаточной мощности подачи горячей воды:

- ▶ Проверьте фильтр в трубе холодной воды на предмет загрязнённости ( $\rightarrow$  страниц[а 46](#page-45-2)).
- ▶ Демонтируйте пластинчатый теплообменник и замените его, -или-
- ▶ Удалите накипь при помощи средства для удаления накипи (1.4401).

Демонтаж пластинчатого теплообменника:

▶ Отверните винт и выньте пластинчатый теплообменник.

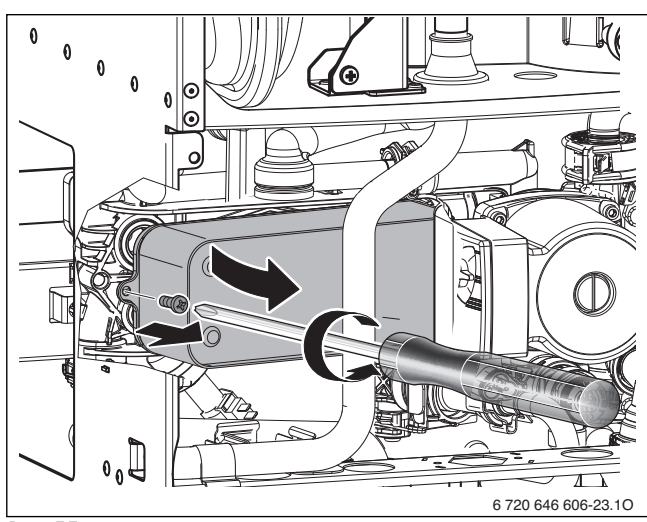

#### *Рис. 55*

▶ Вставте новый пластинчатый теплообменник с новыми прокладками и закрепите его винтом.

#### <span id="page-45-4"></span>**14.1.7 Проверка расширительного бака (дополнительно см. стр[. 17](#page-16-1))**

При ежегодной проверке расширительного бака необходимо:

- ▶ Сбросить давление в котле.
- ▶ При необходимости установить предварительное давление расширительного бака в соответствии со статической высотой отопительной системы.

#### <span id="page-46-0"></span>**14.1.8 Регулировка давления наполнения системы отопления**

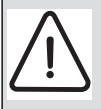

**УBEДOMДEHИE:** Возможно повреждение котла! При заполнении водой возможно образование трещин на горячем теплообменнике вследствие внутренних напряжений.

▶ Доливайте воду только при холодном котле.

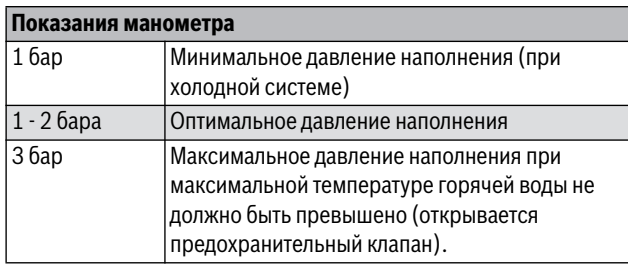

*Таб. 21* 

▶ Если стрелка указателя стоит ниже 1 бар (при холодной системе): долить воду, пока стрелка индикатора снова не покажет 1-2 бар.

 $\bullet$ ī Перед наполнением заполните шланг водой. Этим не допускается проникновение воздуха в воду отопительного контура.

▶ Если давление не поддерживается: проверить расширительный бак и систему отопления на герметичность.

#### <span id="page-46-1"></span>**14.1.9 Проверка электропроводки**

▶ Проверьте наличие механических повреждений проводки и замените повреждённые провода.

#### <span id="page-46-2"></span>**14.2 Контрольный лист осмотра и технического обслуживания (протокол осмотра и технического обслуживания)**

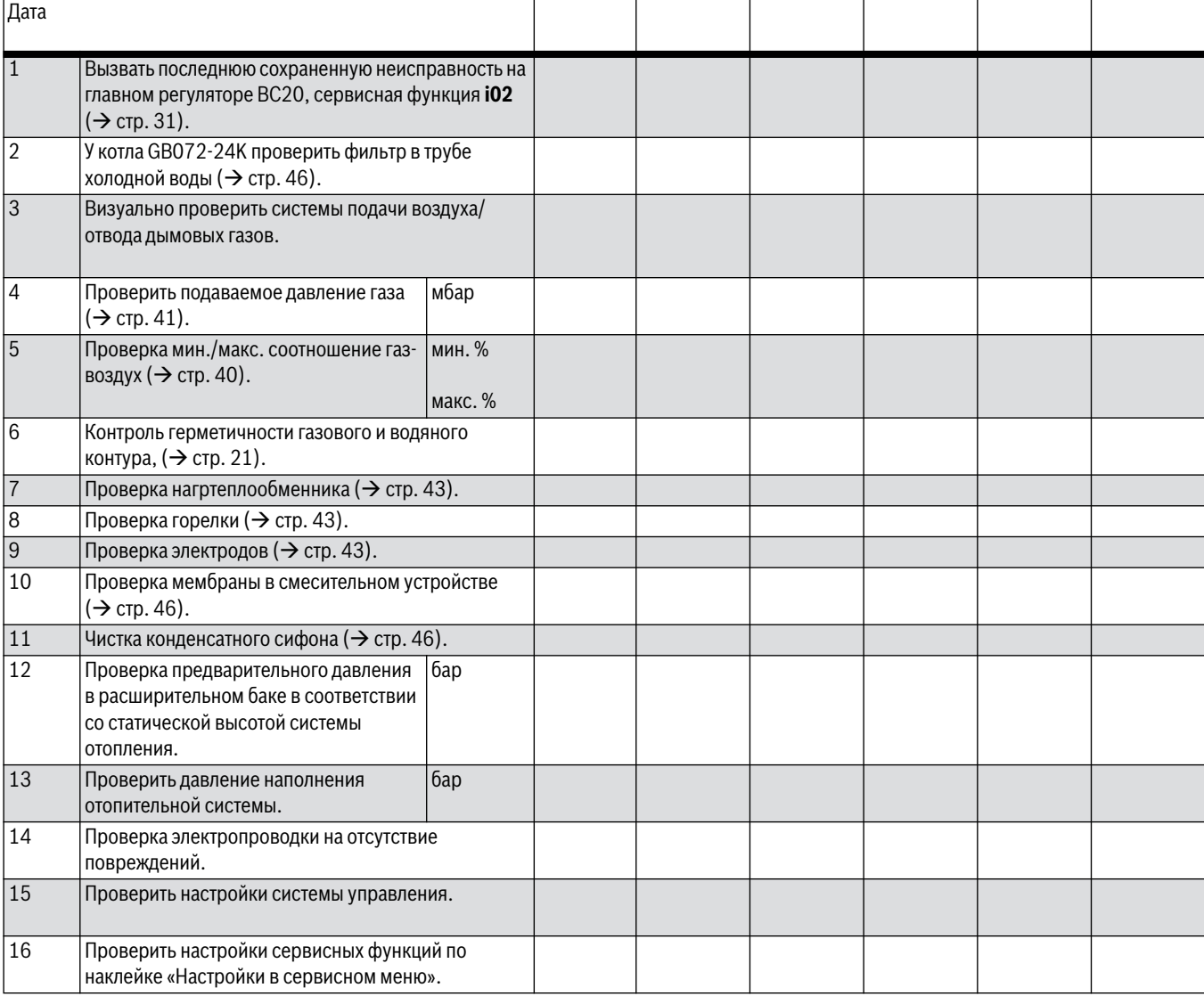

*Таб. 22* 

### <span id="page-47-0"></span>**15 Индикация рабочих сообщений и неисправностей**

#### <span id="page-47-1"></span>**15.1 Индикация рабочих сообщений и неисправностей**

Главный регулятор BC20 контролирует работу всех регулирующих, управляющих органов и устройств безопасности.

Все рабочие состояния котла однозначно определяются рабочим кодом, при неисправностях дополнительно выдаётся код неисправности. Это позволяет выполнить диагностику по следующим таблицам.

Индикация рабочих сообщений и неисправностей подразделяется следующим образом:

- Рабочие сообщения, которые показывают рабочее состояние при нормальной работе котла.
	- Рабочие сообщения можно посмотреть во время работы котла через меню информации ( $\rightarrow$  сервисная функция i01, стр[. 32](#page-31-1)).
- Блокирующие неисправности ведут к ограниченному по времени выключению отопительной системы. Отопительная система включается сама, как только исчезает блокирующая неисправность.
	- Блокирующие неисправности показаны на дисплее в виде постоянно горящего кода неисправности и рабочего кода.
- Запирающие неисправности ведут к выключению отопительной системы, и включить её можно только после сброса.
	- Запирающие неисправности показаны на дисплее в виде мигающего кода неисправности и рабочего кода.

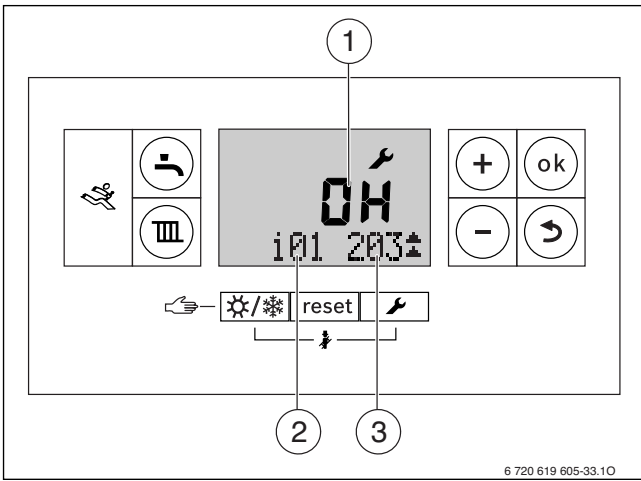

*Рис. 56 Пример индикации рабочего кода*

- [1] Код неисправности в области буквенно-цифровой индикации
- [2] Сервисная функция в текстовой строке
- [3] Рабочий код в текстовой строке

Таблица неисправностей приведена на стр[. 49](#page-48-1).

### <span id="page-47-2"></span>**15.2 Устранение неисправностей**

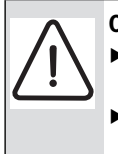

**OПACHO:** возможность взрыва!

- ▶ Перед проведением работ с газовым оборудованием закрыть газовый кран.
- ▶ После завершения работ проверить отсутствие утечек в газовом оборудовании.

#### **OПACHO:** отравление!

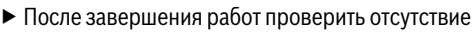

утечек в элементах отвода дымовых газов.

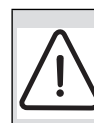

- **OПACHO:** удар электрическим током! ▶ Перед выполнением работ на электрических узлах
- обязательно отключить напряжение питания.

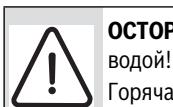

**OCTOPOЖHO:** возможно ошпаривание горячей

- Горячая вода может стать причиной тяжелых ожогов.
- ▶ До начала работы с водопроводным оборудованием закройте все краны и при необходимости слейте воду из котла.

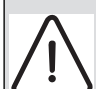

**УBEДOMДEHИE:** протечки воды могут повредить главный регулятор BC20.

▶ Накройте главный регулятор BC20 перед проведением работ с водопроводящей арматурой.

Если неисправность не устраняется:

▶ Проверьте электронную плату, при необходимости замените её и настройте сервисные функции в соответствии с данными на наклейке "Настройки в сервисном меню".

#### **Сброс запирающей неисправности (Reset)**

▶ Выключить и снова включить котел.

- -или-
- ▶ Нажмите и держите кнопку **reset** до тех пор, пока в текстовой строке не появится **Reset** .

Котел снова начнет работать, и дисплей покажет температуру подающей линии.

#### **Сброс параметров на первоначальные значения**

Чтобы сбросить все параметры в **Меню 1** и **Меню 2** на первоначальные значения:

- ▶ Одновременно нажмите и держите нажатыми кнопки **+**, **ok** и пока на дисплее не появится **8E** .
- ▶ Нажмите кнопку **reset**. Котёл включается с первоначальными значениями параметров для **Меню 1** и **Меню 2**. В **Меню 3** параметры не сбрасываются.

### <span id="page-48-0"></span>**15.3 Рабочие сообщения и неисправности, показываемые на дисплее**

#### <span id="page-48-1"></span>**15.3.1 Рабочие сообщения**

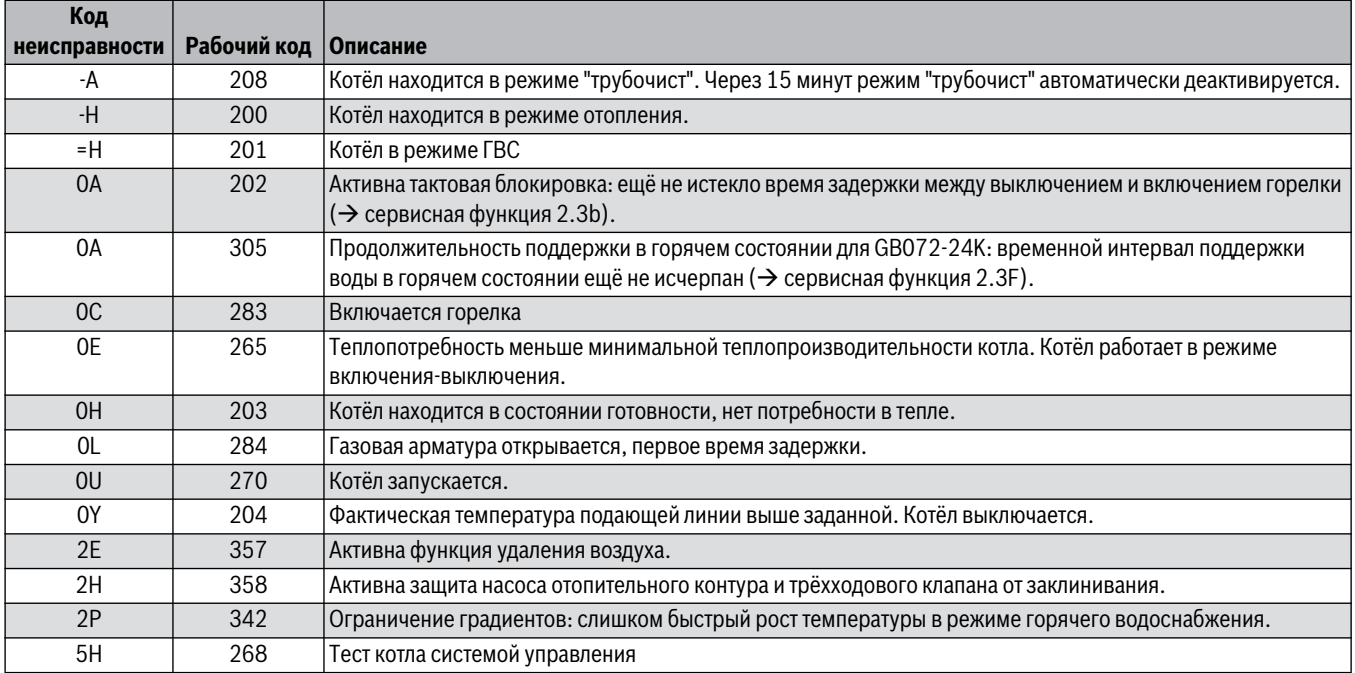

<span id="page-48-3"></span>*Таб. 23 Рабочие сообщения*

### <span id="page-48-2"></span>**15.3.2 Сообщения о выходе из строя**

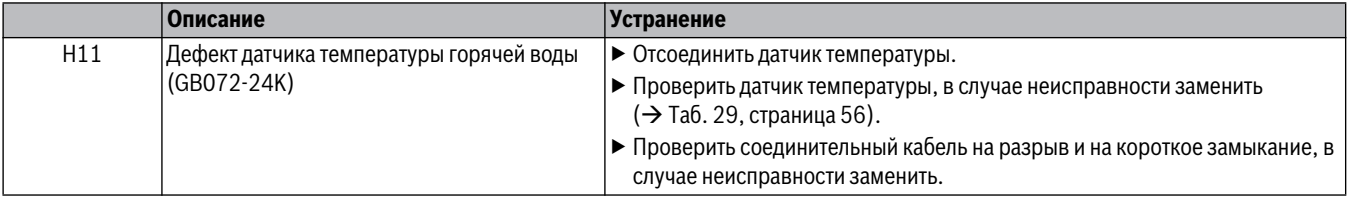

*Таб. 24* 

### <span id="page-49-0"></span>**15.3.3 Блокирующие неисправности**

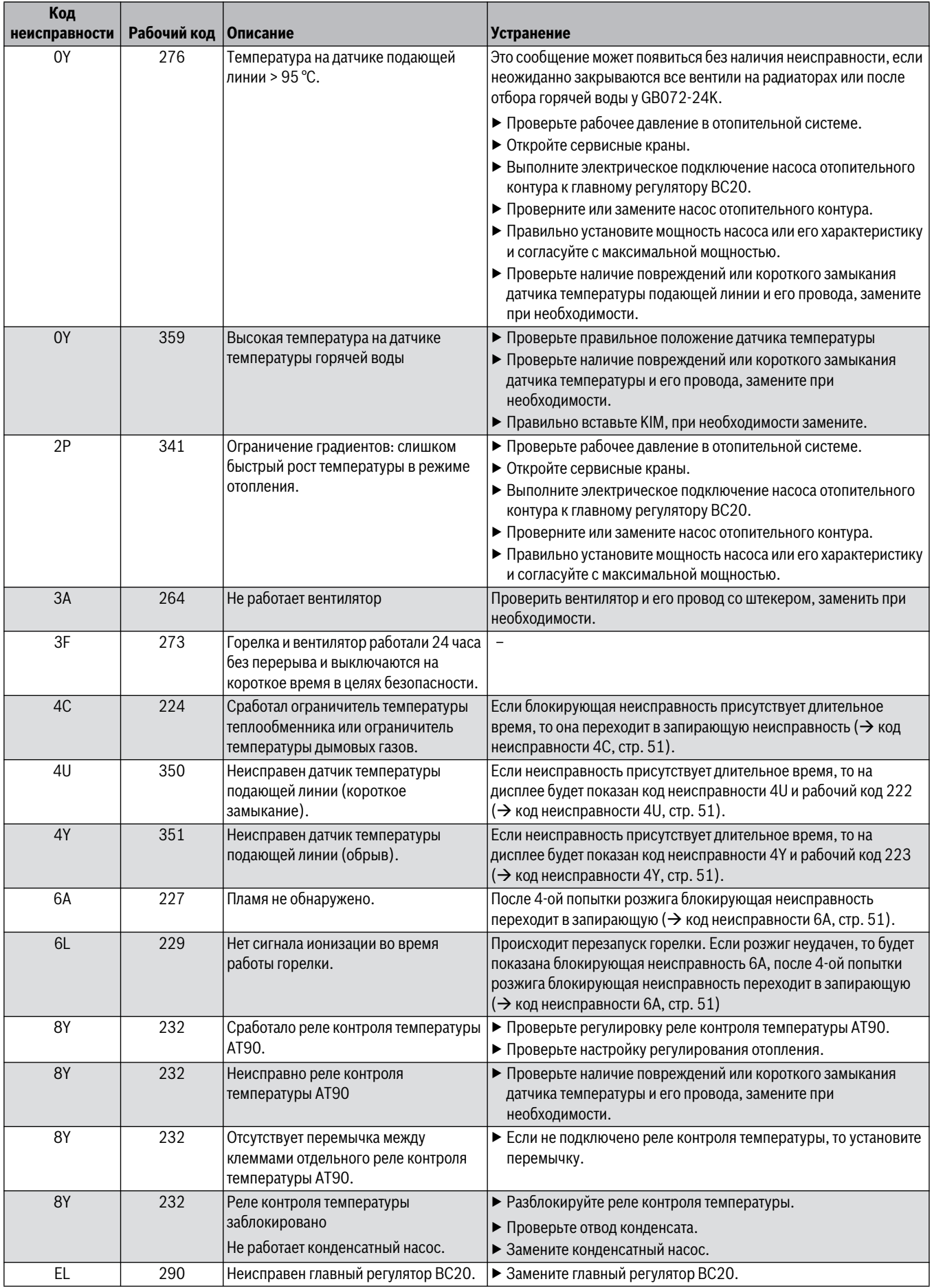

*Таб. 25 Блокирующие неисправности*

### <span id="page-50-0"></span>**15.3.4 Запирающие неисправности**

<span id="page-50-3"></span><span id="page-50-2"></span>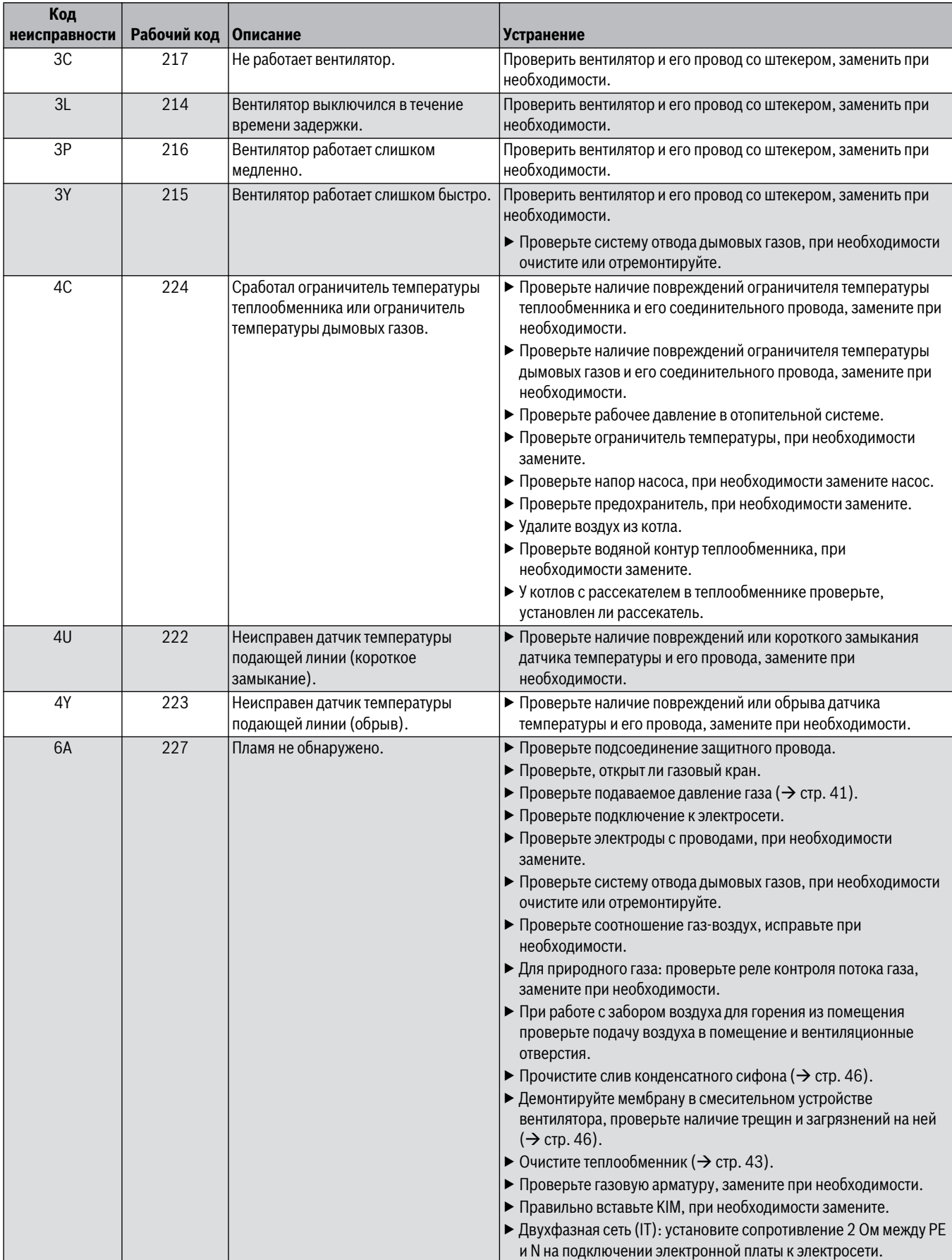

<span id="page-50-5"></span><span id="page-50-4"></span><span id="page-50-1"></span>*Таб. 26 Запирающие неисправности*

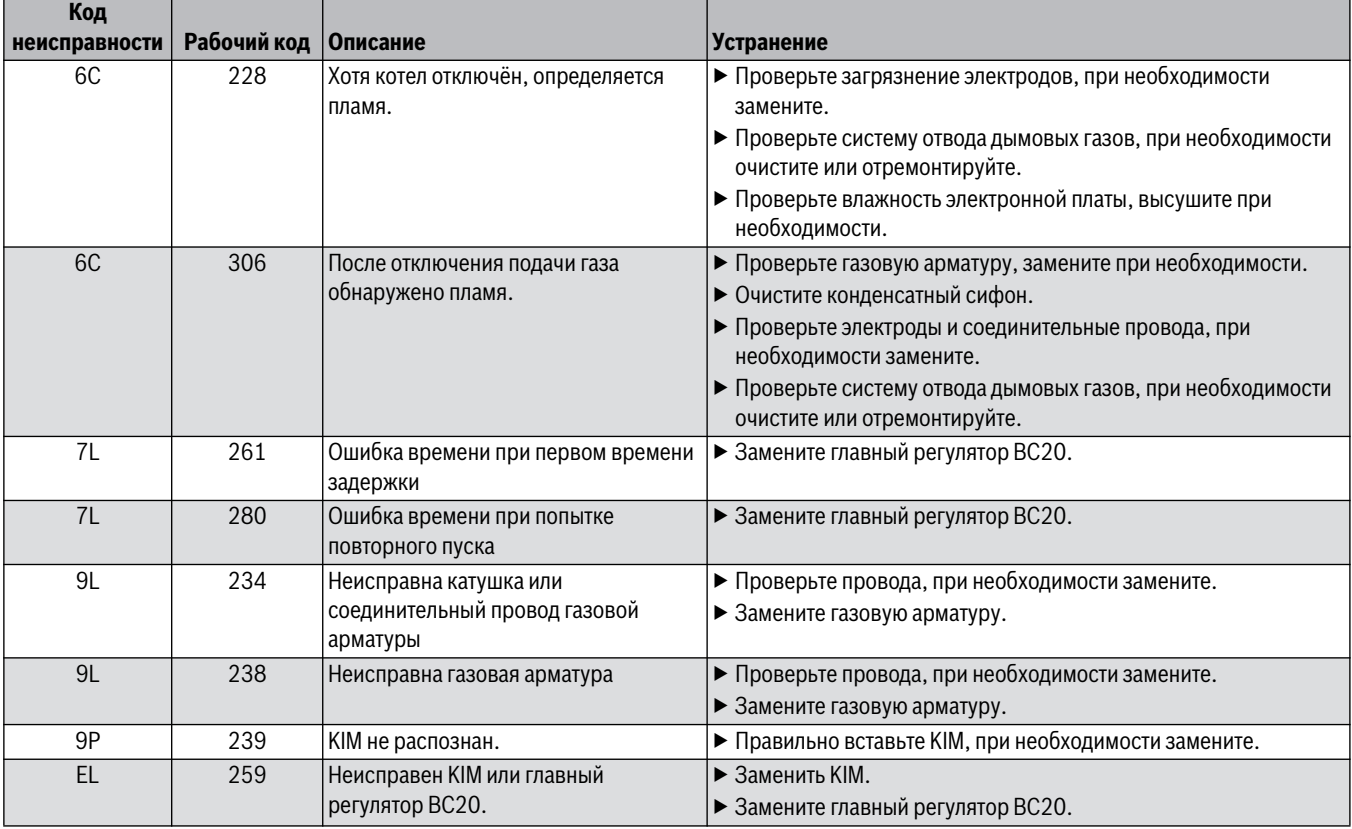

*Таб. 26 Запирающие неисправности*

### <span id="page-52-0"></span>**15.4 Неисправности, не показываемые на дисплее**

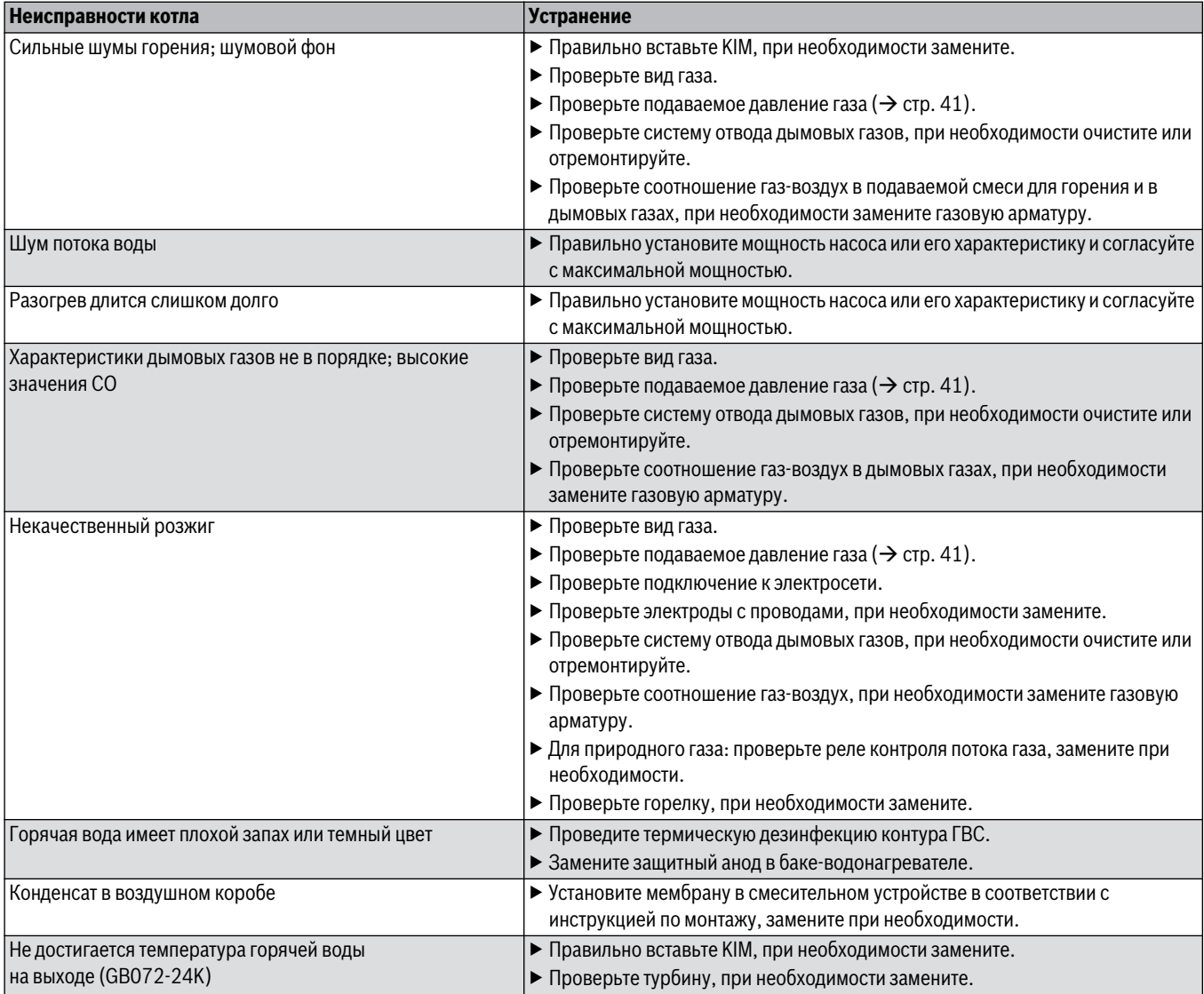

*Таб. 27 Неисправности без индикации на экране*

### <span id="page-53-0"></span>**16 Акт сдачи котла в эксплуатацию**

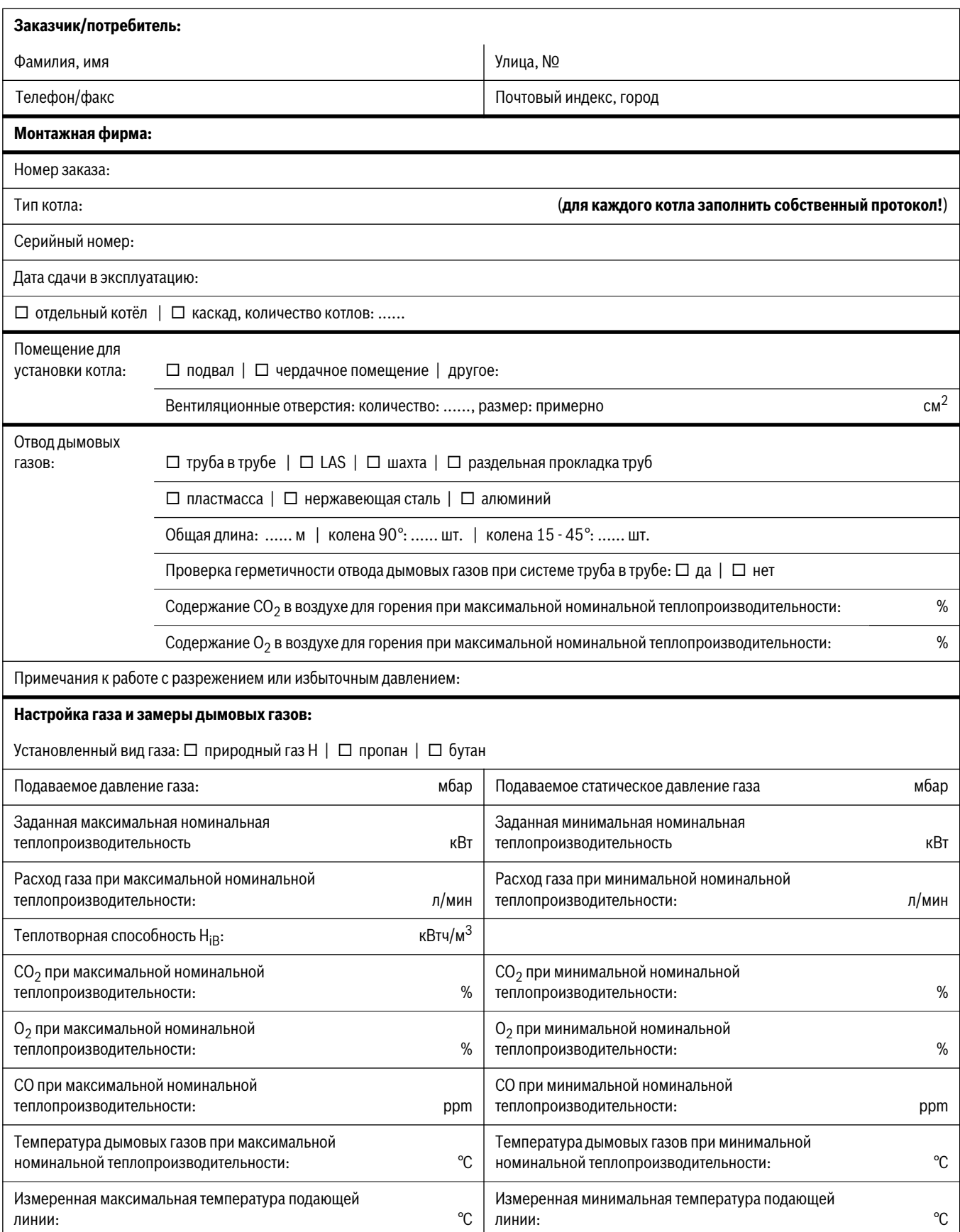

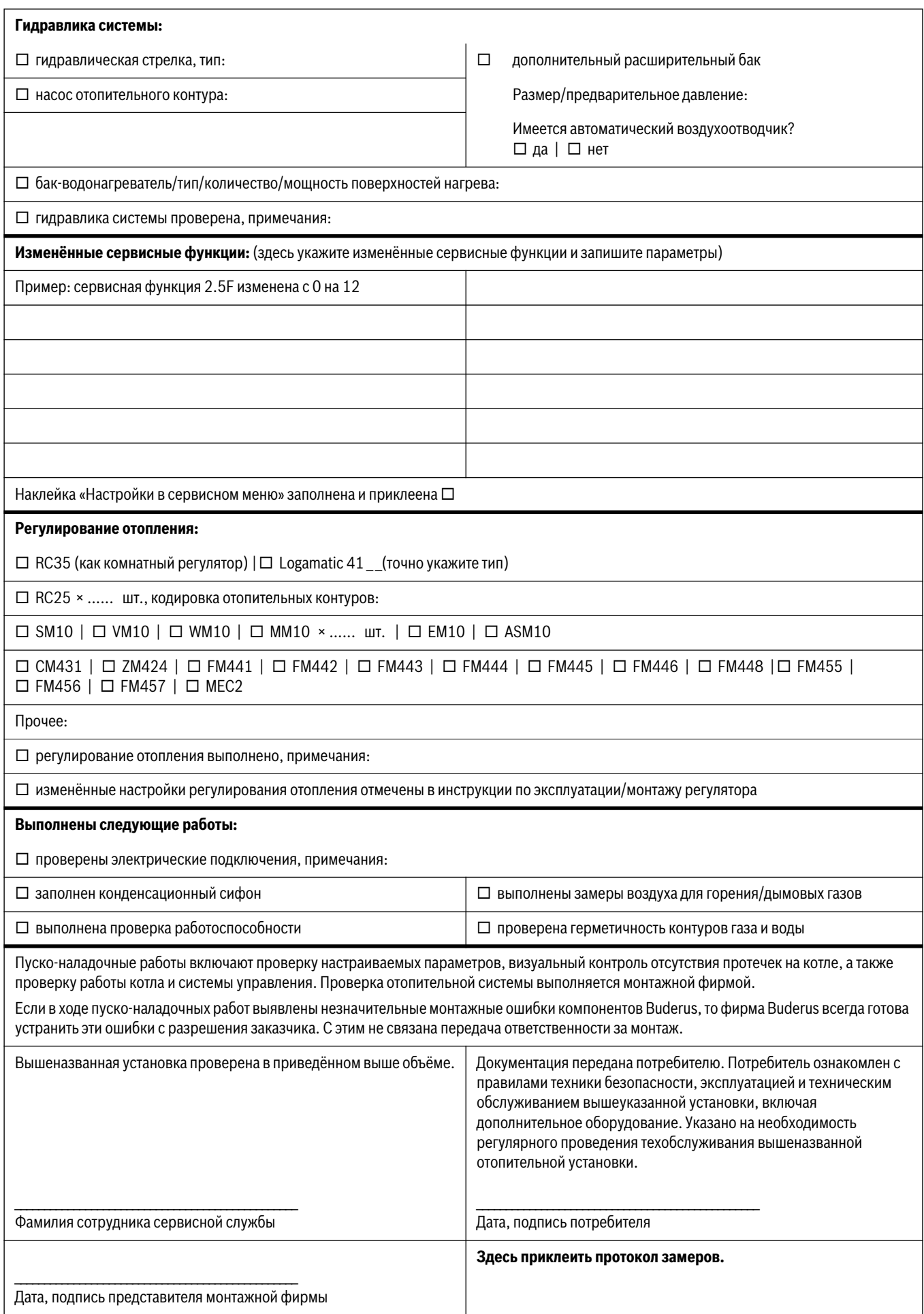

### <span id="page-55-0"></span>**17 Приложение**

### <span id="page-55-1"></span>**17.1 Характеристики датчиков**

#### <span id="page-55-2"></span>**17.1.1 Датчик наружной температуры (дополнительное оборудование)**

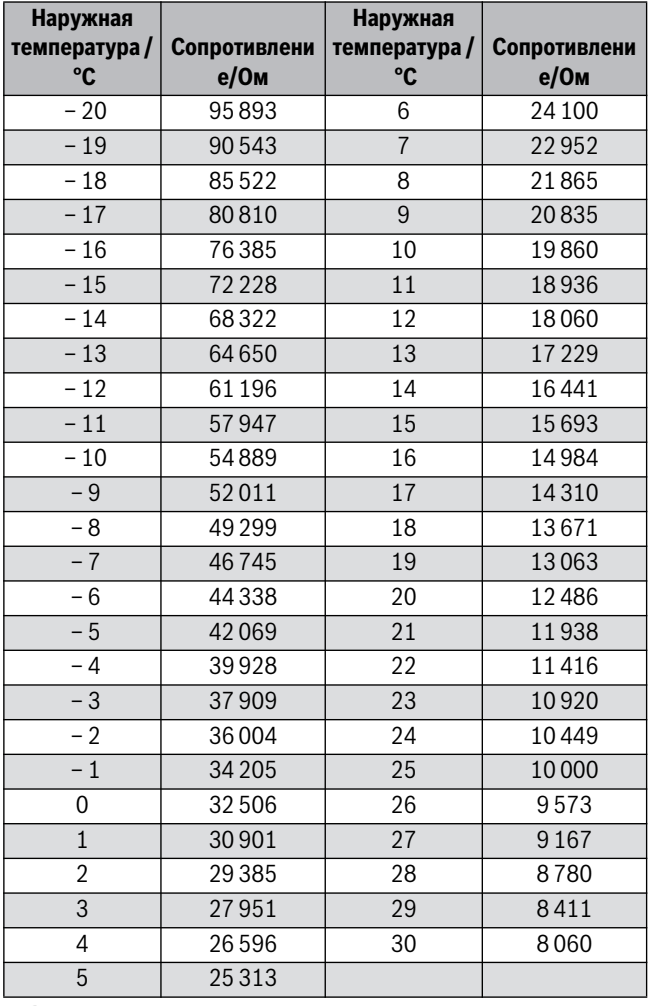

*Таб. 28* 

#### <span id="page-55-3"></span>**17.1.2 Датчик температуры подающей линии, отдельный датчик температуры подающей линии**

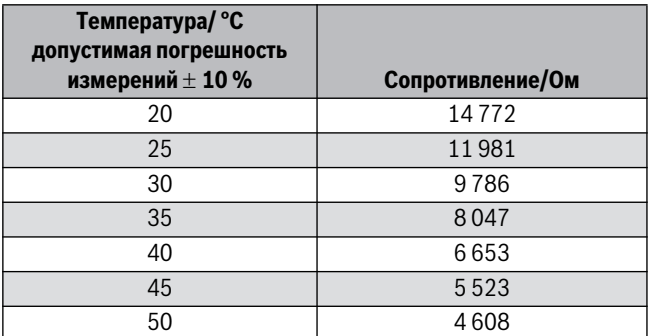

<span id="page-55-6"></span>*Таб. 29* 

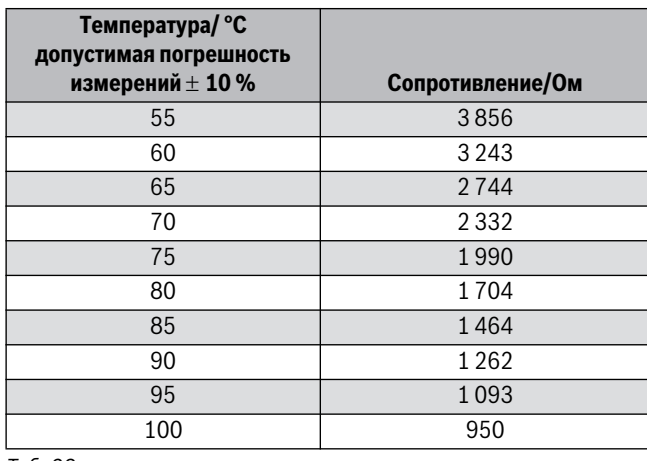

*Таб. 29* 

### <span id="page-55-4"></span>**17.1.3 Датчик температуры горячей воды (GB072-24K)**

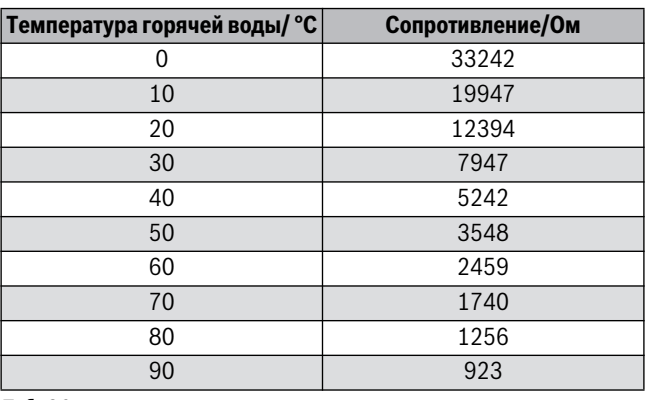

*Таб. 30* 

#### <span id="page-55-5"></span>**17.1.4 Датчик температуры бака-водонагревателя (дополнительное оборудование)**

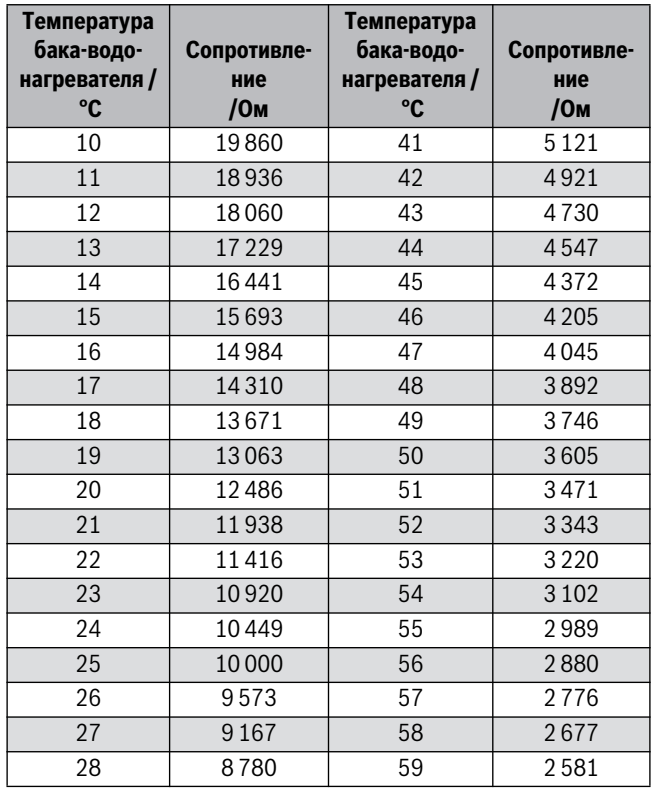

### **Buderus**

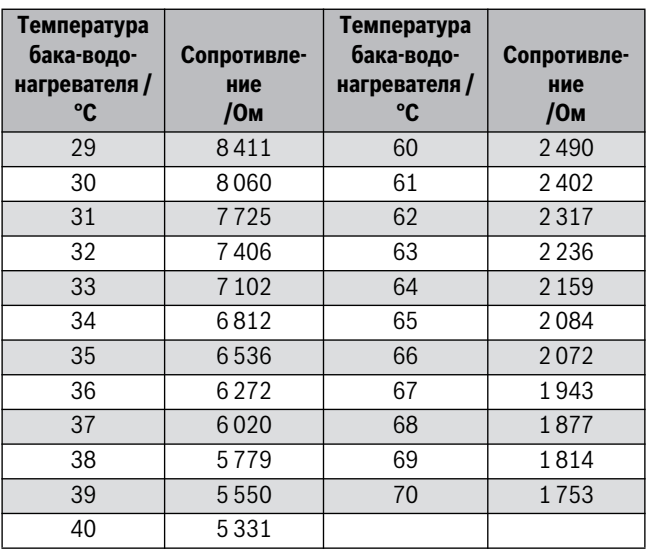

## *Таб. 31*

### <span id="page-56-0"></span>**17.2 KIM**

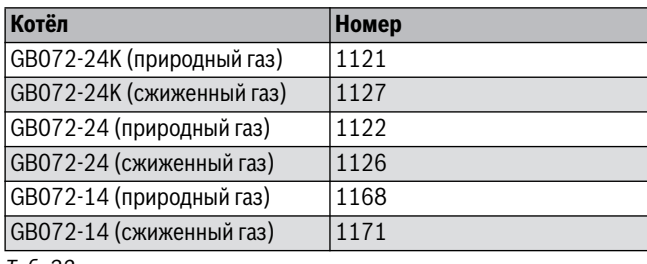

*Таб. 32* 

### <span id="page-56-1"></span>**17.3 Отопительная кривая**

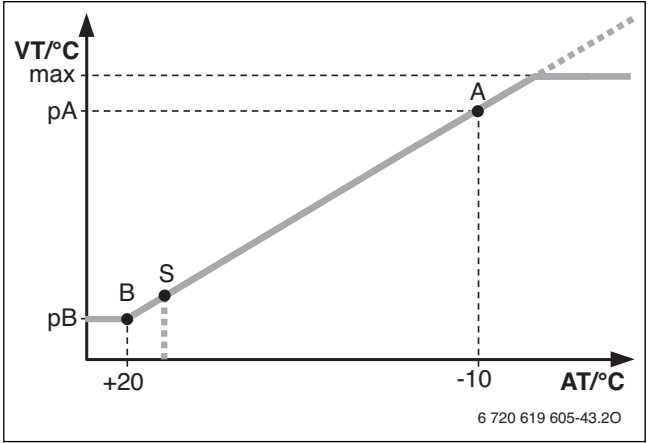

*Рис. 57* 

A Конечная точка (при наружной температуре – 10 °C)

- AT Наружная температура
- B Начальная точка (при наружной температуре + 20 °C)
- max Максимальная температура подающей линии
- pA Температура подающей линии в конечной точке отопительной кривой
- pB Температура подающей линии в начальной точке отопительной кривой
- S Автоматическое выключение отопления (летний режим)
- VT Температура подающей линии

### <span id="page-57-0"></span>**17.4 Параметры настройки мощности отопления/горячего водоснабжения**

**GB072-14**

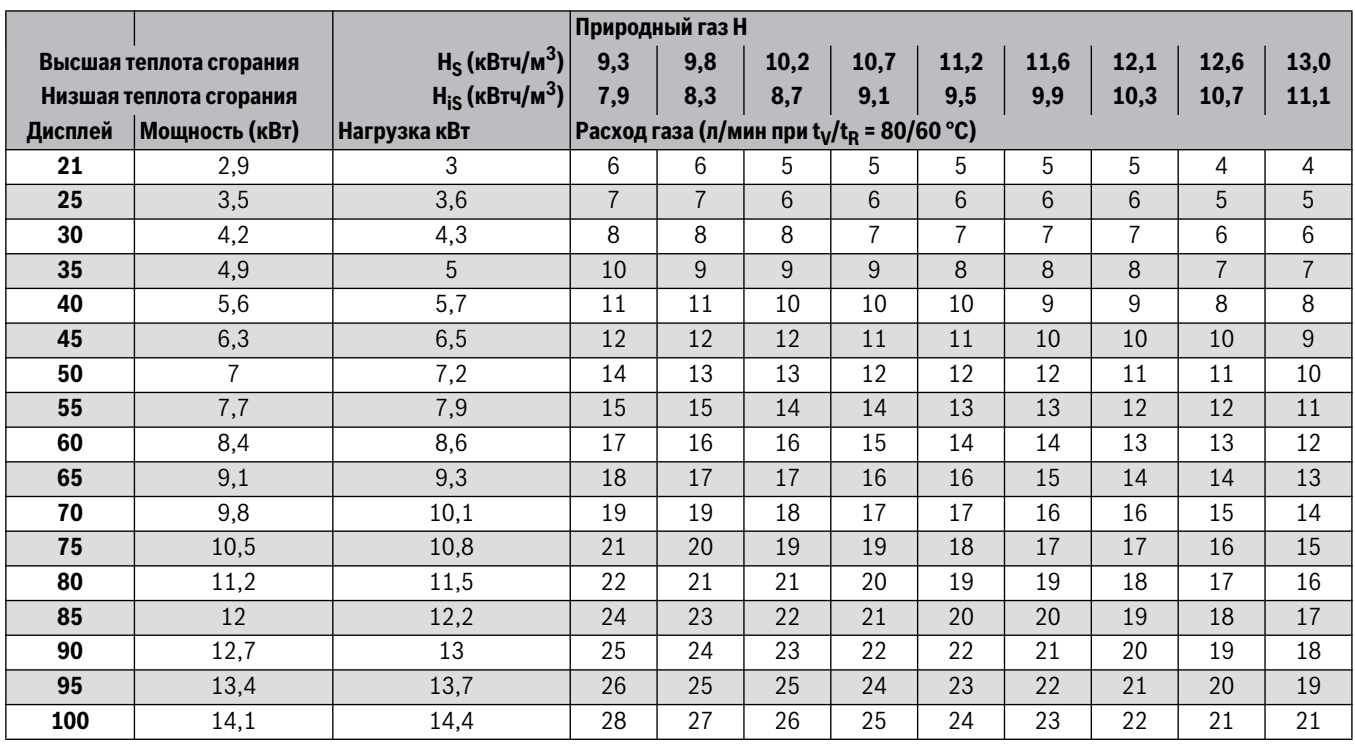

*Таб. 33* 

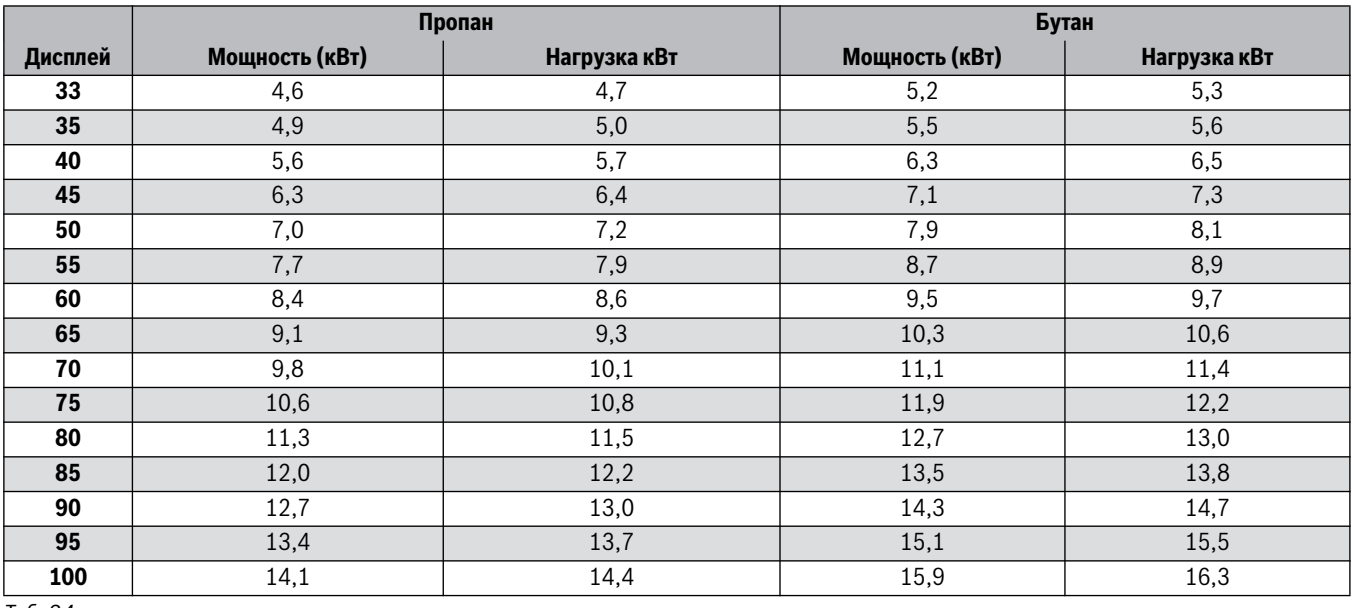

*Таб. 34* 

### **GB072-24/GB072-24K**

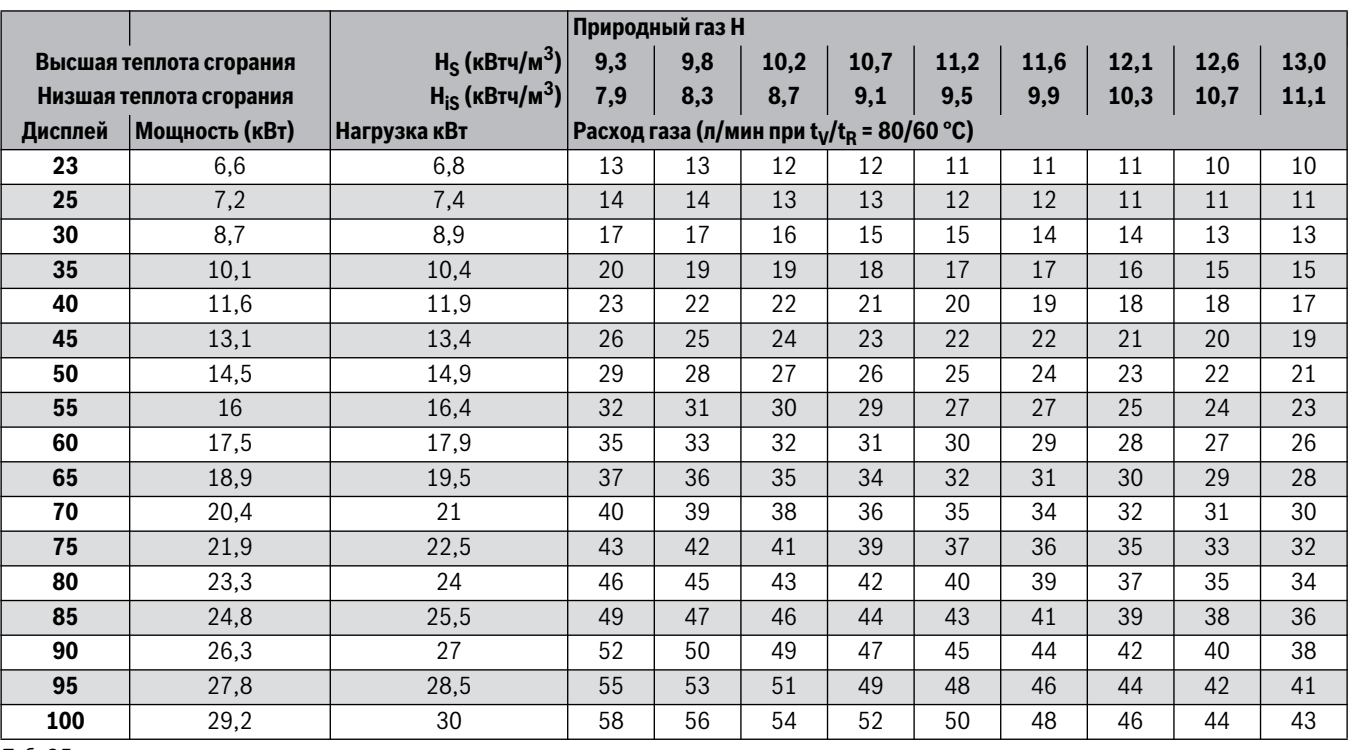

*Таб. 35* 

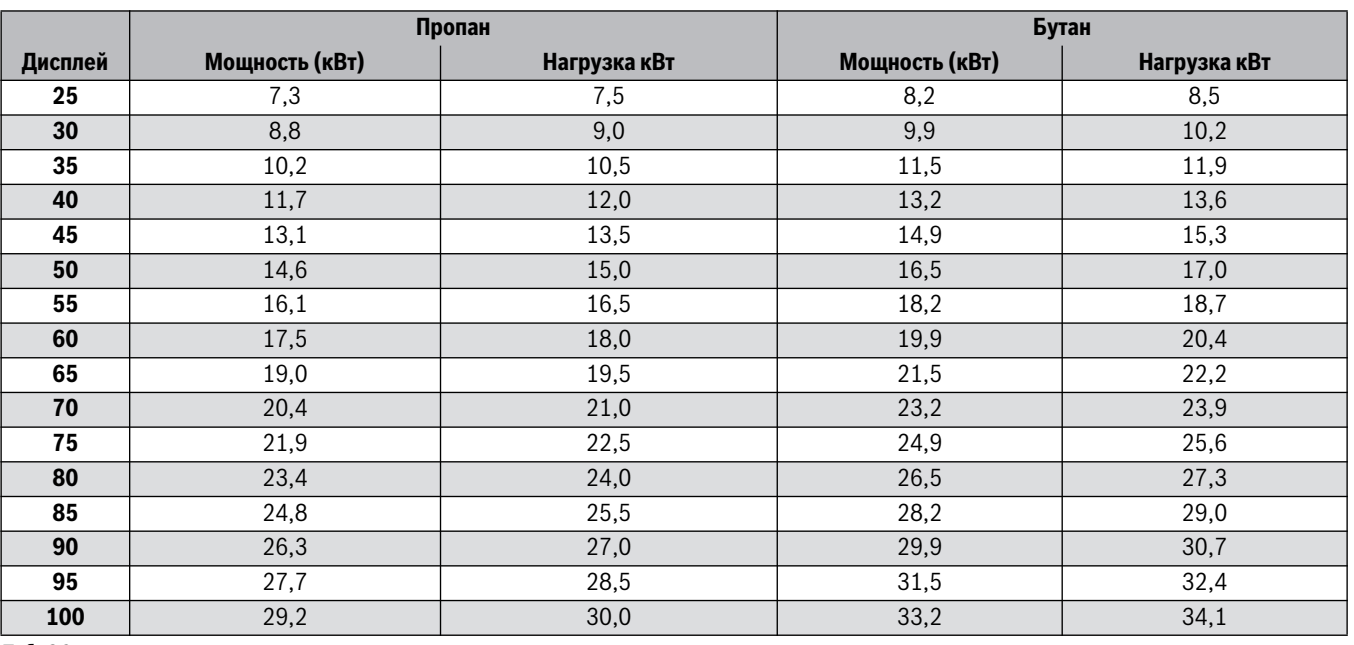

*Таб. 36* 

ООО «Бош Термотехника» 115201, Москва, ул. Котляковская, 3 Телефон: (495) 510-33-10 Факс: (495) 510-33-11 www.buderus.ru | info@buderus.ru

195027, Санкт-Петербург, ул. Магнитогорская, д.21. Телефон: (812) 606-60-39 Факс: (812) 606-60-38

394007, Воронеж, ул. Старых Большевиков, 53А Телефон/Факс: (4732) 26 62 73

300041, Тула, ул. Советская, д.59 Телефон/Факс: +7 4872 25-23-10

150014, Ярославль, ул. Рыбинская, д.44а, оф.410 Телефон/Факс: (4852) 45-99-04

344065, Ростов-на-Дону, ул. 50-летия Ростсельмаша, 1/52, оф. 518 Телефон/Факс: (863) 203-71-55

350980, Краснодар, ул. Бородинская, 150, офис, учебный центр, склад Телефон/Факс: (861) 266-84-18 (861) 200-17-90

400137, Волгоград, бульвар 30 лет Победы 21, TPK Park-House, оф. 500 Телефон: (8442) 55-03-24

354068, Сочи, ул. Донская, 14 Телефон/Факс: (8622) 96-07-69

680026, г. Хабаровск, ул. Тихоокеанская, 73 Телефон (4212) 45-65-75 Факс (4212) 45-65-76

690106, Владивосток, пр-т Красного Знамени, 3, оф. 501 Телефон +7 (423) 246-84-20 Факс: +7 (423) 246-84-50

630015, Новосибирск, ул. Комбинатский переулок, д. 3. территория завода «Сибгормаш» Телефон: (383) 354-30-10 Факс: (383) 279-14-14

664047, Иркутск, ул. Пискунова, 54, оф. 15-17 Телефон/Факс: (3952) 24-94-21

622000, Свердловская обл., г. Берёзовский, Режевской тракт, 15 км., строение 1 Телефон: (343) 379-05-49, 379-05-89

454053, Челябинск, Троицкий тракт 11-Г, оф. 315 Телефон 8-912-870-72-41

625023, Тюмень, ул. Харьковская, д.77, оф.602 Телефон/Факс: (3452) 41-05-75

603140, Нижний Новгород, Мотальный переулок д. 8, офис В211, Телефон: (831) 461-91-73 Факс (831) 461-91-72.

422624, Татарстан, Лаишевский район, с. Столбище, ул. Советская 271 Складской комплекс Q-Park Казань Телефон: (843) 567 14 67 Факс: (843) 567 14 68

443017 Самара, ул. Клиническая 261 Телефон: (846) 336 06 08 Факс: (846) 268 84 37

450071, Уфа, ул. Ростовская 18, оф. 503 Телефон/Факс: (347) 292 92 17 292 92 18

426057, Ижевск, ул. М. Горького, 79, (цокольный этаж) Телефон/Факс: (3412) 912-884

610042, г. Киров, ул. Лепсе, д.22, оф.101 Телефон/Факс: (8332) 215-679

614064, Пермь, ул. Чкалова, 7 оф. 30 Телефон/Факс: (342) 249-87-55

413105, Энгельс, пр-т Ф. Энгельса 139 Телефон/Факс: (8453) 56-29-77

355011, Ставрополь, ул. 50 лет ВЛКСМ, 93 оф. 69 Телефон/Факс: (8652) 57-10-64

**Bosch Thermotechik GmbH** Sophienstrasse 30-32 D-35576 Wetzlar www.buderus.com

# **Buderus**